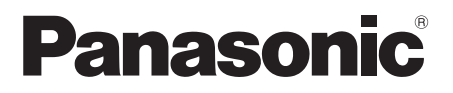

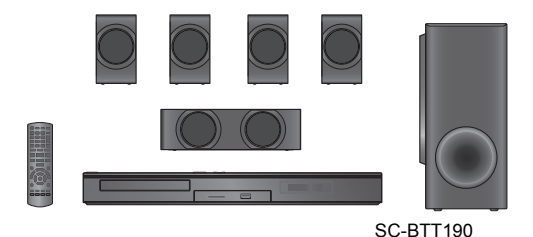

Model No. SC-BTT190 SC-BTT182

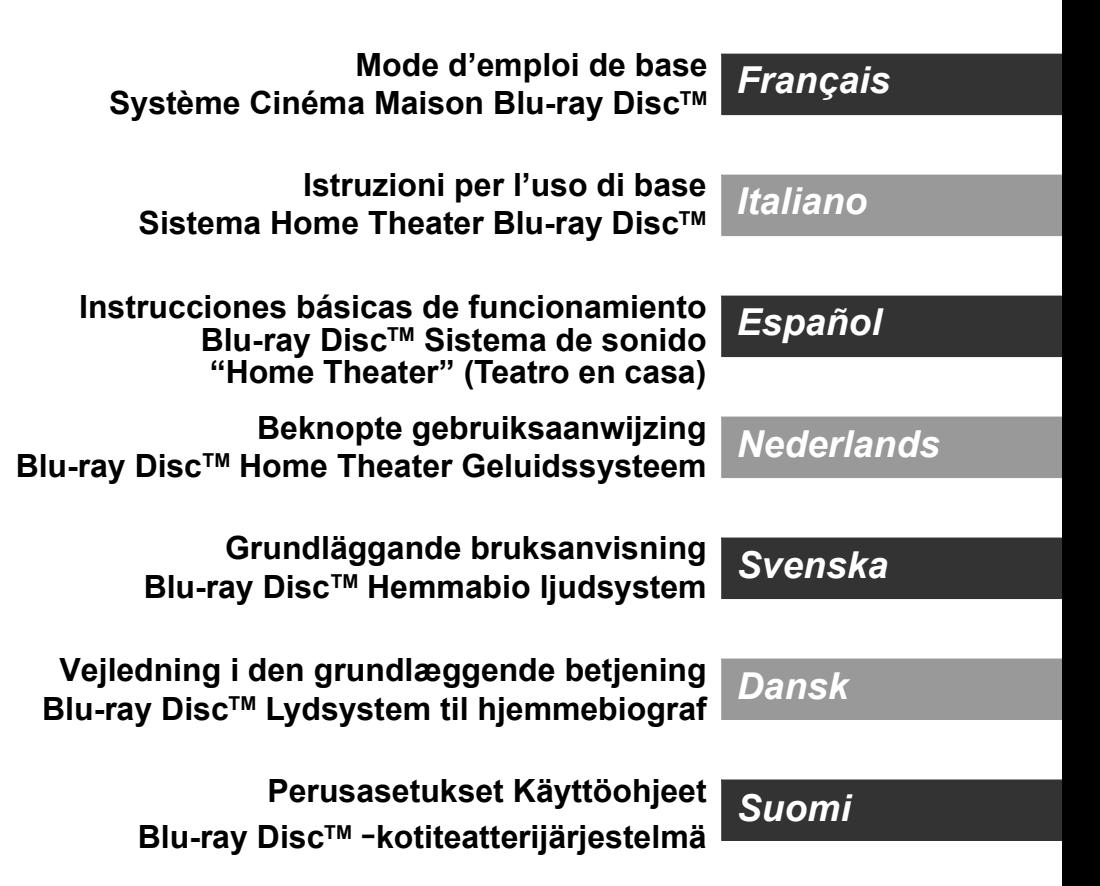

Nous vous remercions d'avoir acheté ce produit. Pour des performances optimales et pour votre sécurité, veuillez lire soigneusement le mode d'emploi suivant. Veuillez garder le présent manuel comme référence future.

**Des instructions plus détaillées au sujet du fonctionnement de cet appareil sont contenues dans le "Mode d'emploi (format PDF)" sur le CD-ROM fourni. Installez-le sur votre ordinateur pour pouvoir le lire.**

# **Lire le Mode d'emploi (format PDF)**

### ∫ **Pour Windows**

- 1 Allumez l'ordinateur et introduisez le CD-ROM contenant le mode d'emploi (fourni).
- 2 Sélectionnez la langue désirée et cliquez sur [Mode d'emploi] pour l'installer.
- 3 Double-cliquez sur l'icône de raccourcis du "BTT190\_182EG Mode d'emploi" située sur le bureau.

**Si le mode d'emploi (format PDF) ne s'ouvre pas** Vous aurez besoin d'Adobe Acrobat Reader 5.0 ou supérieur ou d'Adobe Reader 7.0 ou supérieur pour afficher ou imprimer le mode d'emploi (format PDF). Introduisez le CD-ROM contenant le mode d'emploi (fourni), cliquez sur [Adobe(R) Reader(R)] puis suivez les instructions des messages à l'écran pour l'installer. (SE compatible: Windows XP SP3/Windows Vista SP2/ Windows 7)

● Vous pouvez télécharger et installer une version d'Adobe Reader que vous pouvez utiliser avec votre SE à partir du site Web suivant. http://get.adobe.com/reader/otherversions

#### **Pour désinstaller le mode d'emploi (format PDF)**

Supprimez le fichier PDF du dossier

"Program Files\Panasonic\SC\".

≥ Si le contenu du dossier Program Files ne s'affiche pas, cliquez sur [Show the contents of this folder] pour l'afficher.

## ∫ **Pour Macintosh**

- 1 Allumez l'ordinateur et introduisez le CD-ROM contenant le mode d'emploi (fourni).
- 2 Ouvrez le dossier "Manual" dans "VFF0950" puis copiez le fichier PDF de la langue désirée dans le dossier.
- 3 Double-cliquez sur le fichier PDF pour l'ouvrir.

Le mode d'emploi (format PDF) ne peut pas être lu sur l'appareil lui-même.

# **Table des matières**

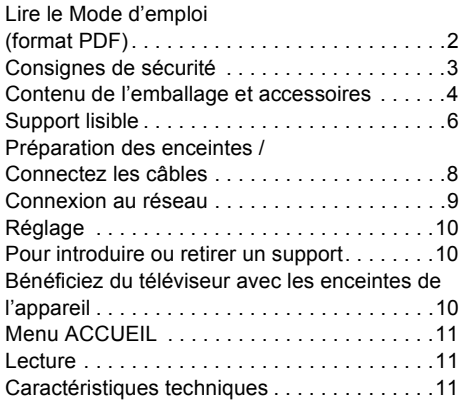

≥ Veuillez prendre note que les commandes et les composants, les éléments de menu etc. réels peuvent sembler légèrement différents des illustrations de ce mode d'emploi.

**Limite d'utilisation du contenu copié non autorisé (**> **3)**

Sauf indications contraires, les illustrations de ce mode d'emploi sont du SC-BTT190.

# **Consignes de sécurité**

## **AVERTISSEMENT**

#### **Appareil**

Pour réduire les risques d'incendie, d'électrocution ou de dommages au produit,

- ≥ N'exposez pas cet appareil à la pluie, l'humidité, l'égouttement ou l'éclaboussement.
- ≥ Ne placez pas d'objets remplis d'eau, tels que des vases, sur l'appareil.
- ≥ Utiliser exclusivement les accessoires préconises.
- Ne retirez pas les caches.
- ≥ Ne réparez pas l'appareil vous-même. Confiez l'entretien a un personnel qualifié.
- ≥ Ne laissez pas d'objets métalliques tomber dans cet appareil.
- ≥ Ne pas placer d'objets lourds sur cet appareil.

#### **Cordon d'alimentation secteur**

Pour réduire les risques d'incendie, d'électrocution ou de dommages au produit,

- ≥ Assurez-vous que la puissance du voltage fourni correspond au voltage inscrit sur l'appareil.
- ≥ Branchez la prise secteur dans la prise électrique.
- ≥ Ne pas tirer, plier ou placer des objets lourds sur le cordon.
- Ne manipulez pas la prise avec les mains mouillées.
- Tenez le corps de la prise secteur en la débranchant.
- ≥ N'utilisez pas de prise secteur ni de prise de courant endommagée.

Installez l'appareil de manière à ce que le câble secteur puisse être immédiatement débranché de la prise de courant si un problème survient.

#### **Petit objet**

Conservez la carte mémoire hors de portée des enfants afin qu'ils ne puissent pas l'avaler.

## **ATTENTION**

#### **Appareil**

- ≥ Cet appareil utilise un laser. L'utilisation de commandes ou de réglages ou l'exécution de procédures autres que celles spécifiées ici peuvent provoquer une exposition à des radiations dangereuses.
- Ne placez pas de sources de flammes vives telles que bougies allumées sur cet appareil.
- Cet appareil peut être perturbé par des interférences causées par des téléphones mobiles pendant l'utilisation. En présence de telles interférences, éloignez le téléphone mobile de cet appareil.
- Cet appareil est destiné aux climats tempérés.

#### **Emplacement**

Placez cet appareil sur une surface plane.

Pour réduire les risques d'incendie, d'électrocution ou de dommages au produit,

- ≥ N'installez pas et ne placez pas cet appareil dans une bibliothèque, un placard ni dans aucun autre espace réduit. Assurez-vous que l'appareil est bien ventilé.
- ≥ Ne bouchez pas les ouvertures d'aération de cet appareil avec des journaux, nappes, rideaux ou objets similaires.
- ≥ N'exposez pas cet appareil directement aux rayons du soleil, à des températures élevées, à une humidité élevée ni à des vibrations excessives.

#### **Enceinte**

≥ **Utilisez uniquement les enceintes fournies**

L'appareil principal et les enceintes fournies doivent être utilisés uniquement comme indiqué dans ce mode d'emploi. La non-observation des instructions peut endommager l'amplificateur et/ou les enceintes, et entraîner un risque d'incendie. Consultez un technicien qualifié en cas de dommages ou si vous remarquez un brusque changement de performance.

- ≥ Veillez à ne pas croiser (court-circuiter) ou inverser la polarité des câbles d'enceinte afin de ne pas endommager les enceintes.
- ≥ Ne tenez pas l'enceinte d'une seule main en la transportant pour éviter qu'elle ne s'endommage en tombant.
- ≥ Vous risquez d'endommager vos enceintes et de réduire leur durée de vie si vous utilisez l'appareil avec un volume élevé de façon prolongée
- ≥ Ne touchez pas la partie avant textile des enceintes. Tenez les enceintes par les côtés.
- ≥ Placez les enceintes sur des bases plates et sûres.
- Pour éviter de se blesser en tombant ou de faire tomber l'enceinte, placez les câbles d'enceinte avec soin pour ne pas trébucher ou s'y accrocher.

#### **Piles**

Manipuler de façon incorrecte les piles peut causer une fuite d'électrolyte ainsi qu'un incendie.

- Il y a un danger d'explosion si la pile n'est pas correctement remplacée. Remplacez uniquement par le type recommandé par le fabricant.
- ≥ Pour jeter les piles, veuillez contacter les autorités locales ou votre revendeur afin de connaître la procédure d'élimination à suivre.
- ≥ Ne mélangez pas d'anciennes et de nouvelles piles ou des piles de différents types.
- ≥ Ne chauffez pas et n'exposez pas les piles à une flamme.
- ≥ Ne laissez pas la (les) pile(s) dans un véhicule exposé directement aux rayons du soleil pendant un long moment avec fenêtres et portières fermées.
- Ne pas démonter ou court-circuiter les piles.
- Ne rechargez pas des piles alcalines ou au manganèse.
- ≥ Ne pas utiliser des piles dont le revêtement a été enlevé.

Retirez les piles si vous n'avez plus l'intention d'utiliser la télécommande pendant une longue période. Rangez-les dans un endroit sombre et frais.

## Limite d'utilisation du contenu copié non autorisé

Cet appareil adopte la technologie suivante pour la protection des droits d'auteur.

#### Avis Cinavia

Ce produit utilise la technologie Cinavia pour limiter l'utilisation de reproductions illégales de certains films et vidéos disponibles dans le commerce et de leur bande sonore. Lorsqu'une utilisation illégale ou une reproduction interdite est détectée, un message s'affiche et la lecture ou la reproduction s'interrompt. De plus amples informations sur la technologie Cinavia sont disponibles auprès du Centre d'information des consommateurs en ligne de Cinavia sur le site http://www.cinavia.com. Pour obtenir des informations supplémentaires par courrier sur Cinavia, envoyez votre demande avec votre adresse au :

Centre Cinavia d'information des consommateurs, P.O. Box 86851, San Diego, CA, 92138, États-Unis.

# **Contenu de l'emballage et accessoires**

Vérifiez le contenu de l'emballage et les accessoires fournis avant d'utiliser cet appareil.

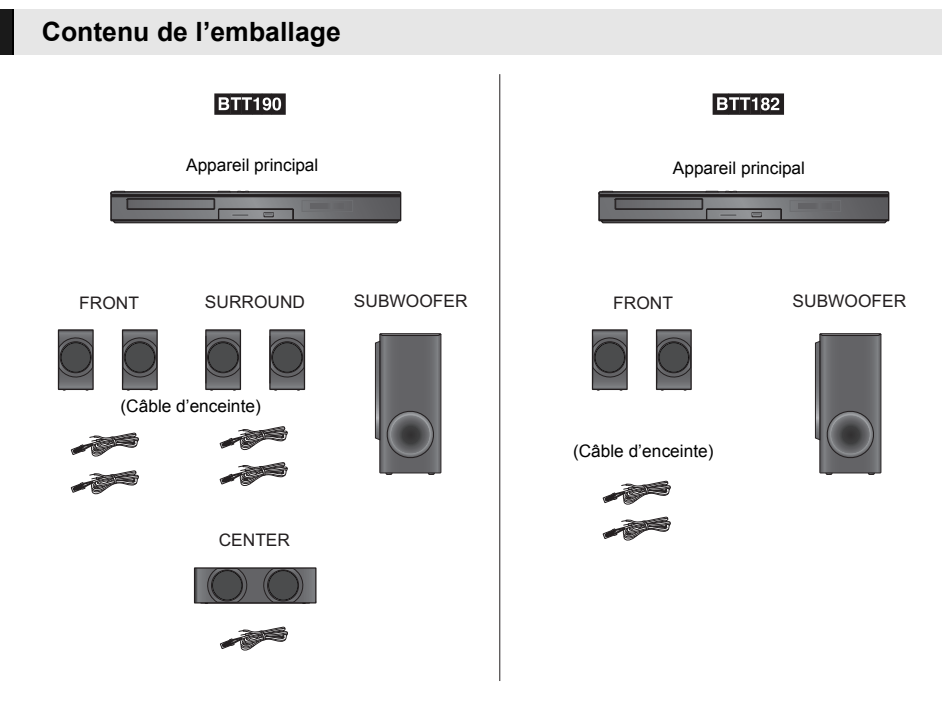

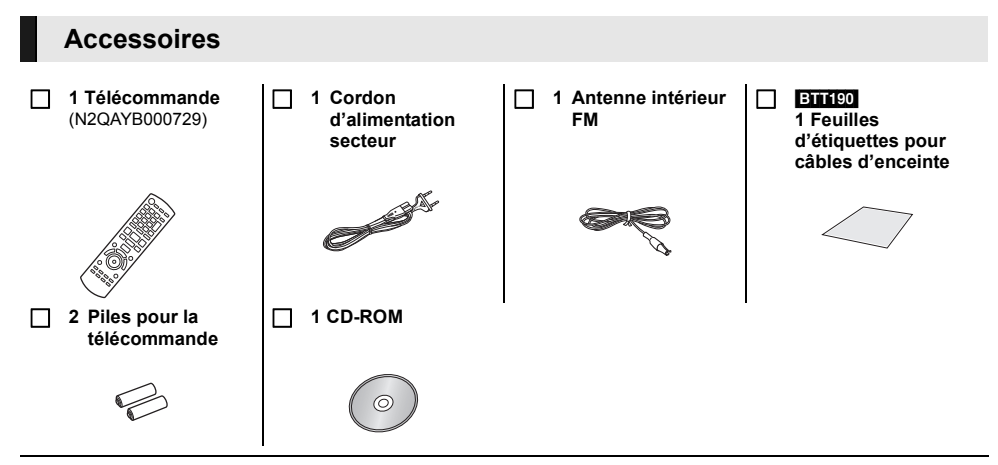

- $\Omega$
- ≥ Les numéros de produits fournis dans ce manuel d'utilisation sont corrects à partir de janvier 2012. Cela peut être soumis à des changements.
- ≥ N'utilisez pas de cordon d'alimentation avec d'autres appareils.

## ∫ **Précaution d'utilisation**

Utilisez les câbles HDMI haut débit. Des câbles HDMI non-conformes ne peuvent être utilisés. Nous vous conseillons d'utiliser un câble HDMI de Panasonic. Pour retransmettre un signal en 1080p, veuillez utiliser des câbles HDMI de 5,0 mètres ou moins. Numéro d'élément recommandé (Câble HDMI High Speed): RP-CDHS15 (1,5 m), RP-CDHS30 (3,0 m), RP-CDHS50 (5,0 m), etc.

### ∫ **Utiliser la télécommande**

Insérez-les de telle sorte que les pôles  $(+$  et  $-)$ correspondent à ceux de la télécommande.

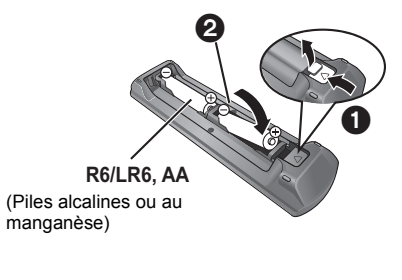

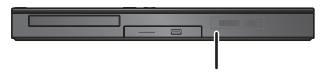

Pointez-le vers la cellule de réception du signal de commande à distance sur cet appareil.

# **Support lisible**

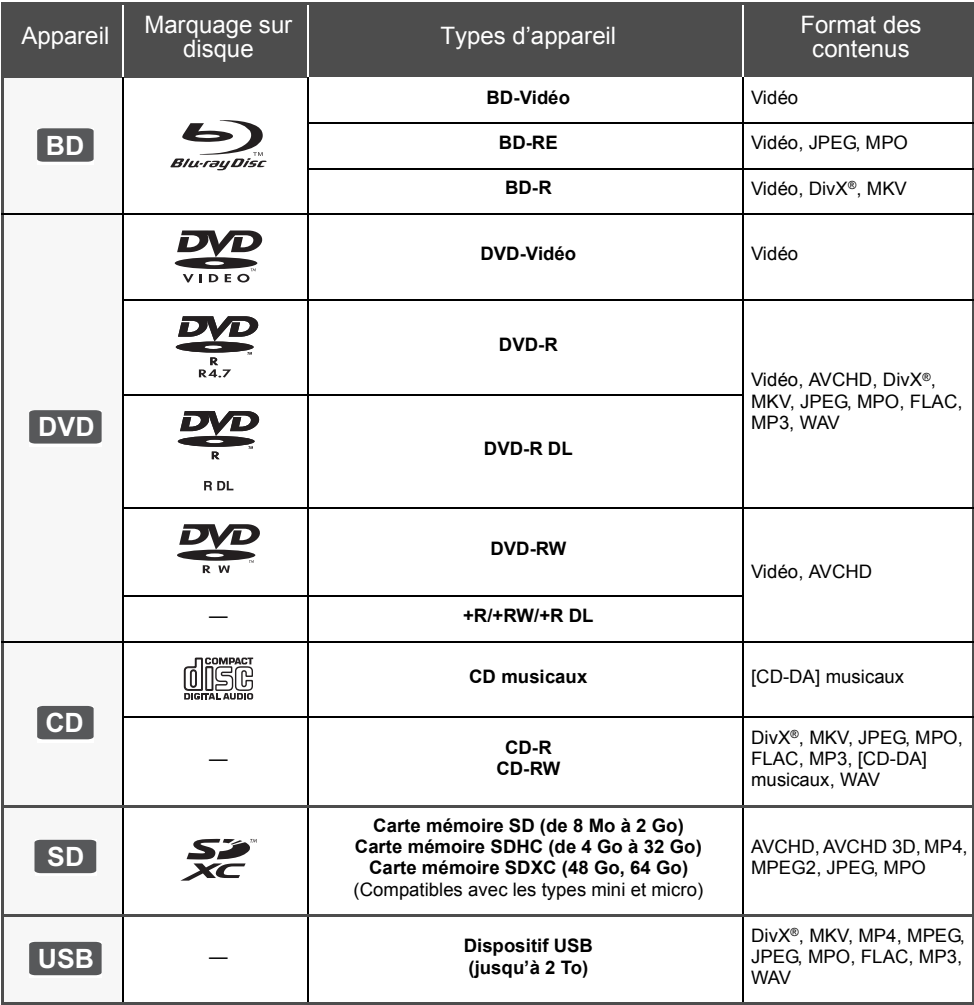

## ∫ **Impossible de lire les disques**

- DVD-RAM
- CD Super Audio
- ≥ CD de Photos
- DVD-Audio
- ≥ CD Vidéo et CD Super Vidéo
- Disques WMA<br>● Disques DivX
- ≥ Disques DivX Plus HD
- ≥ HD DVD

#### ∫ **Information de gestion de région BD-Vidéo**

Cet appareil peut lire des disques BD-Vidéo prenant en charge le code région "**B**". Exemple:

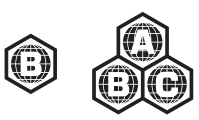

### **DVD-Vidéo**

Cet appareil peut lire des disques DVD-Vidéo prenant en charge le numéro de région "**2**" ou "**ALL**". Exemple:

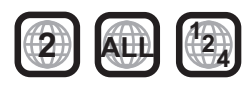

## ∫ **Finalisation**

Les DVD-R/RW/R DL, +R/+RW/+R DL et CD-R/RW enregistrés par un graveur, etc. doivent être finalisés par le graveur pour être lus sur cet appareil. Veuillez consulter les instructions du graveur.

## ∫ **BD-Vidéo**

≥ Cet appareil peut décoder un audio à débit binaire élevé (Dolby Digital Plus, Dolby TrueHD, DTS-HD High Resolution Audio et DTS-HD Master Audio) adopté par le BD-Vidéo.

### ● **BTT182**

Si "Dolby D/Dolby D +/Dolby TrueHD" est réglé sur "PCM", le nombre maximum possible de son Dolby est 2c. PCM. ([HOME]  $\Rightarrow$  "Autres"  $\Rightarrow$  "Configuration"  $\Rightarrow$ "Audio" > "Sortie audio numérique")

### ∫ **3D**

- ≥ Des vidéos en 3D et des photos 3D peuvent être visionnées si cet appareil est connecté a un téléviseur prenant en charge la 3D à l'aide d'un câble HDMI High Speed.
- ≥ La vidéo 2D peut être appréciée comme de la 3D virtuelle. ([OPTION]  $\Rightarrow$  "Réglages 3D"  $\Rightarrow$  "Type de sortie"  $\Rightarrow$  "2D vers 3D")

## ■ CD musicaux

Le fonctionnement et la qualité sonore des CD qui n'obéissent pas aux caractéristiques CD-DA (contrôle de copie des CD, etc.) ne peuvent être garantis.

## ∫ **Cartes SD**

≥ Les cartes miniSD, microSD, microSDHC et microSDXC peuvent être utilisées mais il faut se servir d'une carte adaptatrice. Elles sont généralement livrées avec de telles cartes. Si tel n'est pas le cas, ce sera au client de s'en procurer une.

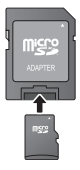

- ≥ Pour protéger les contenus de la carte, déplacer l'onglet de protection d'enregistrement (sur la carte SD) sur "LOCK".
- ≥ Cet appareil est compatible avec les cartes mémoires SD qui répondent aux spécifications de carte SD de formats FAT12 et FAT16, de même que les Cartes mémoires SDHC en format FAT32 (Ne supportent pas les longs noms de fichiers.) et les Cartes mémoires SDXC en exFAT.
- ≥ Si la carte SD est utilisée avec des ordinateurs ou des appareils incompatibles, les contenus enregistrés peuvent être effacés en raison du formatage de la carte, etc.
- La mémoire réellement utilisable est légèrement inférieure à la capacité de la carte.

## ∫ **Clé USB**

- ≥ Cet appareil ne garantit pas la connexion avec tous les dispositifs USB.
- ≥ Cet appareil ne prend pas en charge le chargement des dispositifs USB.
- ≥ Les systèmes fichiers FAT12, FAT16, FAT32 et NTFS sont pris en charge.
- ≥ Cet appareil supporte une clé USB2.0 à Haute Vitesse.
- ≥ Cet appareil peut prendre en charge un DD formaté en FAT32 et NTFS.

Certains types de DD pourraient avoir besoin d'utiliser son bloc d'alimentation externe.

## ∫ **BD-RE, BD-R**

Les disques enregistrés en mode DR avec des graveurs de disques Blu-ray Panasonic ne peuvent pas lire convenablement l'audio, etc.

#### $\Box$

- Dans certains cas, la lecture du support ci-dessus pourrait être impossible en raison du type de support, de la condition de l'enregistrement, de la méthode d'enregistrement et de la manière selon laquelle les fichiers ont été créés.
- ≥ Les producteurs du disque peuvent contrôler la manière dont les disques sont lus. Ainsi, vous pouvez ne pas toujours être en mesure de contrôler la lecture tel que décrite dans les présentes consignes d'utilisation. Veuillez lire attentivement les instructions relatives à l'utilisation du disque.

# **Préparation des enceintes / Connectez les câbles**

### [BTT190]

**Les méthodes de la "Préparation des enceintes" et de la "Connectez les câbles" sont expliquées dans le Guide de paramétrage facile. Toutefois, il existe plusieurs exemples de connexion pour optimiser la configuration de votre système.** 

**Pour plus de détails, consultez le mode d'emploi (format PDF).**

**Pour plus de détails, consultez le mode d'emploi (format PDF).**

#### [BTT182]

**Préparez le système en suivant les étapes ci-dessous. Toutefois, il existe plusieurs exemples de connexion pour optimiser la configuration de votre système.**

## **Préparation des enceintes**

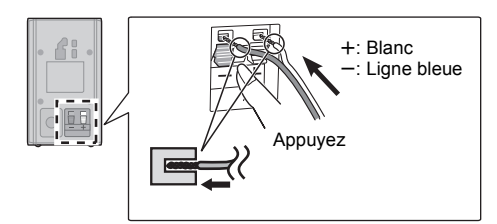

**1 Pour connecter les câbles de l'enceinte. 2 Mettre les hauts-parleurs en place.**

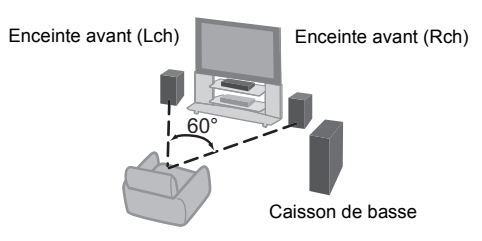

## **Connectez les câbles**

Eteignez tous les appareils avant le branchement et lisez le mode d'emploi approprié.

- **Ne connectez pas le fil d'alimentation CA tant que toutes les autres connexions n'ont pas été effectuées.**
- ≥ Connectez les câbles de l'enceinte aux prises de la même couleur.

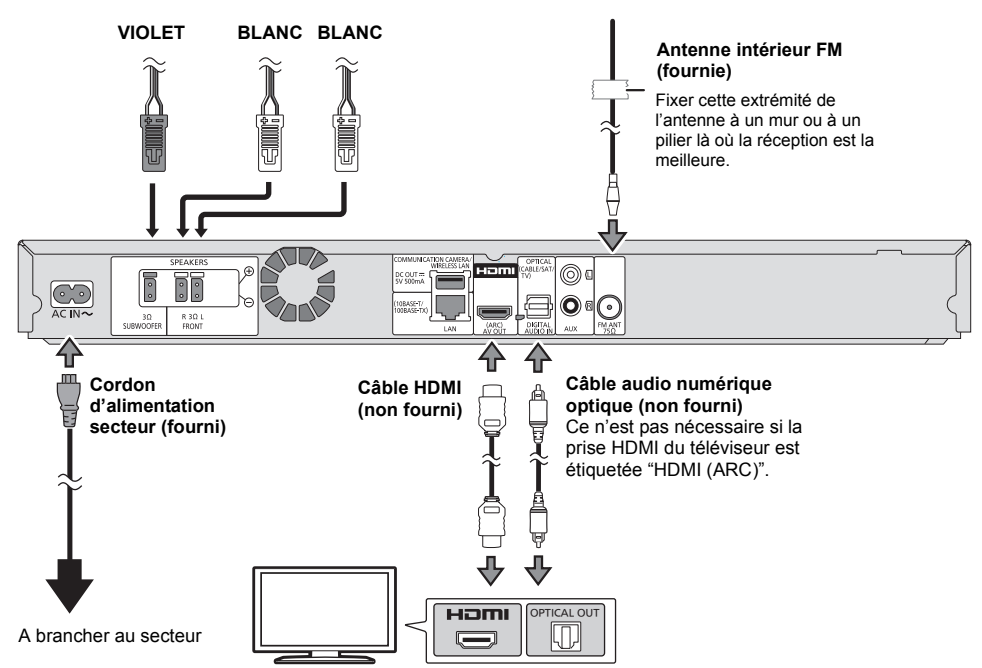

## **Connexion au réseau**

Ces services peuvent être utilisés quand cet appareil est connecté à un réseau à large bande passante.

- Le logiciel peut être mis à jour
- Vous pouvez profiter de BD-Live
- Vous pouvez profiter de VIERA Connect
- ≥ Vous pouvez accéder à un autre appareil (Réseau domest.)

Pour de plus amples détails sur la méthode de connexion, consultez les instructions fournies avec l'appareil connecté.

#### **Connexion LAN sans fil**

Connectez l'Adaptateur LAN sans fil DY-WL5 (en option). Seul le DY-WL5 peut être utilisé. Lire attentivement le mode d'emploi du DY-WL5 lors de son utilisation.

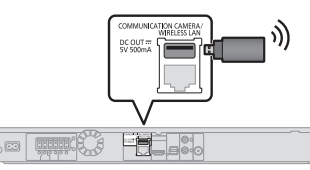

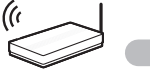

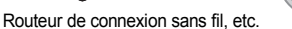

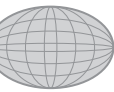

Internet

- ≥ Pour des informations à jour sur la compatibilité de votre routeur sans fil consultez l'adresse **http://panasonic.jp/support/global/cs/** (Ce site est uniquement en anglais.)
- ≥ Cet appareil n'est pas compatible avec les réseaux LAN sans fil publics fournis dans les aéroports, gares, cafés etc.

#### **Câble de connexion LAN**

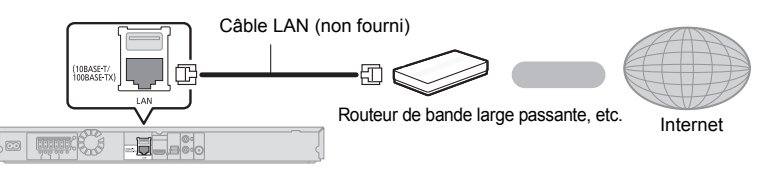

- ≥ Utilisez des câbles LAN droits de catégorie 5 ou supérieure (STP) pour connecter les appareils périphériques.
- ≥ L'insertion d'un câble autre que le câble LAN dans la prise LAN peut endommager l'appareil.

# **Réglage**

## **Réglage facile**

Après avoir connecté votre nouveau home cinéma pour la première fois et en appuyant sur [(<sup>t</sup>)], un écran pour les réglages de base apparaîtra.

#### **Préparation**

**Allumez le téléviseur et sélectionnez l'entrée vidéo appropriée sur le téléviseur.**

### **1 Appuyez sur [**Í**].**

L'écran d'installation apparaît.

#### **Interrupteur veille/marche (**Í**/I)**

Appuyez pour commuter l'appareil de l'état allumé à l'état de veille et inversement. En mode veille, l'appareil consomme encore une petite quantité d'électricité.

### **2 Suivez les instructions à l'écran et appliquez les configurations.**

 $\Omega$ 

- Vous pouvez réaliser ce réglage à tout moment en sélectionnant "Réglage facile" dans le menu Réglage. ([HOME] > "Autres" > "Configuration" > "Système")
- ≥ Si cet appareil est connecté à un téléviseur Panasonic (VIERA) prenant en charge le HDAVI Control 2 ou ultérieur, à l'aide d'un câble HDMI, les informations de configuration du téléviseur comme le "Langue à l'écran" sont acquises par cet appareil.

## **Réglage facile du réseau**

Après avoir complété le "Réglage facile", vous pouvez effectuer le "Réglage facile du réseau".

#### **Sélectionnez "Câblé" ou "Sans fil" puis appuyez sur [OK].**

## ∫ **Connexion "Câblé"**

Suivez les instructions à l'écran pour effectuer la configuration de votre connexion.

## ∫ **Connexion "Sans fil"**

**Sélectionnez "Recherche un réseau sans fil" ou "WPS (Bouton PUSH)" et pressez [OK], puis suivez les instructions à l'écran et appliquez les réglages.**

# **Pour introduire ou retirer un support**

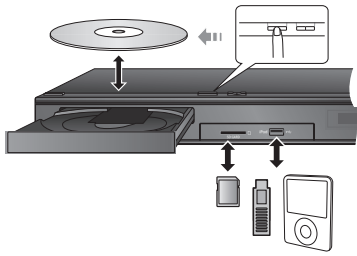

- Lorsque vous introduisez un support, assurez-vous que le bon côté est dirigé vers le haut.
- ≥ Lorsque vous retirez la carte SD, appuyez au centre de la carte et tirez-la tout droit dehors.
- Si vous connectez un produit Panasonic avec un câble de connexion USB, l'écran de réglage peut s'afficher sur l'équipement connecté. Pour de plus amples détails, consultez les instructions de l'équipement connecté.
- Utilisez le port USB à l'avant lorsque vous connectez un iPod/iPhone, une mémoire USB ou un DD USB. Le port USB sur le panneau arrière ne sert que pour les dispositifs suivants:
	- Adaptateur de réseau local (LAN) sans fil
	- Caméra de communication

# **Bénéficiez du téléviseur avec les enceintes de l'appareil**

**1 Raccordez le téléviseur et l'appareil principal.**

### **2 Appuyez plusieurs fois sur [EXT-IN] pour sélectionner le mode entrée externe approprié.**

● Réduisez le volume du téléviseur à son minimum, puis réglez le volume de l'appareil principal.

# **Menu ACCUEIL**

Les fonctions principales de cet appareil peuvent être gérées du menu ACCUEIL.

#### **Préparation**

Allumez le téléviseur et sélectionnez l'entrée vidéo appropriée sur l'appareil.

### **1 Appuyez sur [**Í**] pour allumer l'appareil.**

**2 Appuyez sur [OK] ou [**3**,** <sup>4</sup>**,** <sup>2</sup>**,** <sup>1</sup>**] pour sélectionner l'option.**

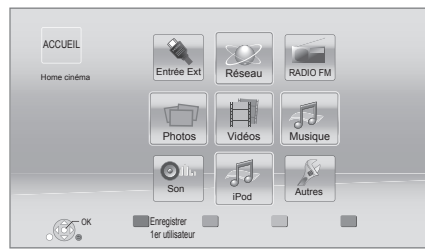

≥ S'il y a d'autres éléments, répétez cette étape.

#### **Pour afficher le menu ACCUEIL** Appuyez sur [HOME].

 $\Omega$ 

- ≥ Les éléments à afficher peuvent varier en fonction du support.
- ≥ Si le sélecteur est commuté, cela peut prendre du temps de lire la vidéo et/ou l'audio sélectionné.
- Pour économiser de l'électricité, l'alimentation s'éteint automatiquement si aucune touche n'est utilisée pendant environ 30 minutes lorsqu'aucune lecture n'est effectuée (par exemple pendant la pause, l'affichage du menu, l'affichage des photos, etc.).

# **Lecture**

- **1 Insérez le support.** La lecture commence en fonction du support.
- **2 Sélectionnez l'élément à lire, puis appuyez sur [OK].** Répétez cette procédure si nécessaire.

## **Opérations durant la lecture**

[∫STOP] : Arrêt [IIPAUSE] : Pause [44] [ $\blacktriangleright$ ] : Rechercher/Ralenti  $[H\blacktriangleleft]$   $[H\blacktriangleright\blacktriangleright]$  : Sauter  $\left[\blacktriangleleft\right]$  ( $\blacktriangleleft\left[1\right]$ )  $\left[\blacktriangleright\right]$  ( $\blacksquare$ ) : Image par image [AUDIO] : Changement d'audio

# **Caractéristiques techniques**

## **GENERAL**

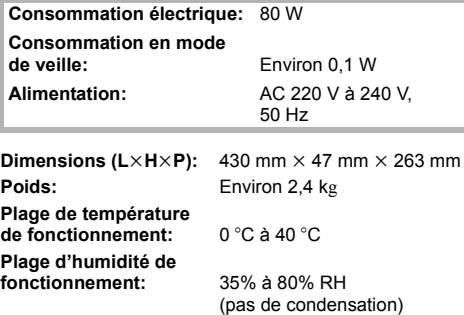

## **SECTION AMPLIFICATEUR**

### **SORTIE ALIMENTATION RMS TTL:**

**BTT190** 1000 W [BTT182] 520 W

## **1 kHz, 10 % de distorsion harmonique totale**

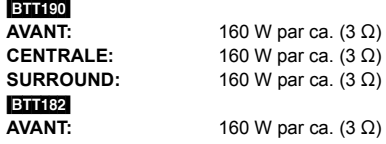

**100 Hz, 10% de distorsion harmonique totale CAISSON DE BASSE:** 200 W par ca.  $(3 \Omega)$ 

### **Entrée Audio**

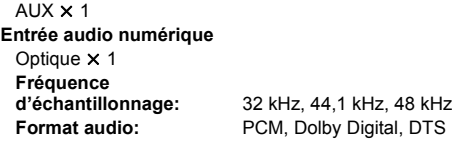

## **SECTION TUNER FM**

**Plage de la fréquence:** 87,50 MHz à 108,00 MHz (par variation de 50 kHz) **Prises antenne:** 75 Ω (inégal)

**Français**

## **SECTION ENCEINTE**

Г

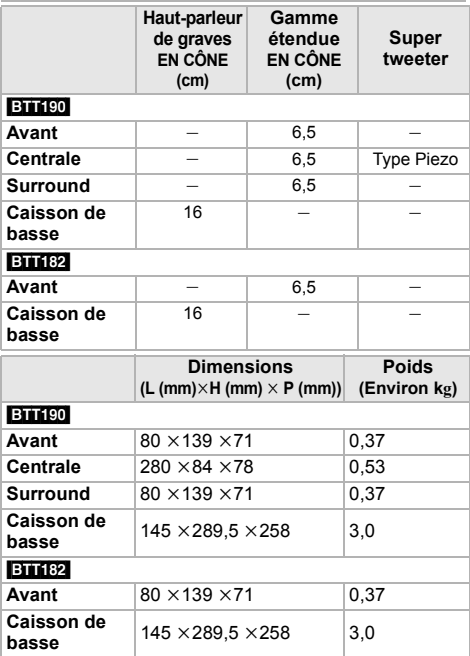

\* L'impédance de toutes les enceintes est de  $3 \Omega$ .

### **SECTION PRISE**

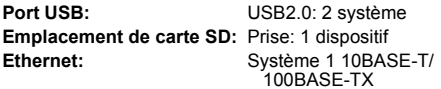

## **SECTION VIDÉO**

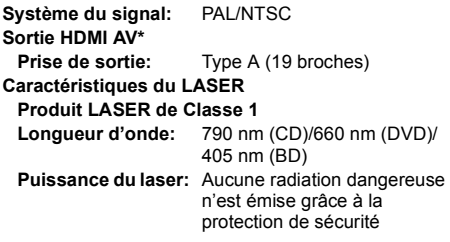

\* Cet appareil prend en charge la fonction "HDAVI Control 5".

Caractéristiques sujettes à modifications sans préavis.

"AVCHD", "AVCHD 3D", "AVCHD Progressive" et "AVCHD 3D/Progressive" sont des marques commerciales de Panasonic Corporation et de Sony Corporation.

Java est une marque déposée d'Oracle et/ou de ses affiliés.

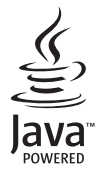

Fabriqué sous licence de Dolby Laboratories. Les termes Dolby et Pro Logic, ainsi que le sigle double D sont des marques commerciales de Dolby Laboratories.

Fabriqués sous licence couverte par brevet américain n°: 5,956,674 ; 5,974,380 ; 6,226,616 ; 6,487,535 ; 7,392,195 ; 7,272,567 ; 7,333,929 ; 7,212,872 et autres brevets américains et mondiaux délivrés et en cours de délivrance. DTS-HD, le Symbole, & DTS-HD ainsi que le Symbole ensemble sont des marques déposées & DTS-HD Master Audio | Essential est une marque commerciale de DTS, Inc. Logiciel inclus dans le produit. © DTS, Inc. Tous droits réservés.

HDMI, le logo HDMI et High-Definition Multimedia Interface sont des marques déposées ou enregistrées de HDMI Licensing LLC aux Etats-Unis et dans d'autres pays.

Ce produit est commercialisé dans le cadre de la licence de portefeuille de brevet AVC et de la licence de portefeuille de brevet VC-1 pour une utilisation personnelle et non commerciale par un consommateur, en vue (i) d'encoder une vidéo conformément à la norme AVC et à la norme VC-1 ("AVC/VC-1 Video") et/ou (ii) de décoder une vidéo AVC/VC-1 précédemment encodée par un consommateur dans le cadre d'une activité personnelle et non commerciale et/ou obtenue auprès d'un fournisseur vidéo autorisé à commercialiser des vidéos AVC/VC-1. Aucune licence n'est accordée ni implicite pour toute autre utilisation. Pour plus d'informations, veuillez contacter MPEG LA, LLC.

Consultez le site http://www.mpegla.com.

HDAVI Control™ est une marque de commerce de Panasonic Corporation.

VIERA Connect est une marque commerciale de Panasonic Corporation.

Technologie d'encodage du son MPEG Layer-3 brevetée par Fraunhofer IIS et Thomson.

Le logo SDXC est une marque déposée de SD-3C, LLC.

"DVD Logo" est une marque commerciale de DVD Format/Logo Licensing Corporation.

"Wi-Fi", "Wi-Fi Protected Setup", "WPA" et "WPA2" sont des marques commerciales ou des marques déposées de Wi-Fi Alliance.

DivX®, DivX Certified® et les logos qui y sont associés sont des marques commerciales de Rovi Corporation ou de ses filiales et sont utilisés sous licence.

DivX®, DivX Certified® and associated logos are trademarks of Rovi Corporation or its subsidiaries and are used under license.

#### **À PROPOS DES VIDÉOS DIVX:**

DivX® est un format vidéo numérique créé par DivX, LLC, est une filiale de Rovi Corporation. C'est un dispositif officiel DivX Certified® qui lit les vidéos DivX. Visitez le site divx.com pour de plus amples informations et des outils logiciels pour convertir vos fichiers en vidéos DivX.

#### **À PROPOS DES DIVX VIDEO-ON-DEMAND:**

Ce dispositif DivX Certified® doit être enregistré afin de lire les films DivX Video-on-Demand (VOD) achetés. Pour obtenir un code d'enregistrement, situez la section DivX VOD dans le menu de configuration de votre appareil. Allez sur vod.divx.com pour avoir plus d'informations sur la manière de terminer votre enregistrement.

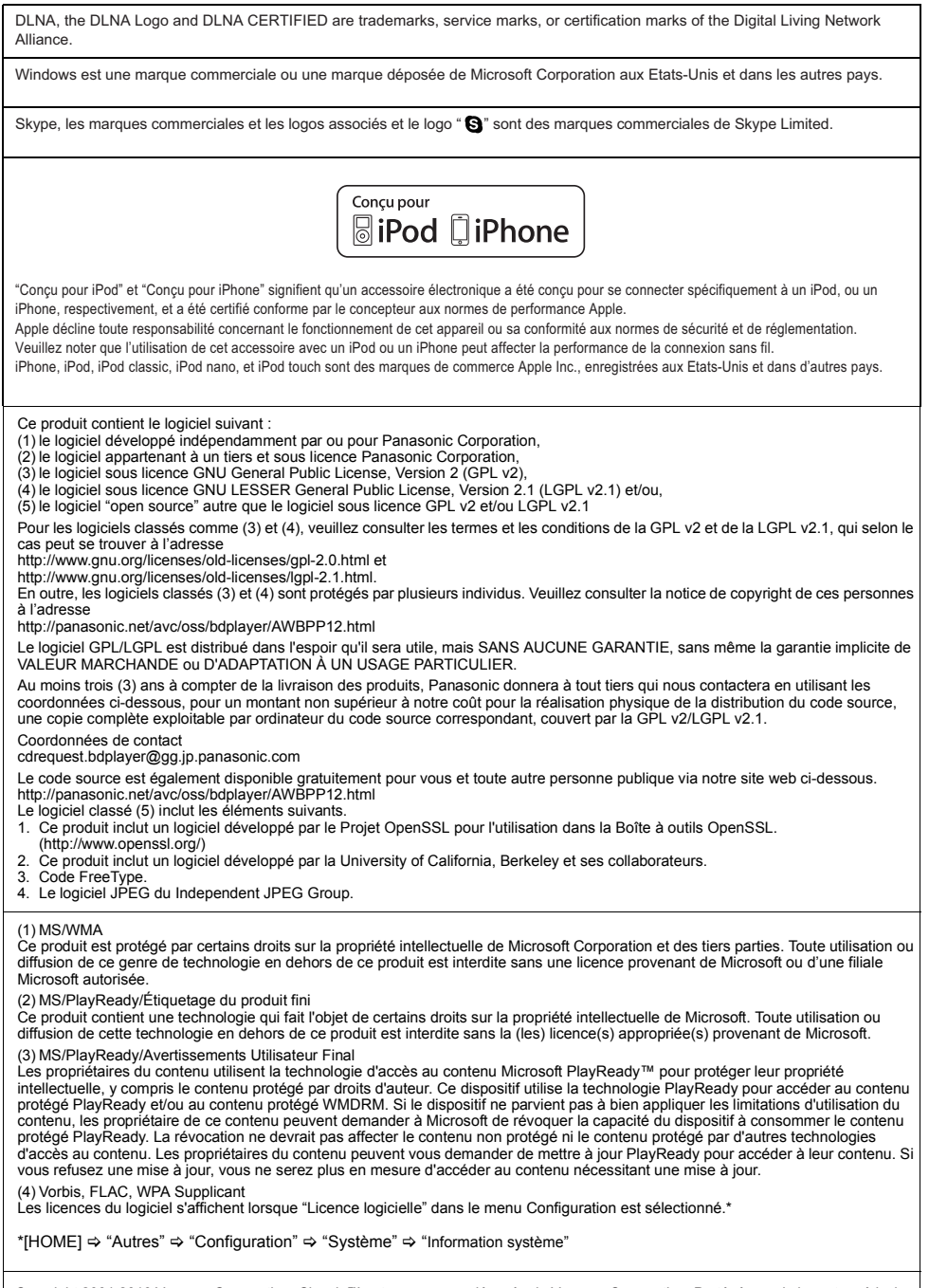

Copyright 2004-2010 Verance Corporation. Cinavia™ est une marque déposée de Verance Corporation. Protégée par le brevet américain<br>7 369 677 et des brevets mondiaux attribués et en attente d'attribution sous licence de Ver

**Français**

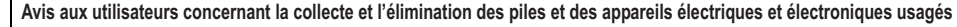

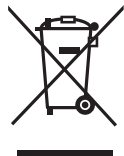

Apposé sur le produit lui-même, sur son emballage, ou figurant dans la documentation qui l'accompagne, ce pictogramme indique que les piles et appareils électriques et électroniques usagés doivent être séparés des ordures ménagères. Afin de permettre le traitement, la valorisation et le recyclage adéquats des piles et des appareils usagés, veuillez les porter à l'un des points de collecte prévus, conformément à la législation nationale en vigueur ainsi qu'aux directives 2002/96/CE et 2006/66/CE. En éliminant piles et appareils usagés conformément à la réglementation en vigueur, vous contribuez à prévenir le gaspillage de ressources précieuses ainsi qu'à protéger la santé humaine et l'environnement contre les effets potentiellement nocifs d'une

manipulation inappropriée des déchets.

Pour de plus amples renseignements sur la collecte et le recyclage des piles et appareils usagés, veuillez vous renseigner auprès de votre mairie, du service municipal d'enlèvement des déchets ou du point de vente où vous avez acheté les articles concernés. Le non-respect de la réglementation relative à l'élimination des déchets est passible d'une peine d'amende.

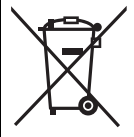

**Pour les utilisateurs professionnels au sein de l'Union européenne**

Si vous souhaitez vous défaire de pièces d'équipement électrique ou électronique, veuillez vous renseigner directement auprès de votre détaillant ou de votre fournisseur.

**[Information relative à l'élimination des déchets dans les pays extérieurs à l'Union européenne]** Ce pictogramme n'est valide qu'à l'intérieur de l'Union européenne. Pour connaître la procédure applicable dans les pays hors Union Européenne, veuillez vous renseigner auprès des autorités locales compétentes ou de votre distributeur.

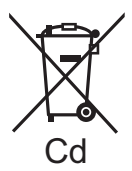

**Note relative au pictogramme à apposer sur les piles (voir les 2 exemples ci-contre)** Le pictogramme représentant une poubelle sur roues barrée d'une croix est conforme à la réglementation. Si ce pictogramme est combiné avec un symbole chimique, il remplit également les exigences posées par la Directive relative au produit chimique concerné.

#### **En cas d'élimination ou de cession de cet appareil**

Cet appareil peut conserver les informations de réglage d'utilisateur. Si vous vous débarrassez de cet appareil en le jetant ou en le cédant, suivez la procédure du retour de tous les réglages de préréglage en usine pour effacer les réglages d'utilisateur. ≥ L'historique de l'exploitation peut être enregistré dans la mémoire de cet appareil.

La ringraziamo per l'acquisto di questo prodotto. Per ottenere prestazioni ottimali e per ragioni di sicurezza, consigliamo di leggere con attenzione le istruzioni.

Conservare quindi questo manuale per riferimenti futuri.

**Per ulteriori informazioni sul funzionamento di questa unità consultare le "Istruzioni per l'uso (in formato PDF)" presenti sul CD-ROM in dotazione. Per leggerle installarle sul proprio PC.**

# **Lettura delle istruzioni per l'uso (formato PDF)**

### ∫ **Per Windows**

- 1 Accendere il PC e inserire il CD-ROM contenente le istruzioni per l'uso (in dotazione).
- 2 Selezionare la lingua desiderata, quindi fare clic su [Istruzioni d'uso] per installare.
- 3 Fare doppio clic sull'icona del collegamento "BTT190\_182EG Istruzioni d'uso" sul desktop.

#### **Quando le istruzioni per l'uso (in formato PDF) non si aprono**

Per leggere o stampare le istruzioni per l'uso in formato PDF è necessario Adobe Acrobat Reader 5.0 o versioni successive o Adobe Reader 7.0 o versioni successive. Inserire il CD-ROM contenente le istruzioni per l'uso (in dotazione), fare clic su [Adobe(R) Reader(R)], quindi seguire i messaggi su schermo per l'installazione. (Sistemi operativi compatibili: Windows XP SP3/ Windows Vista SP2/Windows 7)

≥ È possibile scaricare ed installare una versione di Adobe Reader compatibile con il proprio sistema operativo dal seguente sito web. http://get.adobe.com/reader/otherversions

#### **Per disinstallare le istruzioni per l'uso (in formato PDF)**

Eliminare il file PDF dalla cartella "Program Files\Panasonic\SC\".

≥ Quando non è possibile visualizzare il contenuto della cartella Program Files, fare clic su [Show the contents of this folder] per visualizzarli.

### ∫ **Per Macintosh**

- 1 Accendere il PC e inserire il CD-ROM contenente le istruzioni per l'uso (in dotazione).
- 2 Aprire la cartella "Manual" in "VFF0950", quindi copiare il file PDF con la lingua desiderata all'interno della cartella.
- 3 Fare doppio clic sul file PDF per aprirlo.

Le istruzioni per l'uso (in formato PDF) non possono essere riprodotte con questo lettore.

## **Indice**

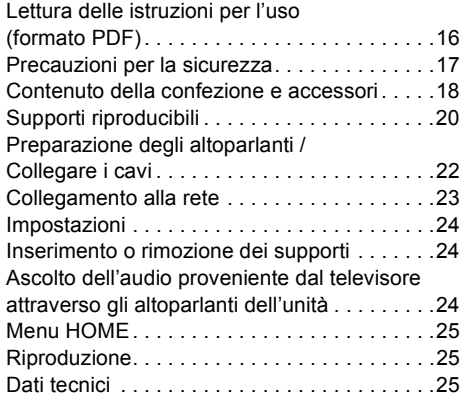

● Alcuni componenti, voci di menu, ecc. reali potrebbero avere un aspetto diverso da quelli mostrati nelle illustrazioni presenti in queste istruzioni.

**Restrizioni all'utilizzo di contenuti copiati senza autorizzazione (→ 17)** 

Se non diversamente indicato, le illustrazioni qui presenti si riferiscono al modello SC-BTT190.

# **Precauzioni per la sicurezza**

## **ATTENZIONE**

#### **Unità**

Per ridurre il rischio d'incendio, folgorazioni o danni all'unità,

- ≥ Non esporre questa unità alla pioggia, umidità, gocciolamenti o spruzzi.
- ≥ Non posare oggetti contenenti liquidi, come un vaso di fiori, su questa unità.
- ≥ Utilizzare solo gli accessori consigliati.
- ≥ Non rimuovere le coperture.
- ≥ Non riparare quest'unità da soli. Per qualsiasi riparazione rivolgersi a un tecnico qualificato.
- ≥ Non introdurre oggetti metallici all'interno di questa unità.
- ≥ Non appoggiare oggetti pesanti su questa unità.

#### **Cavo di alimentazione CA**

Per ridurre il rischio d'incendio, folgorazioni o danni all'unità,

- ≥ Accertarsi che la tensione di alimentazione corrisponda a quella indicata su questa unità.
- ≥ Inserire fino in fondo la spina del cavo di alimentazione nella presa.
- ≥ Non tirare, piegare, o appoggiare oggetti pesanti sul cavo di alimentazione.
- ≥ Non maneggiare la spina con le mani bagnate.
- Tenere la spina del cavo di alimentazione tra le dita quando la si scollega.
- ≥ Non utilizzare una spina o una presa di rete danneggiate.

Installare l'unità in modo che sia possibile scollegare immediatamente il cavo dell'alimentatore CA dalla presa di rete in caso di problemi.

#### **Piccolo oggetto**

≥ Tenere la scheda di memoria fuori della portata dei bambini per impedire che la inghiottano.

## **AVVERTENZA**

#### **Unità**

- ≥ Questa unità utilizza un laser. L'uso di apparecchi di controllo o di regolazione, o procedure di utilizzazione diverse da quelle indicate in questo manuale di istruzioni, possono causare l'esposizione a radiazioni pericolose.
- ≥ Non mettere sull'unità sorgenti di fiamme nude, come candele accese.
- ≥ Durante l'uso, questa unità potrebbe essere soggetta all'interferenza radio causata dal cellulare. Se si dovesse verificare tale interferenza, aumentare la distanza tra questa unità e il cellulare.
- Questa unità è progettata per l'uso nei paesi con clima mite.

#### **Collocazione**

Collocare questa unità su una superficie piana.

Per ridurre il rischio d'incendio, folgorazioni o danni all'unità,

- ≥ Per mantenere una buona ventilazione, non installare o sistemare questa unità in uno scaffale dei libri, armadietto incorporato od altro spazio ristretto.
- Non ostruire le aperture di ventilazione di questa unità con giornali, tovaglie, tende ed altri oggetti simili.
- ≥ Non esporre questa unità alla luce diretta del sole, a temperature elevate, a eccessiva umidità e a forti vibrazioni.

#### **Diffusore**

- ≥ **Utilizzare solo i diffusori in dotazione** L'unità principale e i diffusori in dotazione devono essere utilizzati esclusivamente come indicato in queste istruzioni per l'uso. In caso contrario si rischia di danneggiare l'amplificatore e/o i diffusori, e di provocare un incendio. Se si è verificato un danno, o se si nota un cambiamento improvviso nelle prestazioni, consultare un tecnico qualificato.
- ≥ Fare attenzione a non incrociare (cortocircuitare) o invertire la polarità dei fili dei diffusori; diversamente, é possibile che i diffusori vengano danneggiati.
- ≥ Non tenere l'altoparlante con una mano sola, per evitare di ferirsi lasciandolo cadere mentre lo si trasporta.
- ≥ Si possono danneggiare i diffusori e ridurre la loro vita di servizio se si riproduce il suono agli alti livelli del volume per lunghi periodi di tempo.
- ≥ Non toccare l'area anteriore dei diffusori con il reticolo. Tenerli invece per i lati.
- ≥ Collocare i diffusori su una superficie piana e solida.
- ≥ Per evitare lesioni dovute alla caduta dell'altoparlante, fare attenzione a non inciampare o a non restare impigliati nei cavi degli altoparlanti quando li si posa.

#### **Batterie**

L'uso scorretto delle batterie può causare perdite di elettrolito e causare incendi.

- ≥ Se la batteria viene sostituita in modo non corretto esiste il rischio che esploda. Sostituirla esclusivamente con una del tipo consigliato dal produttore.
- ≥ Quando si smaltiscono le batterie, contattare le autorità locali o il rivenditore e chiedere informazioni sul metodo corretto di smaltimento.
- ≥ Non utilizzare batterie nuove e vecchie o batterie di tipi diversi insieme.
- ≥ Non riscaldare o esporre a fiamme le batterie.
- ≥ Non lasciare la batteria/le batterie per lungo tempo all'interno dell'auto, esposte alla luce solare diretta e con le porte e i finestrini chiusi.
- ≥ Non aprire o mettere in corto le batteria.
- ≥ Non ricaricare batterie alcaline o al manganese. ≥ Non usare batterie la cui guaina non è intatta.
- 

Rimuovere le batterie se si prevede di non utilizzare il telecomando per lungo tempo. Conservarle in un luogo fresco ed asciutto.

#### **Solo per l'Italia**

Il produttore "Panasonic Corporation, 1-15 Matsuo-cho, Kadoma, Osaka 571-8504 Giappone" di questi modelli numero SC-BTT190 e SC-BTT182, dichiara che essi sono conformi al D.M. 28/08/1995 Nr. 548, ottemperando alle prescrizioni di cui al D.M. 25/06/1985 (paragrafo 3, Allegato A) e D.M. 27/08/1987 (paragrafo 3, Allegato I).

## Restrizioni all'utilizzo di contenuti copiati senza autorizzazione

Questa unità adotta la seguente tecnologia per la protezione del copyright.

#### Avviso Cinavia

Questo prodotto utilizza la tecnologia Cinavia per limitare l'uso di copie non autorizzate di video e film in commercio e relative colonne sonore. Quando si identifica un uso vietato di una copia non autorizzata, un messaggio appare e la riproduzione o masterizzazione si interrompe.

Per ulteriori informazioni sulla tecnologia Cinavia consultare il Centro informazioni consumatori Cinavia online, all'indirizzo http://www.cinavia.com. Per richiedere ulteriori informazioni su Cinavia per posta, inviare una cartolina con il proprio indirizzo a: Cinavia Consumer Information Center, P.O. Box 86851, San Diego, CA, 92138, USA.

# **Contenuto della confezione e accessori**

Prima di utilizzare l'unità controllare il contenuto della confezione e verificare che siano presenti gli accessori in dotazione.

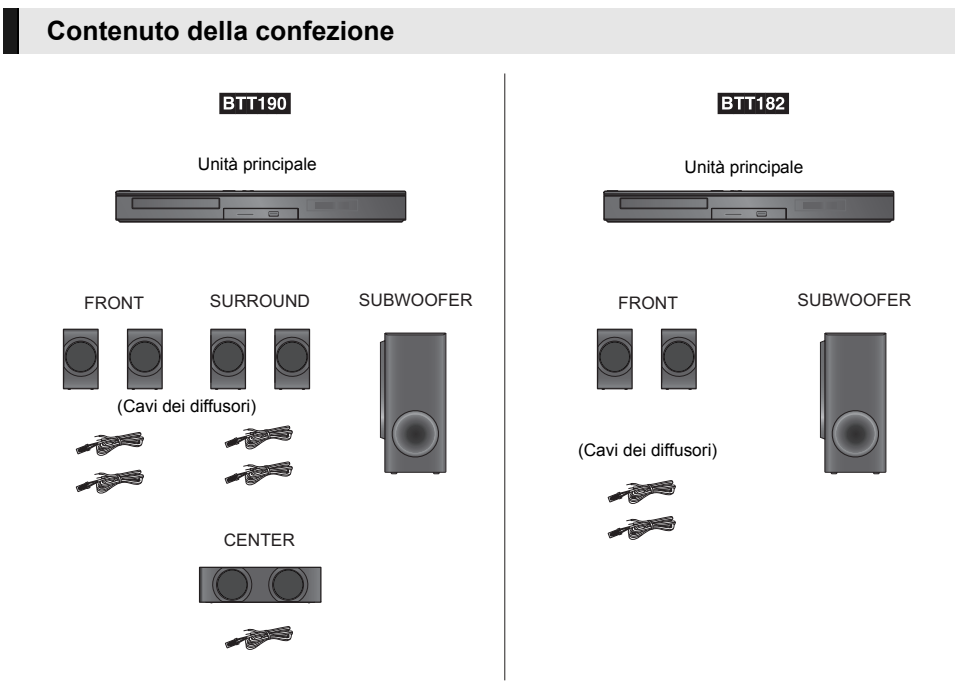

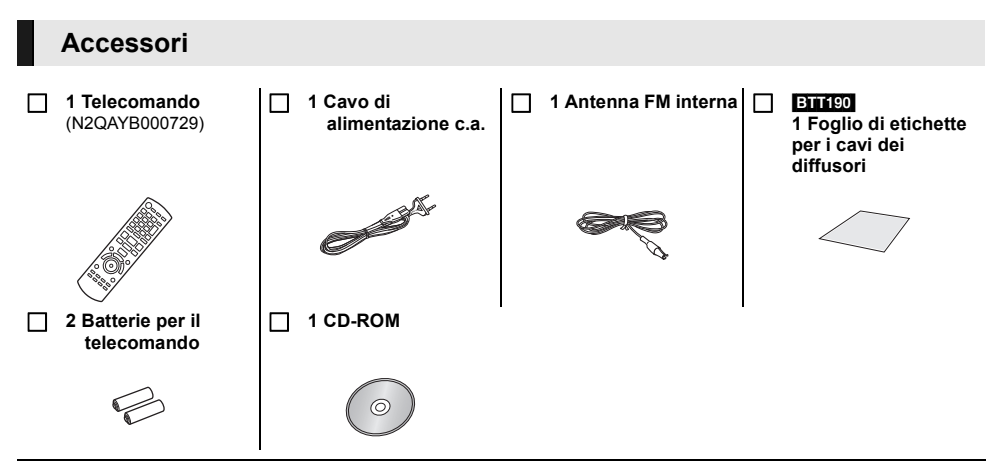

#### $\Omega$

- ≥ Codici prodotto forniti in queste istruzioni per l'uso aggiornati a gennaio 2012. Possono essere soggetti a modifiche.
- ≥ Non utilizzare il cavo di alimentazione CA con altri apparecchi.

### ∫ **Precauzioni per l'uso**

Utilizzare cavi HDMI ad alta velocità. Non è possibile utilizzare cavi non compatibili con lo standard HDMI. Si raccomanda di usare cavi HDMI Panasonic. Quando si invia in uscita un segnale 1080p, usare cavi HDMI di lunghezza non superiore a 5,0 metri. Codice componente consigliato (cavo HDMI ad alta velocità): RP-CDHS15 (1,5 m), RP-CDHS30 (3,0 m), RP-CDHS50 (5,0 m), ecc.

### ∫ **Uso del comando a distanza**

Inserire in modo che i poli  $(+e -)$  corrispondano a quelli indicati nel telecomando.

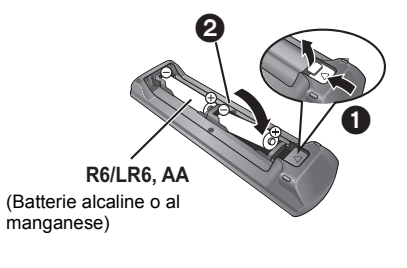

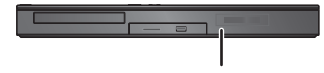

Puntarlo verso il sensore del segnale del telecomando di quest'unità.

# **Supporti riproducibili**

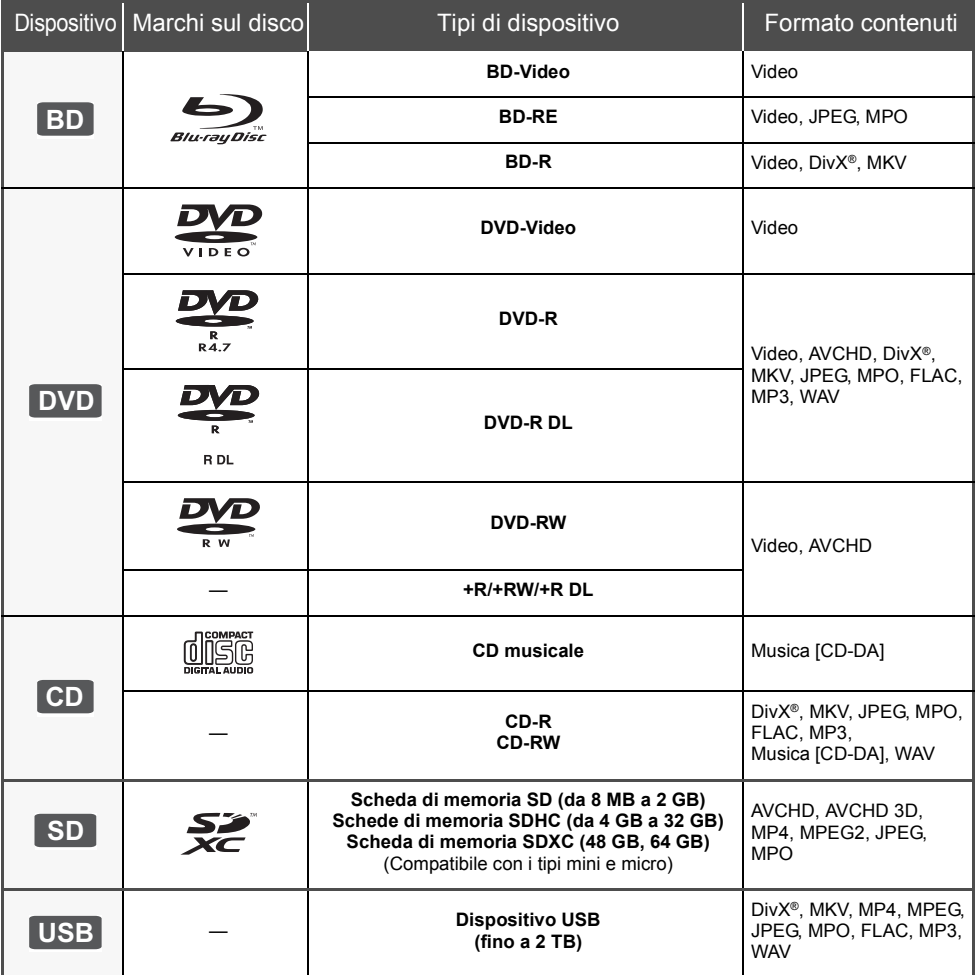

## ∫ **Dischi che non possono essere riprodotti**

- ≥ DVD-RAM ● Super Audio CD
- Foto CD
- DVD-Audio
- ≥ Video CD e Super Video CD
- ≥ Dischi WMA
- ≥ Dischi DivX Plus HD
- ≥ HD DVD

### ∫ **Informazioni sulla gestione delle regioni**

#### **BD-Video**

Questa unità è in grado di riprodurre dischi BD-Video che supportano il codice di regione "**B**". Esempio:

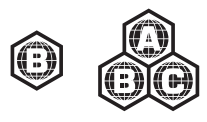

#### **DVD-Video**

Questa unità è in grado di riprodurre dischi DVD-Video che supportano il codice di regione "**2**" o "**ALL**". Esempio:

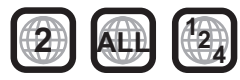

### ∫ **Finalizzazione**

DVD-R/RW/R DL, +R/+RW/+R DL e CD-R/RW registrati da un masterizzatore, ecc. devono essere finalizzati dal masterizzatore stesso per essere riprodotti su questa unità. Consultare le istruzioni del produttore del masterizzatore.

## ∫ **BD-Video**

- ≥ Questa unità supporta l'audio ad alto bit rate (Dolby Digital Plus, Dolby TrueHD, DTS-HD High Resolution Audio e DTS-HD Master Audio) adottato nei BD-Video.
- **BTT182**

Se "Dolby D/Dolby D +/Dolby TrueHD" è impostato su "PCM", il numero massimo di canali possibile per il suono in formato Dolby è 2ch PCM. ([HOME]  $\Rightarrow$  "Altri" > "Impostazioni" > "Audio" > "Uscita Audio Digitale") ∫ **3D**

- ≥ È possibile riprodurre dei video 3D e delle immagini fisse 3D quando questa unità è collegata a un televisore compatibile con il 3D mediante un cavo HDMI ad alta velocità.
- ≥ È possibile guardare i video in 2D come se fossero in 3D. ([OPTION]  $\Rightarrow$  "Impostazioni 3D"  $\Rightarrow$  "Tipo Uscita"  $\Rightarrow$ "Da 2D a 3D")

## ∫ **CD musicale**

ll funzionamento e la qualità audio del CD non conformi alle specifiche CD-DA (CD copia controllo, ecc) non possono essere garantiti.

## ∫ **Schede SD**

≥ Possono essere utilizzate schede miniSD, microSD, microSDHC e microSDXC, ma devono essere utilizzate con un adattatore. Tali adattatori sono di solito forniti con le schede stesse, altrimenti se le deve procurare il cliente.

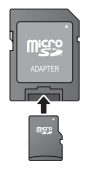

**Italiano**

- ≥ Per proteggere i contenuti della scheda, spostare la linguetta di protezione dalla registrazione (sulla scheda SD) su "LOCK".
- ≥ Questa unità è compatibile con le Schede di Memoria SD che si conformano ai formati FAT12 e FAT16 delle Specifiche per Schede SD, ed anche con le Schede di Memoria SDHC in formato FAT32 (non supportano nomi dei file lunghi) e con le Schede di Memoria SDXC in exFAT.
- ≥ Se la scheda SD viene utilizzata su computer o dispositivi non compatibili, è possibile che i contenuti registrati vengano cancellati in seguito alla formattazione della scheda ecc.
- ≥ La memoria utilizzabile potrebbe essere leggermente inferiore alla capacità della scheda.

## ∫ **Dispositivo USB**

- ≥ Non è garantito che questa unità possa essere collegata a tutti i dispositivi USB.
- Questa unità non supporta la messa in carica dei dispositivi USB.
- ≥ Sono supportati i file system FAT12, FAT16, FAT32 e NTFS.
- Questa unità supporta USB2.0 ad Alta Velocità.
- ≥ Questa unità è in grado di supportare un hard disk con file system in formato FAT32 e NTFS. Alcuni tipi di hard disk possono richiedere l'utilizzo di

una specifica sorgente di alimentazione esterna.

## ∫ **BD-RE, BD-R**

Quando si riproducono dischi registrati in modalità DR utilizzando dei masterizzatori per dischi Blu-ray Panasonic, è possibile che l'audio non venga riprodotto correttamente, o che si verifichino problemi analoghi.

m

- ≥ Potrebbe non essere possibile riprodurre i supporti di cui sopra in alcuni casi a causa del tipo di supporto stesso, delle condizioni della registrazione, del metodo di registrazione e del modo in cui i file sono stati creati.
- ≥ I produttori dei dischi possono verificare in che modo vengono riprodotti i dischi. Potrebbe quindi non essere sempre possibile controllare la riproduzione come descritto in queste istruzioni. Leggere le istruzioni con attenzione.

# **Preparazione degli altoparlanti / Collegare i cavi**

### [BTT190]

**Le procedure per la "Preparazione degli altoparlanti" e la "Collegare i cavi" sono descritte nella Guida Di Impostazione Rapida in dotazione. Esistono tuttavia altre possibilità di collegamento per ottimizzare le impostazioni dell'impianto.**

**Per ulteriori dettagli, consultare le istruzioni d'uso (formato PDF).**

### [BTT182]

**Preparare l'impianto eseguendo i passaggi descritti di seguito. Esistono tuttavia altre possibilità di collegamento per ottimizzare le impostazioni dell'impianto. Per ulteriori dettagli, consultare le istruzioni d'uso (formato PDF).**

## **Preparazione degli altoparlanti**

**1 Collegamento dei cavi degli altoparlanti. 2 Posizionare gli altoparlanti.**

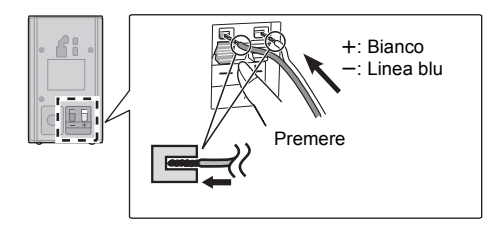

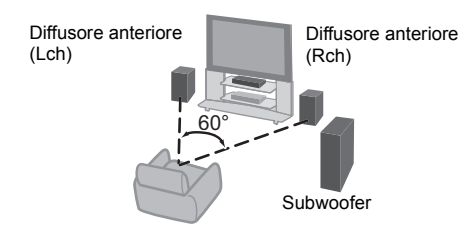

## **Collegare i cavi**

Prima di effettuare il collegamento spegnere tutti gli apparecchi e leggere il relativo manuale di istruzioni.

**Non collegare il cavo di alimentazione CA fino a quando non sono stati completati tutti gli altri collegamenti.** ≥ Collegare i cavi dei diffusori ai terminali dello stesso colore.

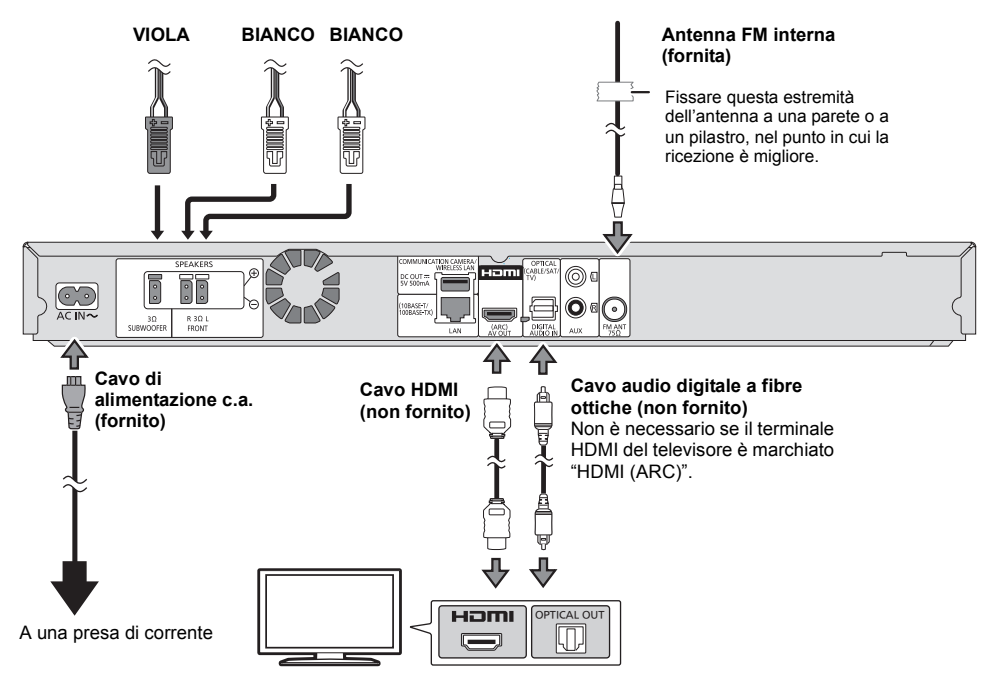

# **Collegamento alla rete**

Quando questa unità è collegata ad una banda larga, possono essere utilizzati i servizi seguenti.

- ≥ È possibile aggiornare il firmware
- È possibile utilizzare BD-Live
- È possibile utilizzare VIERA Connect
- ≥ È possibile accedere a un altro dispositivo (Rete Domestica)

Per maggiori dettagli sui metodi di collegamento, consultare le istruzioni fornite con gli apparecchi collegati.

#### **Connessione LAN Wireless**

Collegare l'Adattatore LAN Wireless DY-WL5 (opzionale). È possibile utilizzare solo l'adattatore DY-WL5. Prima di utilizzare l'adattatore DY-WL5 leggere attentamente le relative istruzioni.

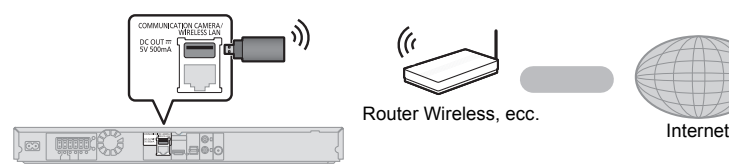

- ≥ Per informazioni aggiornate sulla compatibilità del proprio router wireless vedere **http://panasonic.jp/support/global/cs/** (Il sito è solo in inglese.)
- ≥ L'unità non è compatibile con i servizi LAN wireless pubblici presenti in aeroporti, stazioni, bar, ecc.

#### **Cavo di collegamento LAN**

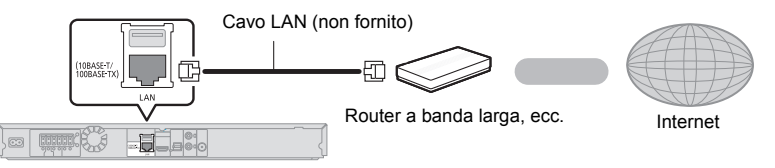

- ≥ Utilizzare soltanto cavi LAN diretti di categoria 5 o superiore (STP) per collegarsi alle periferiche.
- ≥ L'inserimento di un cavo che non sia il cavo della LAN nel terminale della LAN può danneggiare l'unità.

# **Impostazioni**

## **Impostazione rapida**

Dopo che si è collegato il nuovo impianto home cinema per la prima volta e si è premuto [Í], verrà visualizzata una schermata che consentirà di effettuare le impostazioni di base.

#### **Preparazione**

#### **Accendere il televisore e selezionare l'entrata video adatta sul televisore.**

### **1 Premere [**Í**].**

Viene visualizzata la schermata di installazione.

#### **Interruttore standby/accensione (**Í**/I)**

Premere per disporre l'unità da accesa alla modalità standby o viceversa. Nella modalità standby, l'unità continua a consumare una piccola quantità di corrente.

### **2 Seguire le istruzioni sullo schermo ed applicare le impostazioni.**

 $\Omega$ 

- ≥ È possibile effettuare tale impostazione in qualunque momento selezionando "Impostazione rapida" nel menu Setup. ([HOME] > "Altri" > "Impostazioni" > "Sistema")
- ≥ Se questa unità è collegata ad una TV Panasonic (VIERA) che supporta HDAVI Control 2 o successivo, attraverso un cavo HDMI, le informazioni per l'impostazione della TV quali "Lingua su schermo" vengono trasmesse da questa unità.

## **Impostazione Rapida Rete**

Dopo aver completato l'operazione "Impostazione rapida", è possibile effettuare l'operazione "Impostazione Rapida Rete".

**Selezionare "Via Cavo" o "Wireless", quindi premere [OK].**

## ∫ **Connessione "Via Cavo"**

Seguire le istruzioni sullo schermo per effettuare le impostazioni di connessione.

### ∫ **Connessione "Wireless"**

**Selezionare "Cerca rete wireless" o "WPS (tasto PUSH)" e premere [OK], quindi seguire le istruzioni sullo schermo ed applicare le impostazioni.**

# **Inserimento o rimozione dei supporti**

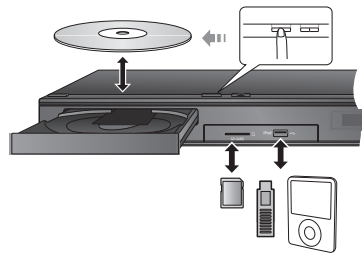

- Quando si inserisce un supporto, assicurarsi che non sia messo sottosopra.
- Quando si rimuove una scheda SD, premere sul centro della scheda e tirarla fuori dritta.
- ≥ Se si collega un prodotto Panasonic con un cavo di collegamento USB, si potrebbe visualizzare la schermata di setup sull'apparecchio collegato. Per maggiori dettagli, consultare le istruzioni dell'apparecchio collegato.
- ≥ Utilizzare la porta USB anteriore quando si collega l'unità a un iPod/iPhone, a una memoria USB o a un hard disk USB.
	- La porta USB sul pannello posteriore è riservata esclusivamente ai seguenti dispositivi:
	- Adattatore LAN Wireless
	- Communication Camera

# **Ascolto dell'audio proveniente dal televisore attraverso gli altoparlanti dell'unità**

**1 Collegare il televisore all'unità principale.**

- **2 Premere [EXT-IN] alcune volte per selezionare la modalità di ingresso esterno adeguata.**
	- ≥ Abbassare al minimo il volume del televisore e regolare il volume dell'unità principale.

# **Menu HOME**

Le principali funzioni di questa unità possono essere controllate dal menu HOME.

#### **Preparazione**

Accendere il televisore e selezionare l'entrata video adatta sul televisore.

### **1 Premere [**Í**] per accendere l'unità.**

**2 Premere [OK] o [**3**,** <sup>4</sup>**,** <sup>2</sup>**,** <sup>1</sup>**] per selezionare una voce.**

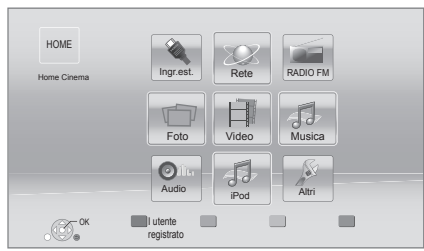

● Se vi sono altre voci, ripetere questo passaggio.

**Per visualizzare il menu HOME** Premere [HOME].

#### $\Omega$

- ≥ Gli oggetti da visualizzare possono variare a seconda del file multimediale.
- ≥ Quando si commuta il selettore è possibile che ci voglia del tempo prima che si avvii la riproduzione del video e/o dell'audio selezionato.
- Per risparmiare corrente, l'unità si spegne automaticamente se non vengono premuti tasti per circa 30 minuti quando non è in corso una riproduzione (ad esempio quando l'unità è in pausa, quando viene visualizzato il menu, quando vengono visualizzate delle immagini fisse, ecc.).

# **Riproduzione**

**1 Inserire il supporto.**

Ha inizio la riproduzione, nella modalità appropriata per il supporto selezionato.

**2 Selezionare la voce da riprodurre, quindi premere [OK].**

Se necessario ripetere questa procedura.

## **Operazioni durante la riproduzione**

[∫STOP] : Stop [IIPAUSE] : Pausa **[44] [FF]** : Ricerca/Moviola  $[|$   $\blacktriangleleft$   $|$   $|$   $\rangle$   $\blacktriangleright$   $\blacktriangleright$   $|$  : Salta  $\left[\right]$  (4II)  $\left[\right]$  (III) : Frame dopo frame [AUDIO] : Cambio dell'audio

# **Dati tecnici**

## **GENERALE**

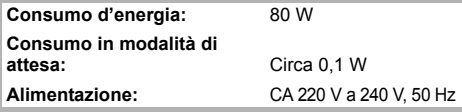

**Dimensioni (L** $\times$ **A** $\times$ **P):** 430 mm  $\times$  47 mm  $\times$  263 mm **Peso:** Circa 2,4 kg **Temperatura di for**  $\degree$  **C a 40**  $\degree$  **C Umidità operativa:** 35% a 80% RH (senza condensa)

## **SEZIONE AMPLIFICATORE**

**POTENZA USCITA RMS TTL: ETTER** 1000 W **BTT182** 520 W **1 kHz, 10 % distorsione armonica totale** [BTT190] **ANTERIORE:** 160 W per canale  $(3 \Omega)$ **CENTRALE:** 160 W per canale  $(3 \Omega)$ <br>**SURROUND:** 160 W per canale  $(3 \Omega)$ 160 W per canale  $(3 \Omega)$ **BTT182**<br>ANTERIORE: 160 W per canale  $(3 \Omega)$ 

**100 Hz, 10 % distorsione armonica totale SUBWOOFER:** 200 W per canale  $(3 \Omega)$ 

**Ingresso audio**

 $AUX \times 1$ **Ingresso Audio Digitale** Ottico  $\times$  1 **Frequenza di campionamento:** 32 kHz, 44,1 kHz, 48 kHz **Formato audio:** PCM, Dolby Digital, DTS

## **SEZIONE RADIO FM**

**Terminali antenna:**  $75 \Omega$  (non bilanciati)

**Gamma di frequenza:** 87,50 MHz a 108,00 MHz (fase 50 kHz)

## **SEZIONE ALTOPARLANTI**

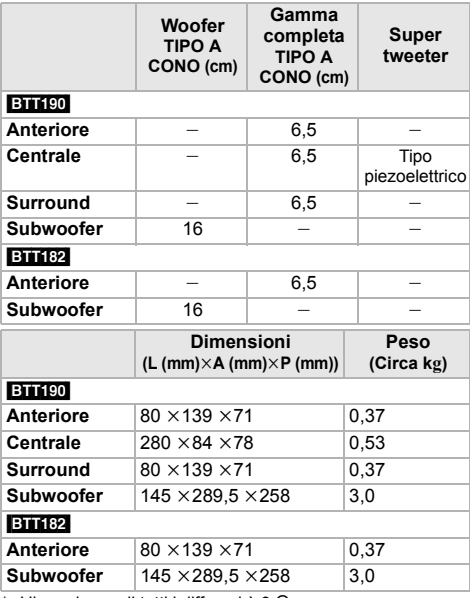

\* L'impedenza di tutti i diffusori è 3  $\Omega$ .

## **SEZIONE TERMINALI**

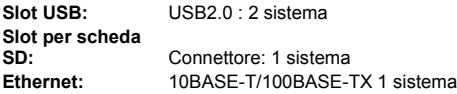

## **SEZIONE VIDEO**

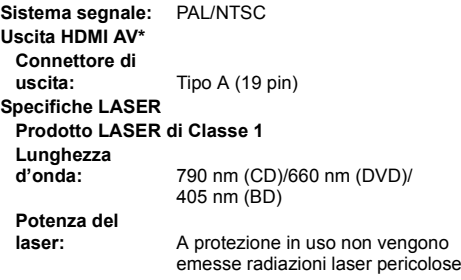

\* Questa unità supporta la funzione "HDAVI Control 5".

Dati tecnici soggetti a modifiche senza preavviso.

"AVCHD", "AVCHD 3D", "AVCHD Progressive" e "AVCHD 3D/Progressive" sono marchi di proprietà di Panasonic Corporation e Sony Corporation.

Java è un marchio registrato di Oracle e/o di sue affiliate.

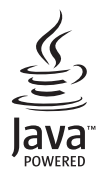

Prodotto su licenza dei Dolby Laboratories. Dolby, Pro Logic e il simbolo della doppia D sono marchi dei Dolby Laboratories.

Prodotto su licenza e coperto dai brevetti U.S.A. numero: 5,956,674; 5,974,380; 6,226,616; 6,487,535; 7,392,195; 7,272,567; 7,333,929; 7,212,872, e da altri brevetti rilasciati e in attesa di rilascio negli Stati Uniti e in altri paesi. La dicitura DTS-HD, il relativo simbolo, e la dicitura DTS-HD/il simbolo insieme sono marchi registrati e DTS-HD Master Audio | Essential è un marchio di DTS, Inc. Il prodotto include del software. © DTS, Inc. Tutti i diritti riservati.

HDMI, il logo HDMI e High-Definition Multimedia Interface sono marchi o marchi registrati di HDMI Licensing LLC negli Stati Uniti e in altri paesi.

Il presente prodotto è concesso in licenza mediante la licenza per il portfolio di brevetti AVC e per il portfolio di brevetti VC-1 ed è destinato ai clienti per uso personale e non commerciale, al fine di (i) codificare video in conformità con lo standard AVC e con lo standard VC-1 ("AVC/VC-1 Video") e/o (ii) decodificare video AVC/VC-1 codificati da un cliente nell'ambito di un'attività personale e non commerciale e/o ottenuti da un fornitore di video che disponga della licenza necessaria per fornire video AVC/VC-1. Non viene concessa, né può essere considerata implicita, alcuna garanzia per usi diversi da quelli sopra indicati. È possibile ottenere ulteriori informazioni da MPEG LA, LLC, consultando il sito http://www.mpegla.com.

HDAVI Control™ è un marchio di fabbrica della Panasonic Corporation.

VIERA Connect è un marchio di Panasonic Corporation.

MPEG Layer-3, tecnologia di codifica audio con licenza della Fraunhofer IIS e Thomson.

Il logo SDXC è un marchio di SD-3C, LLC.

"DVD Logo" è un marchio di DVD Format/Logo Licensing Corporation.

"Wi-Fi", "Wi-Fi Protected Setup", "WPA" e "WPA2" sono marchi o marchi registrati di Wi-Fi Alliance.

DivX®, DivX Certified® e i loghi collegati sono marchi di Rovi Corporation o di sue controllate e sono utilizzati su licenza. DivX<sup>®</sup>, DivX Certified<sup>®</sup> and associated logos are trademarks of Rovi Corporation or its subsidiaries and are used under license.

#### **INFORMAZIONI SU DIVX VIDEO:**

DivX® è un formato video digitale creato da DivX, LLC, una controllata di Rovi Corporation. Questo è un dispositivo ufficiale DivX Certified® che riproduce video DivX. Visitare divx.com per ulteriori informazioni e tool software per convertire i propri file in video DivX.

#### **INFORMAZIONI SUI VIDEO-ON-DEMAND DIVX:**

Questo apparecchio DivX Certified® deve essere registrato per poter riprodurre i contenuti DivX Video-on-Demand (VOD). Per ottenere il proprio codice di registrazione, trovare la sezione DivX VOD nel menu setup del proprio dispositivo. Visitare il sito vod.divx.com per ulteriori informazioni su come completare la registrazione.

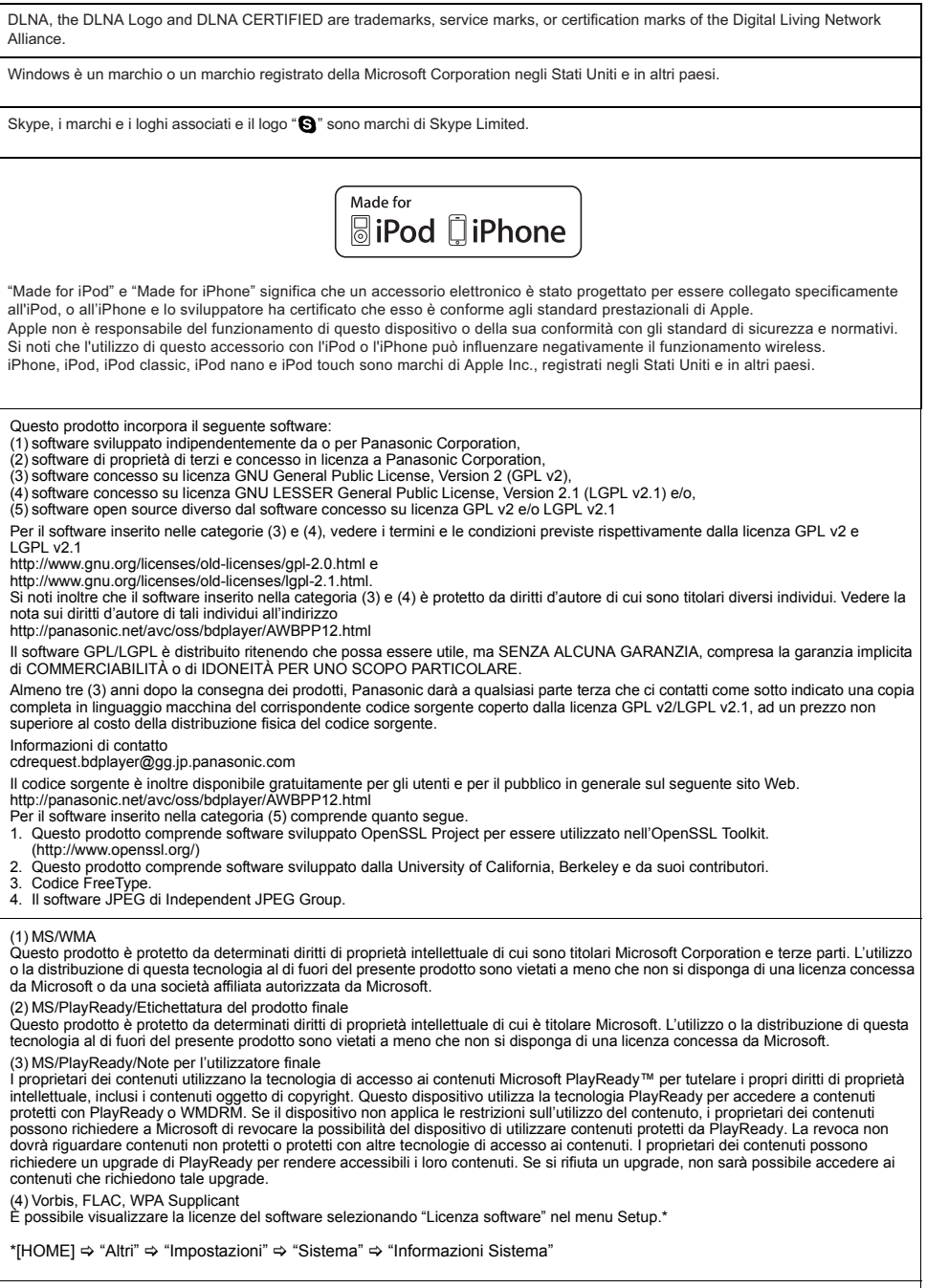

Copyright 2004-2010 Verance Corporation. Cinavia™ è un marchio commerciale di Verance Corporation. Protetto dal brevetto<br>statunitense 7.369.677 e da brevetti mondiali rilasciati e in corso di registrazione su licenza di V

#### **Informazioni per gli utenti sulla raccolta e l'eliminazione di vecchie apparecchiature e batterie usate**

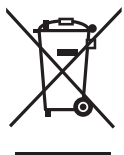

Questi simboli sui prodotti, sull'imballaggio, e/o sulle documentazioni o manuali accompagnanti i prodotti indicano che i prodotti elettrici, elettronici e le batterie usate non devono essere buttati nei rifiuti domestici generici.

Per un trattamento adeguato, recupero e riciclaggio di vecchi prodotti e batterie usate, vi preghiamo di portarli negli appositi punti di raccolta, secondo la legislazione vigente nel vostro Paese e le Direttive 2002/96/EC e 2006/66/EC.

Smaltendo correttamente questi prodotti e le batterie, contribuirete a salvare importanti risorse e ad evitare i potenziali effetti negativi sulla salute umana e sull'ambiente che altrimenti potrebbero verificarsi in seguito ad un trattamento inappropriato dei rifiuti.

Per ulteriori informazioni sulla raccolta e sul riciclaggio di vecchi prodotti e batterie, vi preghiamo di contattare il vostro comune, i vostri operatori per lo smaltimento dei rifiuti o il punto vendita dove avete acquistato gli articoli.

Sono previste e potrebbero essere applicate sanzioni qualora questi rifiuti non siano stati smaltiti in modo corretto ed in accordo con la legislazione nazionale.

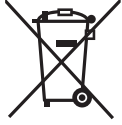

### **Per utenti commerciali nell'Unione Europea**

Se desiderate eliminare apparecchiature elettriche ed elettroniche, vi preghiamo di contattare il vostro commerciante od il fornitore per maggiori informazioni.

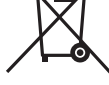

**[Informazioni sullo smaltimento rifiuti in altri Paesi fuori dall'Unione Europea]** Questi simboli sono validi solo all'interno dell'Unione Europea. Se desiderate smaltire questi articoli, vi preghiamo di contattare le autorità locali od il rivenditore ed informarvi sulle modalità per un corretto smaltimento.

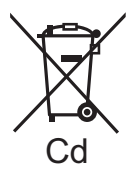

### **Nota per il simbolo delle batterie (esempio con simbolo chimico riportato sotto il simbolo principale):**

Questo simbolo può essere usato in combinazione con un simbolo chimico**;** in questo caso è conforme ai requisiti indicati dalla Direttiva per il prodotto chimico in questione.

#### **Per lo smaltimento o trasferimento di questa unità**

Questa unità può mantenere le informazioni delle impostazioni dell'utente. In caso di smaltimento o trasferimento di questa unità, è consigliabile seguire la procedura per ripristinare tutte le impostazioni di fabbrica cancellando le impostazioni dell'utente.

≥ Nella memoria di questa unità può essere registrata la storia delle operazioni.

Gracias por haber adquirido este producto. Lea con atención estas instrucciones para obtener las máximas prestaciones con la mayor seguridad. Guarde este manual para consultarlo en el futuro en caso de ser necesario.

**En "Instrucciones de funcionamiento (formato PDF)" en el CD-ROM suministrado se incluyen instrucciones más detallas sobre el** 

**funcionamiento de esta unidad. Instálelo en su PC para leerlo.**

# **Lectura de las instrucciones de funcionamiento (en formato PDF)**

## ∫ **Para Windows**

- 1 Encienda el ordenador e introduzca el CD-ROM conteniendo las instrucciones de funcionamiento (suministrado).
- 2 Seleccione el idioma deseado, luego haga clic en [Instrucciones de funcionamiento] para instalar.
- 3 Haga doble clic en el icono del método abreviado "BTT190\_182EG Instrucciones de funcionamiento" en el escritorio.

#### **Cuando no se abren las instrucciones de funcionamiento (en formato PDF)**

Necesita Adobe Acrobat Reader 5.0 o posterior o Adobe Reader 7.0 o posterior para leer o imprimir las instrucciones de funcionamiento (en formato PDF). Introduzca el CD-ROM conteniendo las instrucciones de funcionamiento (suministrado), haga clic en [Adobe(R) Reader(R)] y, luego, siga los mensajes proporcionados en la pantalla para instalar.

(Sistema operativo compatible: Windows XP SP3/ Windows Vista SP2/Windows 7)

≥ En el siguiente sitio web, puede descargar e instalar una versión de Adobe Reader que puede usar con su sistema operativo. http://get.adobe.com/reader/otherversions

#### **Para desinstalar las instrucciones de funcionamiento (en formato PDF)**

Borre el archivo PDF de la carpeta

"Program Files\Panasonic\SC\".

≥ Cuando no puede visualizarse el contenido de la carpeta de los archivos de programa, haga clic en [Show the contents of this folder] para visualizarlos.

## ∫ **Para Macintosh**

- 1 Encienda el ordenador e introduzca el CD-ROM conteniendo las instrucciones de funcionamiento (suministrado).
- 2 Abra la carpeta "Manual" en "VFF0950", luego copie dentro de la carpeta el archivo PDF con el idioma deseado.
- 3 Haga doble clic en el archivo PDF para abrirlo.

Las instrucciones de funcionamiento (formato PDF) no se pueden reproducir en el sistema de cine.

# **Contenidos**

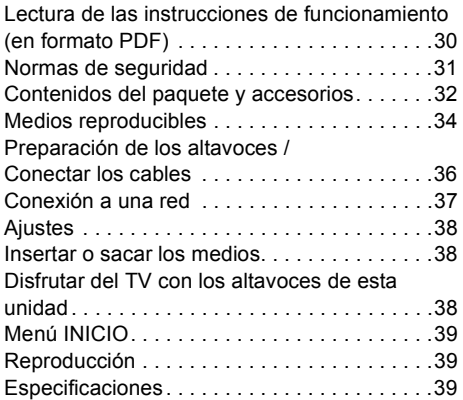

Observe que los controles y componentes reales elementos del menú, etc. pueden verse un poco diferente de los que se muestran en las ilustraciones en estas Instrucciones de funcionamiento.

**Restricción en el uso del contenido copiado no autorizado (**> **31)**

A menos que se indique lo contrario, las ilustraciones en estas instrucciones de funcionamiento son las de SC-BTT190.

# **Normas de seguridad**

## **AVISO**

#### **Unidad**

Para reducir el riesgo de incendio, descarga eléctrica o daño del producto,

- ≥ No exponga esta unidad a la lluvia, humedad, goteo ni salpicaduras.
- ≥ No coloque objetos llenos con líquidos, como floreros, sobre esta unidad.
- ≥ Use solamente los accesorios recomendados.
- No saque las cubiertas.
- ≥ No repare esta unidad usted mismo. Consulte al personal de servicio calificado para la reparación.
- ≥ No permita que objetos de metal caigan dentro de esta unidad.
- No ponga objetos pesados en esta unidad.

#### **Cable de alimentación de CA**

Para reducir el riesgo de incendio, descarga eléctrica o daño del producto,

- ≥ Asegúrese de que el voltaje de alimentación corresponda al voltaje impreso en esta unidad.
- ≥ Inserte por completo el enchufe del cable de alimentación en la toma de CA.
- ≥ No tire, doble o coloque elementos pesados sobre el cable de alimentación.
- No manipule el enchufe con las manos mojadas.
- ≥ Agarre el cuerpo del enchufe del cable de alimentación al desconectar el enchufe.
- ≥ No use un enchufe del cable de alimentación o toma de CA dañado.

Instale esta unidad de manera que el cable de alimentación de CA se pueda desenchufar del toma de CA de inmediato si ocurre algún problema.

#### **Objeto pequeño**

Mantenga la tarjeta de memoria fuera del alcance de los niños para evitar que se la traguen.

## **ADVERTENCIA**

#### **Unidad**

- ≥ Esta unidad utiliza un láser. El usar los controles, hacer los reglajes o los pasos requeridos en forma diversa de la aquí expuesta puede redundar en exposición peligrosa a la radiación.
- ≥ No coloque objetos con llama descubierta, una vela por ejemplo, encima de la unidad.
- ≥ Esta unidad puede tener interferencias de radio causadas por teléfonos móviles durante su utilización. Si tales interferencias resultan evidentes, aumente la separación entre la unidad y el teléfono móvil.
- ≥ Esta unidad ha sido diseñada para ser utilizada en climas moderados.

#### **Ubicación**

Coloque esta unidad sobre una superficie pareja.

Para reducir el riesgo de incendio, descarga eléctrica o daño del producto,

- ≥ Para mantener bien ventilada esta unidad, no la instale ni ponga en un estante de libros, mueble empotrado u otro espacio de dimensiones reducidas.
- ≥ No obstruya las aberturas de ventilación de la unidad con periódicos, manteles, cortinas u objetos similares.
- ≥ No exponga esta unidad a la luz solar directa, altas temperaturas, mucha humedad y vibración excesiva.

#### **Altavoz**

#### ≥ **Use solamente los altavoces provistos**

- La unidad principal y los altavoces provistos se usarán solo cuando se indique en estas instrucciones. De no hacerlo, se pueden provocar daños al amplificador o altavoces, y puede resultar en un riesgo de incendio. Consulte a una persona de servicio calificada si el daño ocurrió o si experimentó un cambio brusco en el rendimiento.
- ≥ Cuide de no cortocircuitar ni invertir la polaridad de los cables de los altavoces, ya que, de lo contrario, se pueden dañar los altavoces.
- No sostenga el altavoz con una mano para evitar una lesión por la caída del altavoz al transportarlo.
- ≥ Puede dañar sus altavoces y reducir su vida útil si reproduce sonido a niveles altos durante largos periodos de tiempo.
- ≥ No toque la parte de red delantera de los altavoces. Agárrelos por los lados.
- ≥ Ubique los altavoces en superficies planas y seguras.
- ≥ Para evitar lesiones por una caída del altavoz, coloque los cables del altavoz con cuidado de que no queden colgando y que no puedan tropezarse con ellos.

#### **Baterías**

La mala manipulación de las baterías puede causar una pérdida de electrolito y puede causar un incendio.

- ≥ Existe un daño de explosión si la batería no se reemplaza correctamente. Reemplace sólo con el tipo recomendado por el fabricante.
- ≥ Al desechar las baterías, comuníquese con sus autoridades locales o distribuidores y pregunte por el método de eliminación correcto.
- ≥ No mezcle baterías usadas y nuevas o diferentes tipos de baterías al mismo tiempo.
- No caliente ni exponga las pilas a las llamas.
- ≥ No deje la(s) batería(s) en un automóvil expuesto a la luz solar directa por un período prolongado de tiempo con las puertas y ventanas cerradas.
- No las desarme ni cortocircuite.
- ≥ No intente recargar baterías alcalinas o de manganeso.
- No utilice baterías si se ha pelado la cubierta.

Retire las baterías si piensa no usar el mando a distancia durante un período largo de tiempo. Almacene en lugares oscuros y frescos.

## Restricción en el uso del contenido copiado no autorizado

Esta unidad adopta la siguiente tecnología de protección de derechos de autor.

#### Notificación Cinavia

Este producto utiliza la tecnología Cinavia para limitar el uso de copias no autorizadas de algunas películas y vídeos producidos comercialmente así como sus bandas sonoras. Cuando se detecta el uso prohibido de una copia no autorizada, se emite un mensaje y la reproducción o copia queda interrumpida.

Podrá encontrar más información sobre la tecnología Cinavia en el Centro de información al consumidor en línea de Cinavia en http://www.cinavia.com. Para solicitar más información sobre Cinavia por correo, envíe una tarjeta postal con su dirección de correo a: Cinavia Consumer Information Center, P.O. Box 86851, San Diego, California, EE.UU., 92138.

# **Contenidos del paquete y accesorios**

Verifique los contenidos del paquete y los accesorios provistos antes de utilizar esta unidad.

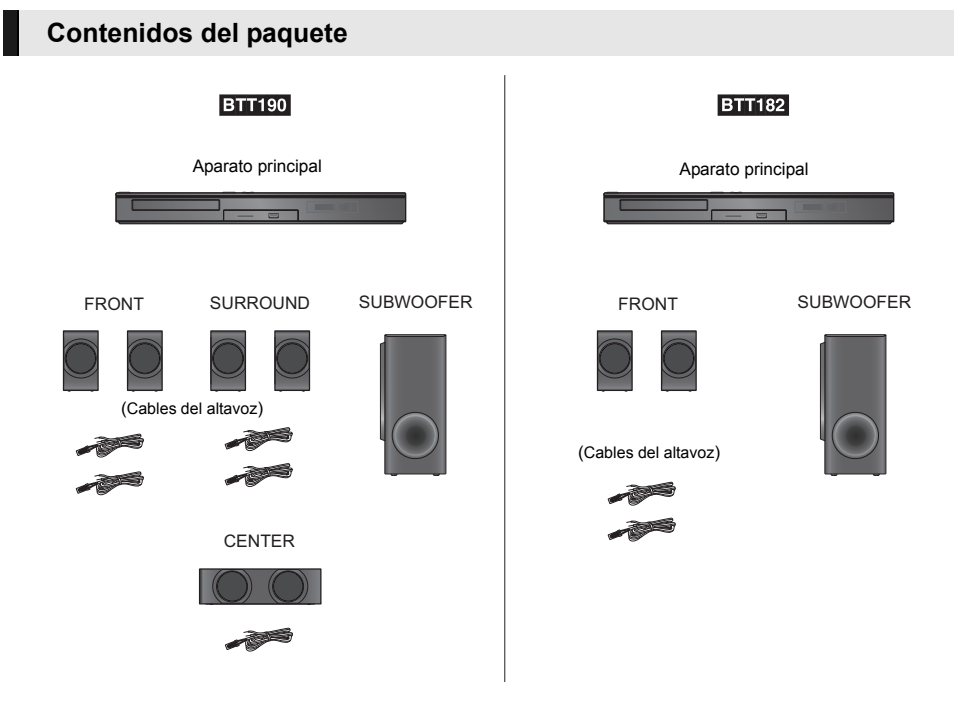

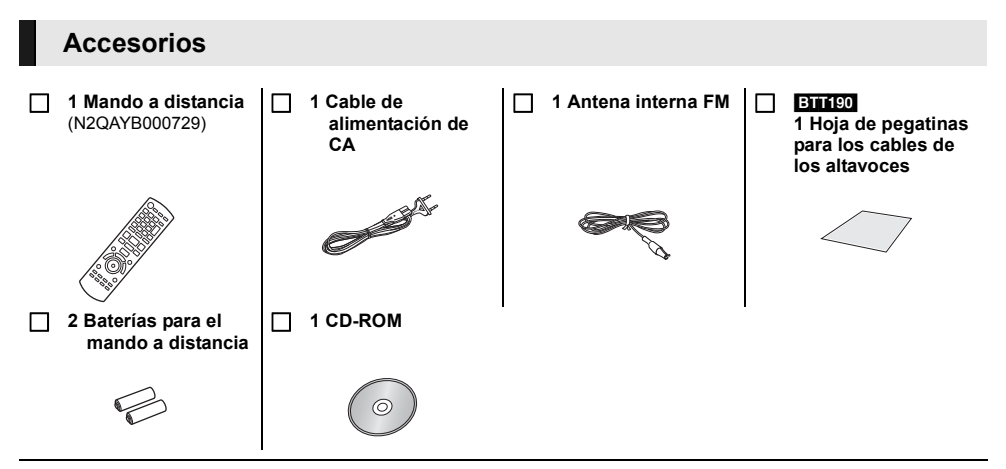

#### $\Omega$

- ≥ Números de productos correctos proporcionados en estas instrucciones de funcionamiento a partir de enero de 2012. Pueden estar sujetos a cambios.
- ≥ No utilice el cable de alimentación de CA con otros equipos.

### ∫ **Precauciones para el uso**

Use los cables HDMI de alta velocidad. No se pueden utilizar los cables que no cumplan con la HDMI. Se recomienda que use el cable HDMI de Panasonic. Al dar salida a la señal 1080p, use cables HDMI de 5,0 metros o menos.

Número de pieza recomendado (Cable HDMI de alta velocidad):

RP-CDHS15 (1,5 m), RP-CDHS30 (3,0 m), RP-CDHS50 (5,0 m), etc.

### ∫ **Uso del mando a distancia**

Inserte de manera que los polos  $(+ y -)$  coincidan con los del mando a distancia.

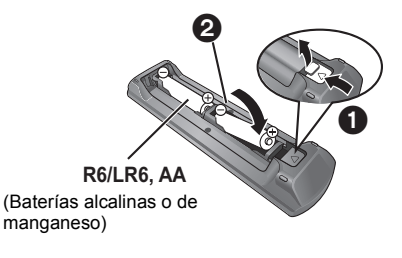

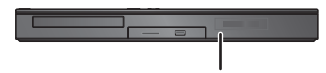

Dirija hacia el sensor del mando a distancia de esta unidad.

# **Medios reproducibles**

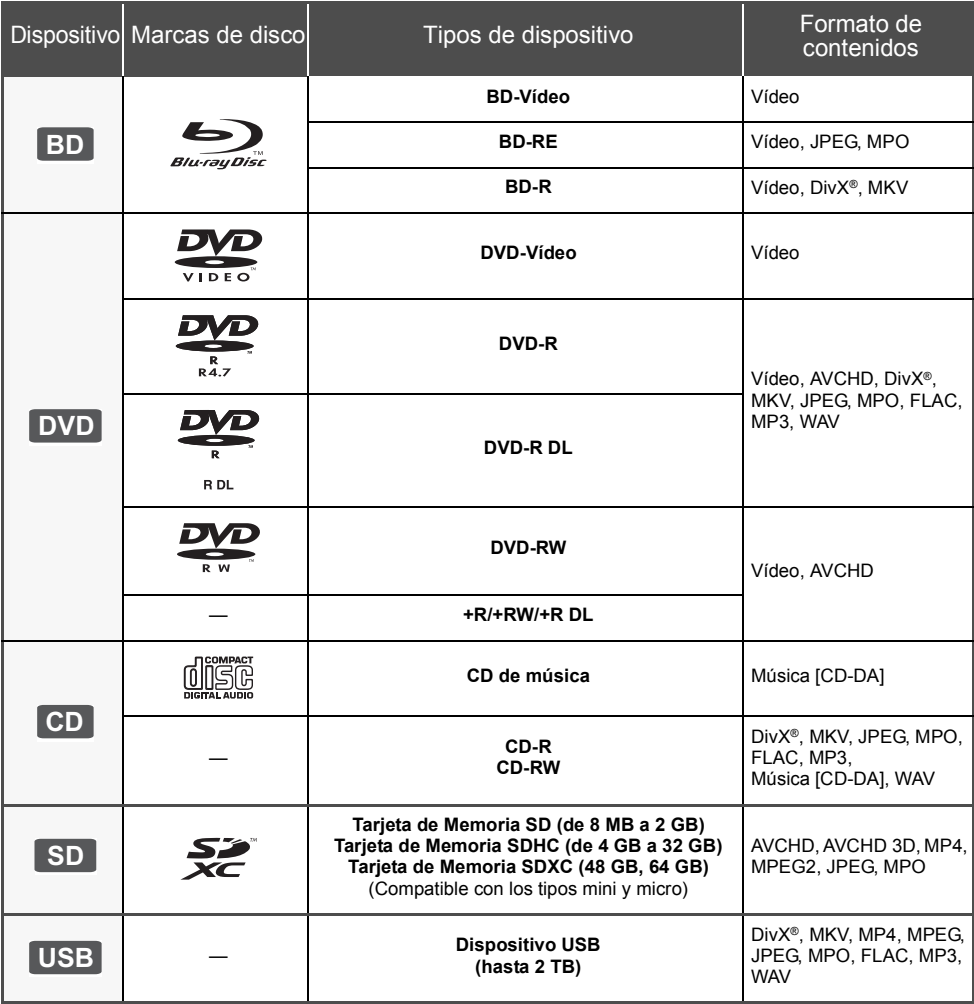

## ∫ **Discos que no se pueden reproducir**

- ≥ DVD-RAM
- ≥ SACD
- ≥ CD de fotos
- DVD-Audio
- ≥ Vídeo CD y SVCD
- ≥ Discos WMA
- Discos DivX Plus HD
- ≥ HD DVD

## ∫ **Información sobre la gestión de regiones**

#### **BD-Video**

Esta unidad puede reproducir discos de Video BD que admiten el código de región "**B**". Ejemplo:

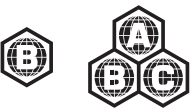

### **DVD-Video**

Esta unidad puede reproducir discos de Video DVD que admiten el número de región "**2**" o "**ALL**" Ejemplo:

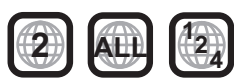

## ∫ **Finalizado**

Los DVD-R/RW/R DL, +R/+RW/+R DL y CD-R/RW grabados con una grabadora, etc. deben ser finalizados por la grabadora para que se puedan reproducir en esta unidad. Consulte las instrucciones del funcionamiento de su grabadora.

## ∫ **BD-Vídeo**

- ≥ Esta unidad es compatible con el audio de alta de velocidad de transmisión de bits (Dolby Digital Plus, Dolby TrueHD, DTS-HD High Resolution Audio y DTS-HD Master Audio) adoptado en vídeo BD.
- **BTT182** 
	- Si se fija "Dolby D/Dolby D+ /Dolby TrueHD" en "PCM", el número máximo posible de sonido Dolby es 2ch PCM. (IHOMEI ⇔ "Otros" ⇒ "Configuración" ⇒ "Audio" > "Salida Audio Digital")

### ∫ **3D**

- ≥ Los vídeos 3D y fotografías 3D se pueden reproducir cuando esta unidad está conectada a un TV compatible con 3D usando un cable HDMI de alta velocidad.
- ≥ El video 2D se puede disfrutar prácticamente como 3D. ([OPTION] > "Ajustes 3D" > "Tipo Salida" > "2D a 3D")

## ∫ **CD de música**

No se puede garantizar el funcionamiento y la calidad del sonido de los CD que no se ajuste a las especificaciones de CD-DA (control de copia de CD, etc.).

## ∫ **Tarjetas SD**

● Se pueden utilizar tarjetas miniSD, tarjetas microSD, tarjetas microSDHC y tarjetas microSDXC, pero se deben usar con una tarjeta adaptadora. Estas tarjetas adaptadoras generalmente se entregan con las tarjetas mencionadas o se compran por separado.

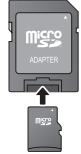

- ≥ Para proteger los contenidos de la tarjeta, ajuste el conmutador de protección de escritura (en la tarjeta SD) a "LOCK".
- ≥ Esta unidad es compatible con tarjetas de memoria SD que cumplan con las especificaciones de tarjetas SD para los formatos FAT12 y FAT16, así como con tarjetas de memoria SDHC para formato FAT32 (la unidad no admite archivos con nombres largos) ni tarietas de memoria SDXC para formato exFAT.
- Si la tarjeta SD se usa con computadoras o dispositivos incompatibles, los contenidos grabados se pueden borrar debido a que se formatea la tarjeta, etc.
- La memoria que puede utilizarse es ligeramente inferior a la capacidad de la tarjeta.

## ∫ **Dispositivo USB**

- ≥ Esta unidad no garantiza la conexión con todos los dispositivos USB.
- ≥ Esta unidad no es compatible con los dispositivos de carga USB.
- ≥ Los sistemas de archivos FAT12, FAT16, FAT32 y NTFS son compatibles.
- ≥ Esta unidad es compatible con dispositivos USB2.0 de alta velocidad.
- ≥ Esta unidad puede admitir un disco duro formateado a FAT32 y NTFS.

Algunos tipos de discos duro pueden requerir el uso de su unidad de alimentación externa.

## ∫ **BD-RE, BD-R**

Los discos grabados en el modo DR usando los grabadores de disco Blu-ray de Panasonic no pueden reproducir correctamente el audio, etc.

 $\Omega$ 

- Existe la posibilidad de que no se puedan reproducir los medios mencionados en algunos casos debido al tipo de medio, las condiciones de grabación, el método de grabación y a la forma en que se crearon los archivos.
- Los fabricantes del disco pueden controlar el modo de reproducción de los mismos. Por tanto, puede que no pueda controlar siempre su reproducción tal y como se describe en estas instrucciones de funcionamiento. Lea detenidamente las instrucciones del disco.

# **Preparación de los altavoces / Conectar los cables**

### [BTT190]

**Los métodos de "Preparación de los altavoces" y "Conectar los cables" se visualizan en Guía de configuración sencilla suministrado. Sin embargo, hay más ejemplos de conexión para optimizar el ajuste de su sistema.**

**Consulte las instrucciones de funcionamiento (formato PDF) para obtener más detalles.**

#### [BTT182]

**Prepare el sistema siguiendo los pasos a continuación. Sin embargo, hay más ejemplos de conexión para optimizar su ajuste del sistema. Consulte las instrucciones de funcionamiento (formato PDF) para obtener más detalles.**

## **Preparación de los altavoces**

**1 Conexión de los cables del altavoz. 2 Coloque los altavoces.**

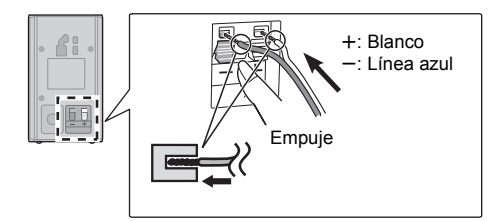

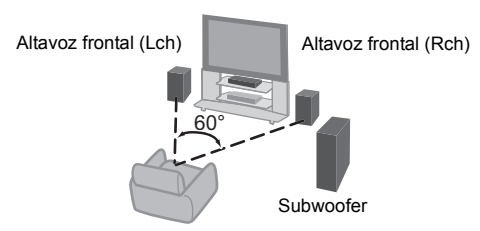

## **Conectar los cables**

Apague todos los equipos antes de la conexión y lea los manuales de uso correspondientes.

- **No conecte el cable de corriente de CA hasta haber terminado todas las demás conexiones.**
- ≥ Conecte los cables del altavoz a los terminales del mismo color.

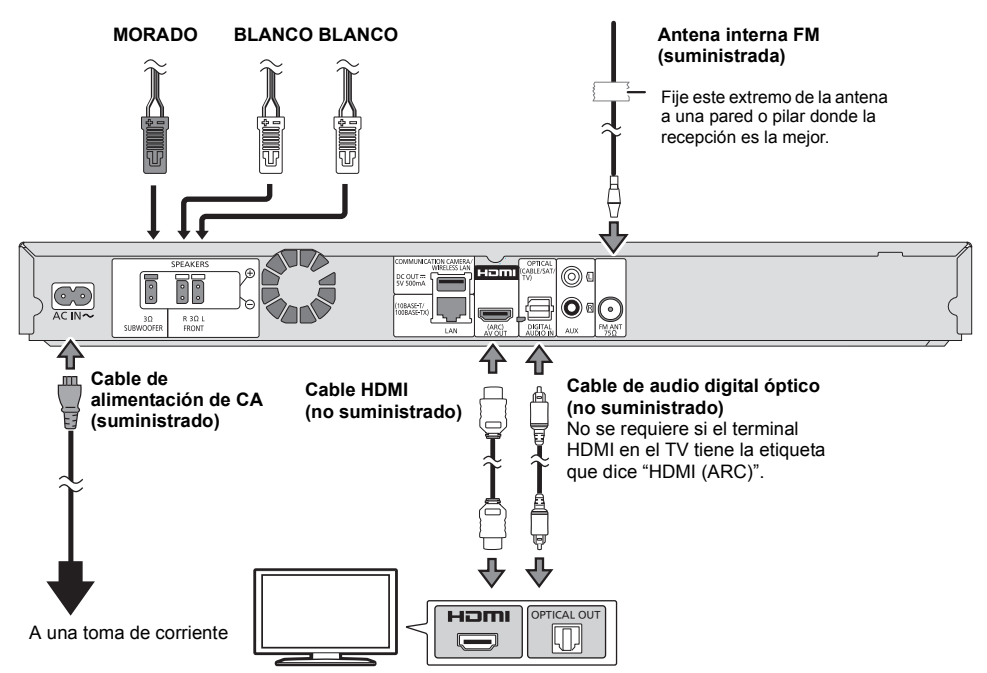
# **Conexión a una red**

Se pueden utilizar los siguientes servicios si conecta esta unidad a una red de banda ancha.

- ≥ Puede actualizar los siguientes softwares inalterables (Firmware)
- ≥ Puede disfrutar de BD-Live
- ≥ Puede disfrutar de VIERA Connect
- ≥ Puede acceder a otro dispositivo (Red Doméstica)

Para conocer detalles sobre el método de conexión, consulte las instrucciones proporcionadas con el equipo conectado.

### **Conexión LAN inalámbrica**

Conecte el adaptador LAN inalámbrico DY-WL5 (opcional). Solo se puede usar DY-WL5. Lea todas las instrucciones de funcionamiento para el DY-WL5 antes de utilizarlo.

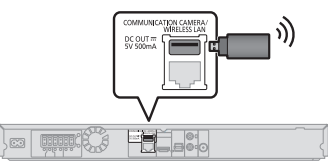

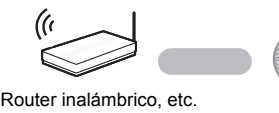

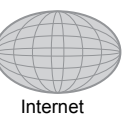

- ≥ Para obtener información actualizada sobre la compatibilidad de su router inalámbrico consulte **http://panasonic.jp/support/global/cs/**
- (Este sitio web se encuentra disponible sólo en inglés.)
- ≥ La unidad no es compatible con los servicios de LAN inalámbrico provistos en aeropuertos, estaciones, bares, etc.

#### **Conexión del cable LAN**

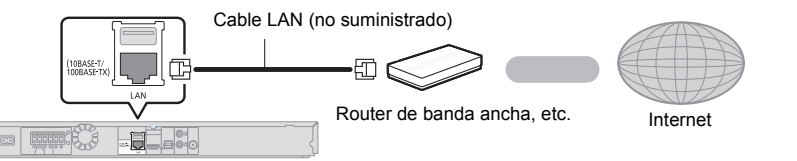

- ≥ Use la categoría 5 o superior de cables LAN derechos (STP) al conectar a dispositivos periféricos.
- ≥ Si inserta cualquier otro cable distinto del cable LAN en el terminal LAN, puede dañar la unidad.

# **Ajustes**

# **Insertar o sacar los medios**

# **Ajuste rápido**

Después de conectar un nuevo sistema de cine en casa por primera vez y pulsar [Í], aparecerá una pantalla para las configuraciones básicas.

#### **Preparación**

**Encienda el televisor y seleccione la entrada de vídeo apropiada en el mismo.**

### **1 Pulse [**Í**].**

Aparece la pantalla de instalación.

**Interruptor de espera/encendido (**Í**/I)** Púlselo para cambiar la unidad de modo conectado a modo en espera o viceversa. En modo en espera, la unidad sigue consumiendo una pequeña cantidad de energía.

**2 Sigas las instrucciones que aparecen en la pantalla y aplique los ajustes.**

 $\Omega$ 

- Puede realizar este ajuste en cualquier momento si selecciona "Ajuste rápido" en el menú de instalación. ([HOME] > "Otros" > "Configuración" > "Sistema")
- ≥ Si esta unidad está conectada a un televisor Panasonic (VIERA) compatible con HDAVI Control 2 o sucesivo a través un cable HDMI, las informaciones de ajuste que aparecen en el televisor como "Idioma en pantalla" se captan desde esta unidad.

# **Ajuste Rápido de Red**

Después de completar "Ajuste rápido", puede realizar "Ajuste Rápido de Red".

**Seleccione "Con cable" o "Inalámbrica" y pulse [OK].**

## ∫ **Conexión "Con cable"**

Sigas las instrucciones que aparecen en la pantalla para hacer sus ajustes de conexión.

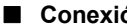

## ∫ **Conexión "Inalámbrica"**

**Seleccione "Buscar red inalámbrica" o "WPS (botón PUSH)" y presione [OK], luego siga las instrucciones que aparecen en pantalla y realice los ajustes.**

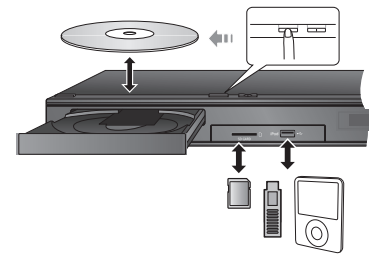

- ≥ Cuando inserte un medio, asegúrese de colocarlo del lado correcto.
- ≥ Cuando extraiga la tarjeta SD, pulse en el centro de la tarjeta y retírela directamente.
- ≥ Si conecta un producto Panasonic con un cable de conexión USB, se podrá visualizar la pantalla de configuración en el equipo conectado. Para obtener más detalles, consulte las instrucciones de funcionamiento del equipo conectado.
- ≥ Use el puerto USB delantero cuando conecta un iPod/ iPhone, una memoria USB o un disco duro USB. El puerto USB en el panel trasero es solamente para los siguientes dispositivos :
	- Adaptador LAN inalámbrico
	- Cámara de comunicación

# **Disfrutar del TV con los altavoces de esta unidad**

- **1 Conecte el TV y la unidad principal.**
- **2 Pulse [EXT-IN] muchas veces para seleccionar el modo de entrada externa adecuada.**
	- ≥ Reduzca el volumen en el TV a su mínimo, y luego ajuste el volumen de la unidad principal.

# **Menú INICIO**

Las funciones más importantes de esta unidad se podrán llevar a cabo desde el menú INICIO.

#### **Preparativos**

Encienda el televisor y seleccione la entrada de vídeo apropiada en el mismo.

## **1 Pulse [**Í**] para encender la unidad.**

**Presione [OK] o [▲, ▼, ◀, ▶] para seleccionar el elemento.**

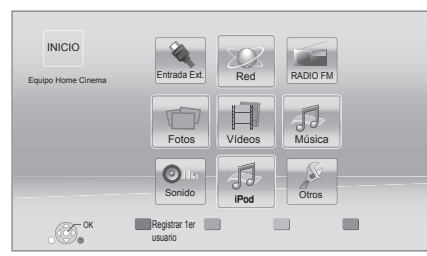

≥ Si hay otros elementos, repita este paso. **Para mostrar el menú INICIO.**

### Pulse [HOME].

 $\Omega$ 

- Los elementos que se muestran varían según el medio.
- ≥ Cuando se cambia el selector, puede tardar un momento en reproducir el video o audio seleccionado.
- ≥ Para ahorrar electricidad, el equipo se apaga automáticamente si no se opera el botón durante aproximadamente 30 minutos al no reproducir (como cuando está en pausa, se muestra el menú, se muestran fotografías etc.).

# **Reproducción**

**1 Inserte el medio.**

La reproducción comienza según el medio.

**2 Seleccione la opción a reproducir y presione [OK].**

Repita este procedimiento si es necesario.

## **Operaciones durante la reproducción**

[∫STOP] : Detención [IIPAUSE] : Pausa [<4] [▶▶] : Búsqueda/Cámara lenta  $[$   $|\blacktriangleleft|$   $|$   $|\blacktriangleright|$   $|$  : Saltar  $[\triangleleft] (\triangleleft \mathbf{I})$   $[\triangleright]$  (III ): Fotograma a fotograma [AUDIO] : Cambio del audio

# **Especificaciones**

## **GENERAL**

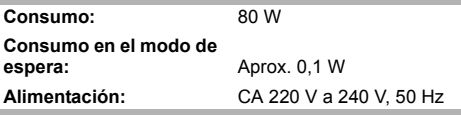

#### **Dimensiones (An**k**Al**k**Prof):** 430 mm k 47 mm k 263 mm **Masa:** Aprox. 2,4 kg **Gama de temperatura operativa:** 0 °C a 40 °C **Gama de humedades de funcionamiento:** 35% a 80% RH (sin condensación)

## **SECCIÓN DEL AMPLIFICADOR**

**SALIDA DE ENERGÍA RMS TTL:**

**BTT190** 1000 W

[BTT182] 520 W

# **1 kHz, 10% distorsión armónica total**

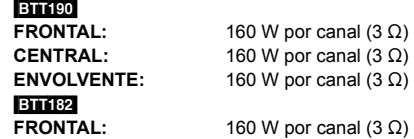

**100 Hz, 10 % distorsión armónica total SUBWOOFER:** 200 W por canal  $(3 \Omega)$ 

**Entrada de audio**

 $AUX \times 1$ **Entrada Audio Digital**

Óptico  $\times$  1 **Frecuencia de** 

**muestreo:** 32 kHz, 44,1 kHz, 48 kHz **Formato del audio:** PCM, Dolby Digital, DTS

## **SECCIÓN DEL SINTONIZADOR DE FM**

**Rango de frecuencia:** 87,50 MHz a 108,00 MHz (50 kHz pasos) **Terminales de la antena:** 75  $\Omega$  (sin balance)

**Español**

## **SECCIÓN DEL ALTAVOZ**

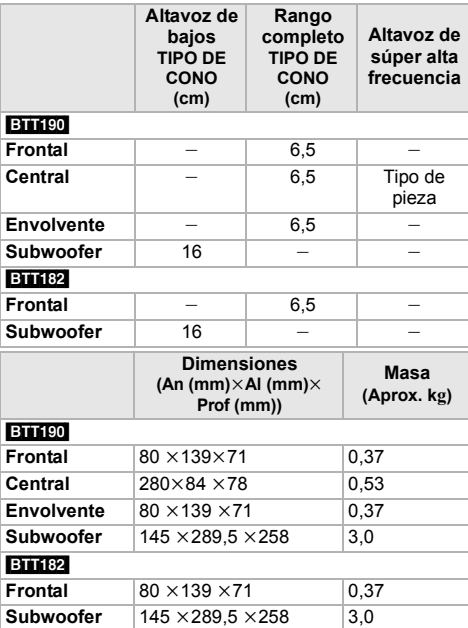

\* La impedancia de todos los altavoces es 3  $\Omega$ .

## **SECCIÓN DEL TERMINAL**

**Puerto USB:** USB2.0: 2 sistema **Ranura de tarjeta SD:** Conector: 1 sistema **Ethernet:** 10BASE-T/100BASE-TX 1 sistema

## **SECCIÓN DE VÍDEO**

**Sistema de señal:** PAL/NTSC **Salida HDMI AV\* Conector de salida:** Tipo A (19 contactos) **Especificación del LÁSER Producto LÁSER clase 1 Longitud de onda:** 790 nm (CD)/660 nm (DVD)/ 405 nm (BD) **Potencia lasérica:** No se emite radiación peligrosa con la protección de seguridad

\* Esta unidad es compatible con la función "HDAVI Control 5".

Las especificaciones están sujetas a cambios sin previo aviso.

"AVCHD", "AVCHD 3D", "AVCHD Progressive" y "AVCHD 3D/Progressive" son marcas comerciales de Panasonic Corporation y Sony Corporation.

Java es una marca registrada de Oracle y/o sus afiliados.

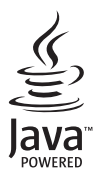

Fabricado bajo licencia de Dolby Laboratories. Dolby, Pro Logic y el símbolo de la doble D son marcas comerciales de Dolby Laboratories.

Fabricado bajo la licencia bajo las patentes de Estados Unidos, números: 5,956,674; 5,974,380; 6,226,616; 6,487,535; 7,392,195; 7,272,567; 7,333,929; 7,212,872 y otras patentes de Estados Unidos y el resto del mundo emitidas y pendientes. DTS-HD, Symbol, y DTS-HD y Symbol son marcas registradas & DTS-HD Master Audio | Essential es una marca comercial de DTS, Inc. El producto incluye el software. © DTS, Inc. Todos los derechos reservados.

HDMI, el logotipo HDMI y High-Definition Multimedia Interface son marcas comerciales o marcas comerciales registradas de HDMI Licensing LLC en Estados Unidos y otros países.

La licencia de este producto se otorga bajo las licencias de patentes de AVC y las licencias de patentes de VC-1 para un uso personal y no comercial de un cliente para (i) codificar vídeo conforme al estándar AVC y el estándar VC-1 ("AVC/VC-1 Video") y/o para (ii) descodificar AVC/VC-1 Vídeo codificado por un cliente que realice una actividad personal y no comercial, y/u obtenido de un proveedor de vídeo con licencia para suministrar AVC/VC-1 Video. No se concede licencia expresa o implícita para otro uso. Podrá obtener información adicional en MPEG LA, LLC.

Visite http://www.mpegla.com.

HDAVI Control™ es una marca de fábrica de Panasonic Corporation.

VIERA Connect es una marca comercial de Panasonic Corporation.

La tecnología de decodificación de audio MPEG Layer-3 autorizada por Fraunhofer IIS y Thomson.

El símbolo SDXC es una marca comercial de SD-3C, LLC.

"DVD Logo" es una marca comercial de DVD Format/Logo Licensing Corporation.

"Wi-Fi", "Wi-Fi Protected Setup", "WPA" y "WPA2" son marcas comerciales o marcas registradas de Wi-Fi Alliance.

DivX<sup>®</sup>, DivX Certified<sup>®</sup> y los logos asociados son marcas de registro de la Rovi Corporation o de sus subsidiarias, y se usan con licencia.

DivX®, DivX Certified® and associated logos are trademarks of Rovi Corporation or its subsidiaries and are used under license.

#### **ACERCA DEL VIDEO DIVX:**

DivX® es un formato de video digital creado por DivX, LLC, una subsidiaria de Rovi Corporation. Este es un dispositivo oficial DivX Certified® que reproduce video DivX. Visite divx.com para obtener más información y herramientas de software para convertir sus archivos en videos DivX.

#### **ACERCA DEL VÍDEO DIVX A PETICIÓN:**

Este dispositivo DivX Certified® debe estar registrado para reproducir el contenido del video bajo pedido (VOD) DivX. Para generar el código de registro, ubique la sección DivX VOD en el menú de configuración del dispositivo. Vaya a vod.divx.com para obtener más información sobre cómo completar su registro.

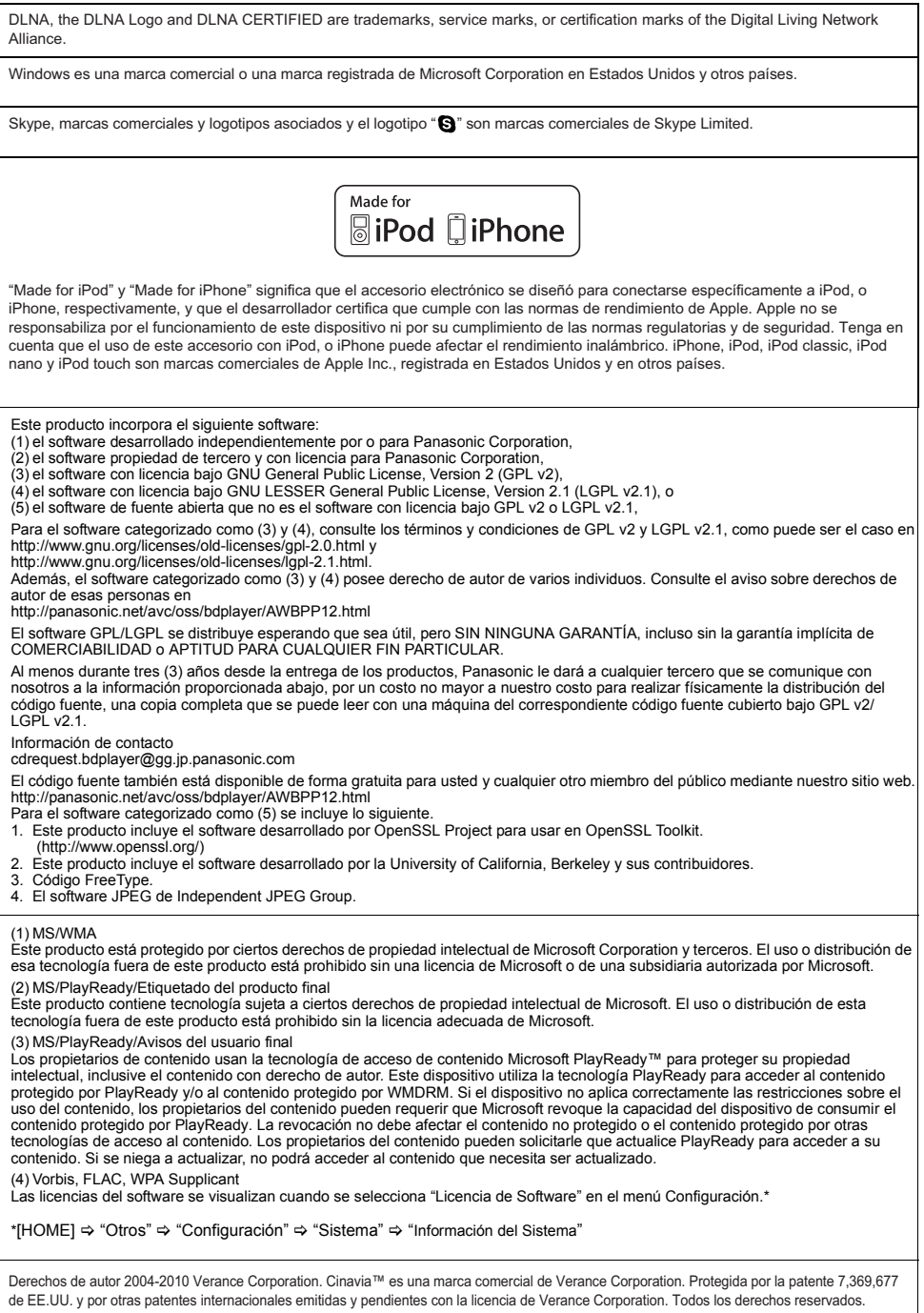

### **Información para Usuarios sobre la Recolección y Eliminación de aparatos viejos y baterías usadas**

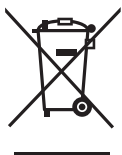

Estos símbolos en los productos, embalajes y/o documentos adjuntos, significan que los aparatos eléctricos y electrónicos y las baterías no deberían ser mezclados con los desechos domésticos.

Para el tratamiento apropiado, la recuperación y el reciclado de aparatos viejos y baterías usadas, por favor, observe las normas de recolección aplicables, de acuerdo a su legislación nacional y a las Directivas 2002/96/CE y 2006/66/CE. Al desechar estos aparatos y baterías correctamente, Usted estará ayudando a preservar recursos valiosos y a prevenir cualquier potencial efecto negativo sobre la salud de la humanidad y el medio ambiente que, de lo contrario, podría surgir de un manejo inapropiado de los residuos.

Para mayor información sobre la recolección y el reciclado de aparatos y baterías viejos, por favor, contacte a su comunidad local, su servicio de eliminación de residuos o al comercio donde adquirió estos aparatos. Podrán aplicarse penas por la eliminación incorrecta de estos residuos, de acuerdo a la legislación nacional.

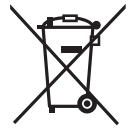

### **Para usuarios empresariales en la Unión Europea**

Si usted desea descartar aparatos eléctricos y electrónicos, por favor contacte a su distribuidor o proveedor a fin de obtener mayor información.

**[Informacion sobre la Eliminación en otros Países fuera de la Unión Europea]** Estos símbolos sólo son válidos dentro de la Unión Europea. Si desea desechar estos objetos, por favor contacte con sus autoridades locales o distribuidor y consulte por el método correcto de eliminación.

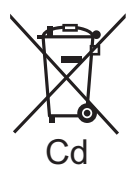

### **Nota sobre el símbolo de la bateria (abajo, dos ejemplos de símbolos):** Este símbolo puede ser usado en combinación con un símbolo químico. En este caso, el mismo cumple con los requerimientos establecidos por la Directiva para los químicos involucrados.

#### **Para eliminar o transferir esta unidad**

Esta unidad puede grabar información de sus procedimientos de funcionamiento. Si se deshace de esta unidad eliminándola o transfiriéndola, entonces siga los procedimientos para devolver todas la configuraciones a los ajustes de fábrica para borrar la información grabada.

≥ Se puede grabar el historial de funcionamiento en la memoria de esta unidad.

Hartelijk dank voor de aanschaf van dit product. Lees voor optimale prestaties en veiligheid deze gebruiksaanwijzing zorgvuldig door. Bewaar deze handleiding zodat u deze in de toekomst opnieuw kunt raadplegen.

**Gedetailleerdere informatie over de werking van dit apparaat vindt u in de "Gebruiksaanwijzing (PDF-formaat)" in de bijgeleverde CD-ROM. Installeer het op uw PC om deze te lezen.**

# **Het bestand Bedieningshandleiding (PDF-formaat) lezen**

## ∫ **Voor Windows**

- 1 Schakel de computer in en plaats de CD-ROM (meegeleverd) waarop het bestand Bedieningshandleiding staat.
- 2 Selecteer de gewenste taal en klik vervolgens op [Gebruiksaanwijzing] om het te installeren.
- 3 Dubbelklik op het snelkoppelingspictogram "BTT190\_182EG Gebruiksaanwijzing" op het bureaublad.

#### **Als het bestand Bedieningshandleiding (PDF-formaat) niet open gaat**

U hebt Adobe Acrobat Reader 5.0 of hoger of Adobe Reader 7.0 of hoger nodig om het bestand Bedieningshandleiding (PDF-formaat) te kunnen lezen of afdrukken.

Plaats de CD-ROM (meegeleverd) waarop het bestand Bedieningshandleiding staat, klik op [Adobe(R) Reader(R)] en volg de aanwijzingen op het scherm om het te installeren.

(Compatibele OS: Windows XP SP3/Windows Vista SP2/ Windows 7)

≥ U kunt een versie van Adobe Reader downloaden en installeren die u kunt gebruiken met uw OS vanaf de volgende Web Site.

http://get.adobe.com/reader/otherversions

### **Het bestand Bedieningshandleiding (PDF-formaat) verwijderen**

Wis het pdf-bestand uit de map "Program Files\Panasonic\SC\".

≥ Als de inhoud van de map Programma's niet kan worden afgebeeld, klikt u op [Show the contents of this folder] om deze af te beelden.

## ∫ **Voor Macintosh**

- 1 Schakel de computer in en plaats de CD-ROM (meegeleverd) waarop het bestand Bedieningshandleiding staat.
- 2 Open de map "Manual" in "VFF0950" en kopieer daarna het pdf-bestand van de gewenste taal in de map.
- 3 Dubbelklik op het pdf-bestand om het te openen.

De gebruiksaanwijzing (PDF-formaat) kan niet op het theater zelf afgespeeld worden.

# **Inhoudsopgave**

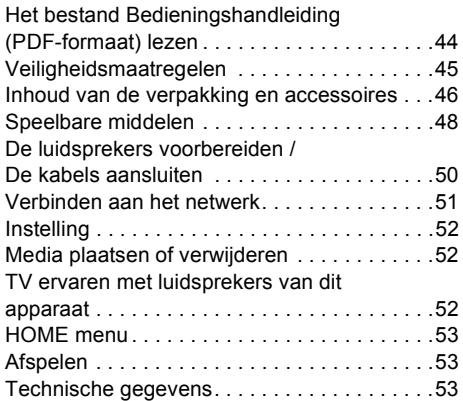

● Houd u er rekening mee dat de huidige bedieningselementen en componenten, menu-opties, enz. er enigszins anders kunnen uitzien dan die, die in de afbeeldingen van deze gebruiksaanwijzing staan.

**Restrictie op het gebruik van niet geautoriseerde gekopieerde inhouden (**> **45)**

Tenzij anders aangegeven wordt, zijn de illustraties in deze gebruiksaanwijzing van SC-BTT190.

# **Veiligheidsmaatregelen**

# **WAARSCHUWING**

#### **Toestel**

Om het risico op brand, elektrische schokken of productschade te verkleinen

- Stel dit toestel niet bloot aan regen, vocht, druppels of spetters.
- ≥ Plaats geen met vloeistof gevulde objecten, zoals vazen, op dit toestel.
- Gebruik alleen de aanbevolen accessoires.
- ≥ Verwijder de afdekking niet.
- Repareer dit toestel niet zelf. Laat onderhoud over aan gekwalificeerd onderhoudspersoneel.
- Laat geen metalen voorwerpen in dit toestel vallen.
- Plaats geen zware voorwerpen op dit toestel.

#### **Netsnoer**

Om het risico op brand, elektrische schokken of productschade te verkleinen

- ≥ Controleer of de voedingsspanning overeenkomt met de spanning die op dit toestel afgedrukt is.
- Steek de stekker volledig in het stopcontact.
- ≥ Trek niet aan de voedingskabel, buig hem niet en plaats er geen zware voorwerpen op.
- Hanteer de stekker niet met natte handen.
- Houd het hoofddeel van de stekker vast als u deze uit het stopcontact neemt.
- ≥ Gebruik geen beschadigde stekker of stopcontact.
- Installeer het toestel zo dat de netvoedingskabel onmiddellijk uit het stopcontact genomen kan worden als een probleem optreedt.

#### **Klein onderwerp**

≥ Hou de geheugenkaart buiten het bereik van kinderen om inslikken ervan te voorkomen.

# **VOORZICHTIG**

#### **Toestel**

- ≥ Dit toestel maakt gebruik van een laser. Het gebruik van bedieningsorganen, of het uitvoeren van bijstellingen of procedures die anders zijn dan hier vermeld wordt, kan een gevaarlijke blootstelling aan straling tot gevolg hebben.
- Plaats geen bronnen van open vuur, zoals brandende kaarsen, op dit toestel.
- ≥ Dit toestel kan tijdens het gebruik de interferentie van radio's ontvangen die veroorzaakt wordt door mobiele telefoons. In dat geval dient u de afstand tussen dit toestel en de mobiele telefoon te vergroten.
- Dit toestel is bestemd voor gebruik in een mild klimaat.

#### **Opstelling**

Plaats dit toestel op een vlakke ondergrond.

Om het risico op brand, elektrische schokken of productschade te verkleinen

- ≥ Installeer of plaats dit toestel niet in een boekenkast, een muurkast of in een andere omsloten ruimte. Controleer of het toestel goed geventileerd wordt.
- ≥ Blokkeer de ventilatieopening van dit toestel niet met kranten, tafelkleden, gordijnen, enzovoorts.
- Stel dit toestel niet bloot aan rechtstreeks zonlicht, hoge temperaturen, hoge vochtigheid en overmatige trillingen.

#### **Luidspreker**

#### ≥ **Gebruik alleen de bijgeleverde luidsprekers**

Het hoofdtoestel en de bijgeleverde luidsprekers mogen alleen gebruikt worden zoals in deze handleiding aangeduid wordt. Veronachtzaming kan de versterker en/of de luidsprekers schade berokkenen en het risico van brand tot gevolg hebben. Raadpleeg een gekwalificeerd vakman als schade ontstaan is of wanneer een plotselinge verandering van de werking geconstateerd wordt.

Let op dat u de luidsprekerdraden niet kruist (kortsluiting) noch verwisselt (ompoling) om beschadiging van de luidsprekers te vermijden.

- De luidspreker niet in één hand houden om ongelukken te voorkomen door het laten van de luidspreker terwijl u deze draagt.
- ≥ Uw luidsprekers raken mogelijk beschadigd en gaan mogelijk minder lang mee als u het volume lange tijd hard zet.
- ≥ Raak het gedeelte met het gaas aan de voorzijde van de luidsprekers niet aan. Houd de luidsprekers vast aan de zijkanten.
- ≥ Plaats de luidsprekers op een vlakke, stevige ondergrond.
- Om ongelukken te voorkomen door vallen of laten vallen van de luidspreker, de luidsprekerkabels voorzichtig plaatsen terwijl u oplet niet te struikelen of te blijven haken.

#### **Batterijen**

Het verkeerd hanteren van batterijen kan het lekken van elektrolyt tot gevolg hebben waardoor brand kan ontstaan.

- ≥ Er bestaat explosiegevaar als de batterij niet correct geplaatst wordt. Vervang de batterij alleen door één van het type dat door de fabrikant aanbevolen wordt.
- ≥ Neem voor het weggooien van de batterijen contact op met de plaatselijke autoriteiten of uw verkoper en vraag wat de juiste weggooimethode is.
- Geen nieuwe met oude batterijen of verschillende soorten batterijen tegelijkertijd gebruiken.
- ≥ Verwarm de batterijen niet en stel deze niet bloot aan vuur.
- Laat de batterij(en) niet lange tijd in een auto in direct zonlicht liggen terwijl de portieren en de raampjes gesloten zijn.
- ≥ Probeer de batterijen nooit open te maken of kort te sluiten.
- Laad geen alkaline of mangaanbatterijen op.
- ≥ Gebruik geen batterijen waarvan de buitenlaag is afgehaald.

Neem de batterijen uit als u denkt dat u de afstandsbediening lange tijd niet zult gebruiken. Bewaar ze in een koele, donkere plaats.

# Restrictie op het gebruik van niet geautoriseerde gekopieerde inhouden

Dit toestel maakt gebruik van de volgende technologie voor de beveiliging van het auteursrecht.

#### Mededeling van Cinavia

Dit product maakt gebruik van Cinavia technologie om het gebruik van onbevoegde kopieën van een aantal voor de handel gemaakte films en video's en hun soundtracks te beperken. Wanneer verboden gebruik van een onbevoegde kopie ontdekt wordt, verschijnt er een bericht en wordt het afspelen of kopiëren onderbroken.

Meer informatie over Cinavia technologie is verkrijgbaar bij het Cinavia Online

Klanteninformatiecentrum op

http://www.cinavia.com. Indien u aanvullende informatie over Cinavia per post wenst te ontvangen, stuur dan een briefkaart met uw postadres aan: Cinavia Consumer Information Center, P.O. Box 86851, San Diego, CA, 92138, USA.

# **Inhoud van de verpakking en accessoires**

Controleer de inhoud van de verpakking en de bijgeleverde accessoires voordat u dit toestel gebruikt.

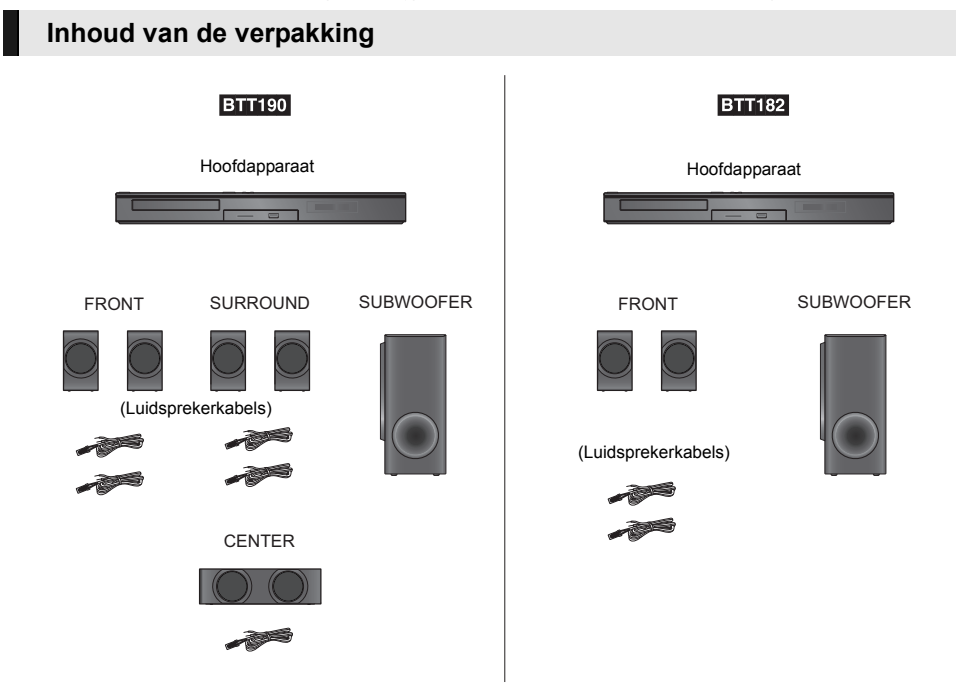

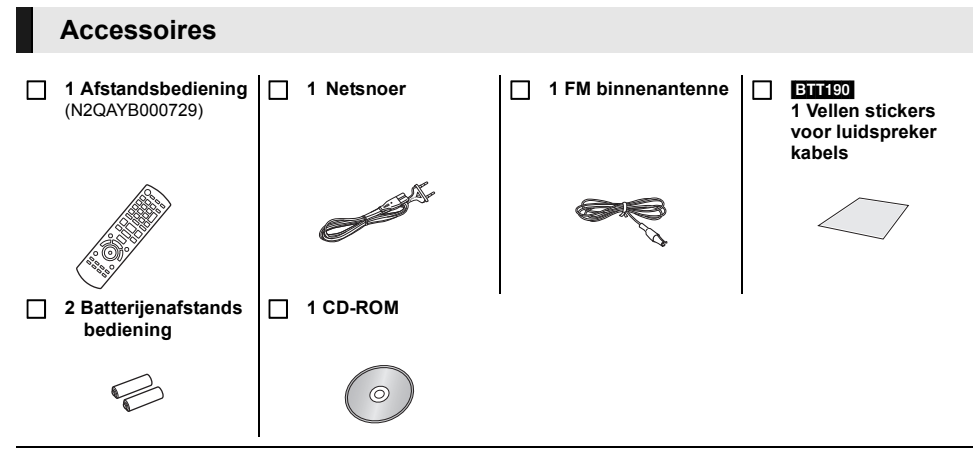

 $\Omega$ 

- ≥ De productnummers die in deze handleiding gegeven worden zijn correct met ingang van januari 2012. Ze kunnen aan wijzigingen onderhevig zijn.
- ≥ Het netsnoer niet met andere apparatuur gebruiken.

## ∫ **Voorzorg bij het gebruik**

Gebruik de High Speed-HDMI kabels. Er kunnen geen kabels gebruikt worden die niet HDMI-compatibel zijn. Er wordt aangeraden om een HDMI-kabel van Panasonic te gebruiken. Gebruik voor het uitzenden van 1080p signalen HDMI-kabels van 5,0 meter of korter. Aanbevolen onderdeelnummer (High Speed HDMI-snoer): RP-CDHS15 (1,5 m), RP-CDHS30 (3,0 m), RP-CDHS50 (5,0 m), enz.

## ∫ **De afstandsbediening gebruiken**

Voer de batterijen zo in dat de polen  $(+$  en  $-)$ overeenkomen met die in de afstandsbediening.

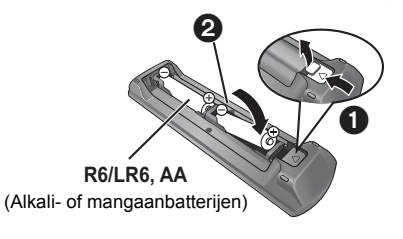

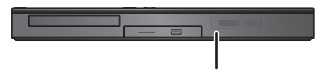

Richt deze op de signaalsensor van de afstandsbediening op dit apparaat.

# **Speelbare middelen**

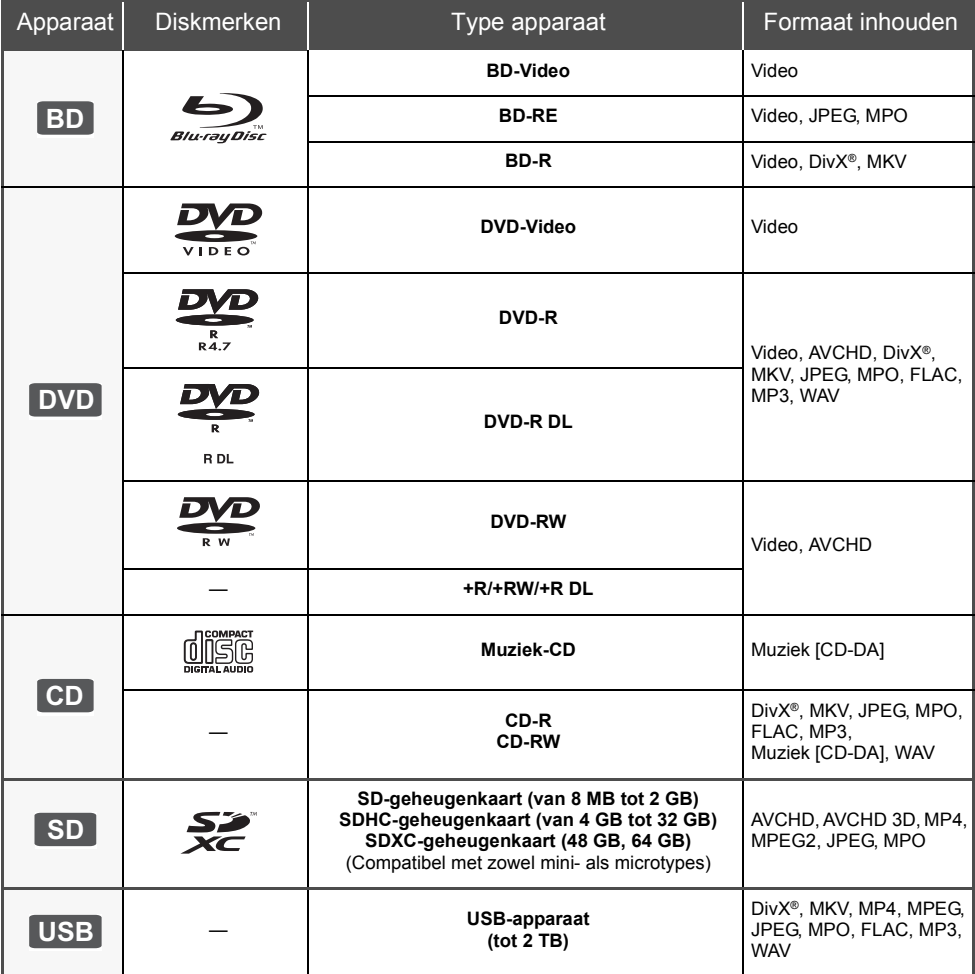

## ∫ **Schijfjes die u niet kunt afspelen**

- ≥ DVD-RAM
- Superaudio-CD
- Foto-CD
- DVD-Audio
- ≥ Video-CD en SVCD
- WMA-schiifies
- DivX Plus HD-disks
- ≥ HD DVD

## ∫ **Informatie regiobeheer**

#### **BD-Video**

Dit apparaat kan BD-Video discs afspelen die de regiocode "**B**" ondersteunen. Voorbeeld:

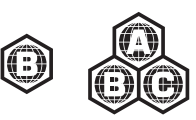

### **DVD-Video**

Dit apparaat kan DVD-Video discs afspelen die de regiocode "**2**" of "**ALL**" ondersteunen. Voorbeeld:

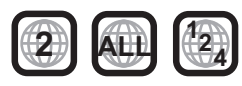

## ∫ **Finaliseren**

DVD-R/RW/R DL, +R/+RW/+R DL en CD-R/RW die opgenomen zijn door een recorder, etc. moeten gefinaliseerd worden door de recorder om afgespeeld te worden op dit apparaat. Gelieve de instructies van de recorder raadplegen.

## ∫ **BD-Video**

≥ Dit apparaat ondersteunt hoge bit rate audio (Dolby Digital Plus, Dolby TrueHD, DTS-HD High Resolution Audio en DTS-HD Master Audio) gebruikt in BD-Video.

### ● **BTT182**

Als "Dolby D/Dolby D +/Dolby TrueHD" op "PCM" staat, is het maximumnummer van het Dolby-sound dat mogelijk is, 2ch PCM. ([HOME]  $\Rightarrow$  "Algemeen"  $\Rightarrow$ "Setup"  $\Rightarrow$  "Geluid"  $\Rightarrow$  "Digitale geluidsoutput")

## ∫ **3D**

- ≥ 3D-video's en 3D-foto's kunnen afgespeeld worden als dit toestel met een High Speed HDMI-kabel op een 3D-compatibele TV aangesloten is.
- ≥ 2D-video's kunnen virtueel als 3D-bekeken worden. ([OPTION] > "3D-instellingen"> "Output Type" > "2D naar 3D")

## ∫ **Muziek-CD**

De werking en geluidskwaliteit van CDs die niet aan de CD-DA-specificaties (Kopieerbeveiligde CDs, enz.) beantwoorden kan niet gegarandeerd worden.

## ∫ **SD-kaarten**

≥ miniSD-kaarten, microSD-kaarten, microSDHC-kaarten en microSDXC-kaarten kunnen gebruikt worden, maar moeten gebruikt worden met een adapterkaart. Deze worden normaal gesproken geleverd met zulke kaarten of anders aan de klant aangeboden.

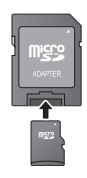

- ≥ Om de kaartinhoud te beschermen, het opnamepreventienokje (op de SD-kaart) verplaatsen naar "LOCK".
- ≥ Dit apparaat is compatibel met SD-geheugenkaarten die overeenstemmen met de SD-kaartspecificaties FAT12- en FAT16-formaten, en SDHC-geheugenkaarten in FAT32-formaat (ondersteunt geen lange bestandsnamen.) en SDXC-geheugenkaarten in exFAT.
- ≥ Als de SD-kaart gebruikt wordt met incompatibele computers of inrichtingen, zou opgenomen inhoud gewist kunnen worden omdat de kaart geformatteerd wordt, etc.
- ≥ De bruikbare geheugenruimte zou iets minder dan de kaartcapaciteit kunnen zijn.

## ∫ **USB-inrichting**

- ≥ Dit apparaat garandeert niet dat alle USB-apparaten aangesloten kunnen worden.
- ≥ Dit apparaat ondersteunt niet het opladen van een USB-apparaat.
- ≥ De bestandssystemen FAT12, FAT16, FAT32 en NTFS worden ondersteund.
- Dit apparaat ondersteunt USB2.0 High Speed.
- ≥ Dit toestel kan een HDD ondersteunen die tot FAT32 en NTFS geformatteerd is. Sommige soorten HDD kunnen het gebruik van een externe stroomtoevoereenheid vereisen.

## ∫ **BD-RE, BD-R**

Discs die opgenomen worden in DR-stand m.b.v. Panasonic Blu-ray Discspelers zouden de audio, etc. niet correct kunnen afspelen.

m

- Het zou niet mogelijk kunnen zijn de bovenstaande media af te spelen in bepaalde gevallen, afhankelijk van het type media, de staat van de opname, de opnamemethode en hoe de bestanden gecreëerd zijn.
- ≥ De producenten van de schijf kunnen bepalen hoe de schijven worden afgespeeld. U kunt dus niet altijd het afspelen besturen zoals beschreven in deze bedieningsinstructies. Neem de instructies van de schijf zorgvuldig door.

# **De luidsprekers voorbereiden / De kabels aansluiten**

### [BTT190]

**De methoden voor "De luidsprekers voorbereiden" en "De kabels aansluiten" worden uiteengezet in de bijgeleverde Gids Voor Eenvoudig Instellen. Er zijn echter meer voorbeelden van aansluitingen om de instelling van uw systeem te optimaliseren.** 

**Raadpleeg voor details de gebruiksaanwijzing (PDF-formaat).**

### [BTT182]

**Maak het systeem gereed door onderstaande stappen te volgen. Er zijn echter meer voorbeelden van aansluitingen om de instelling van uw systeem te optimaliseren. Raadpleeg voor details de gebruiksaanwijzing (PDF-formaat).**

## **De luidsprekers voorbereiden**

**1 De luidsprekerkabels verbinden. 2 Plaats de luidsprekers.**

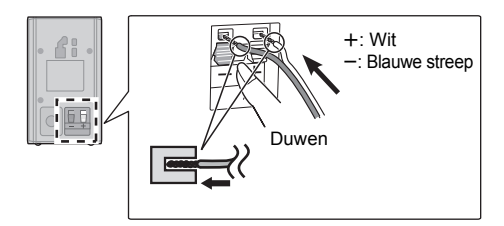

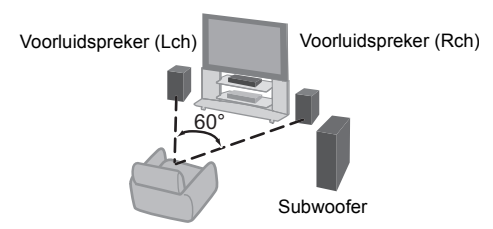

## **De kabels aansluiten**

Zet alle apparatuur uit voordat u de aansluiting tot stand brengt en lees de betreffende gebruiksaanwijzing. **Sluit het netsnoer pas aan nadat u alle andere aansluitingen tot stand hebt gebracht.**

≥ Sluit de luidsprekerkabels aan op de aansluitpunten van dezelfde kleur.

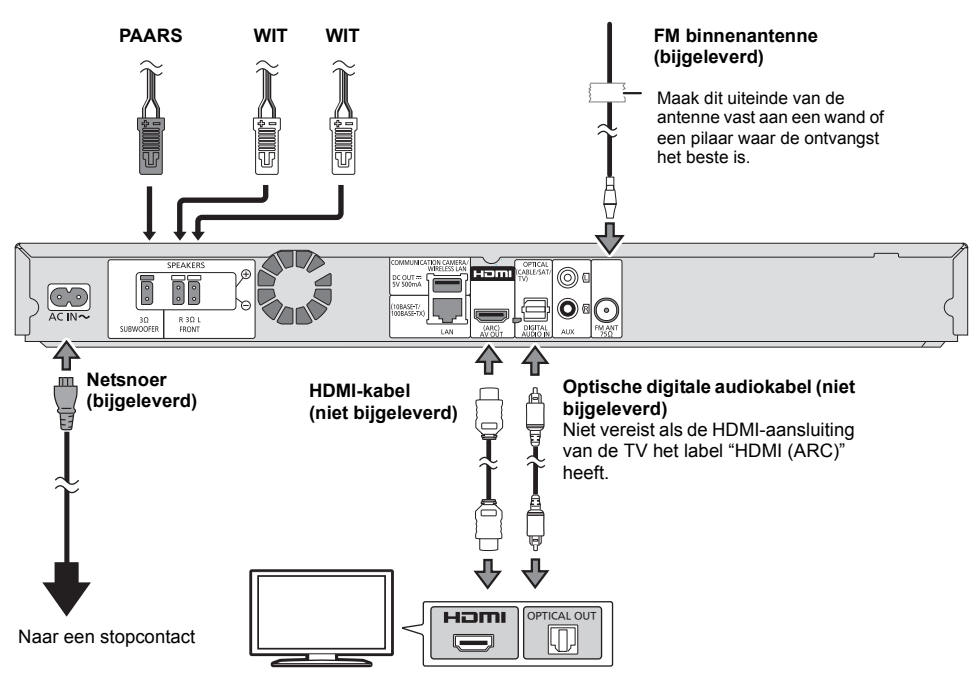

# **Verbinden aan het netwerk**

De volgende services kunnen gebruikt worden wanneer dit apparaat aangesloten is op breedband.

- ≥ Harde programmatuur kan worden bijgewerkt
- ≥ U kunt genieten van de BD-Live
- ≥ U kunt genieten van de VIERA Connect
- ≥ U kunt zich met een ander apparaat in verbinding stellen (Thuisnetwerk)

Voor details over de aansluitingsmethode, raadpleeg de instructies die meegeleverd worden met de aangesloten apparatuur.

#### **Draadloze LAN-verbinding**

Sluit de draadloze LAN-adapter DY-WL5 aan (optioneel). Alleen DY-WL5 kan gebruikt worden. Lees de handleiding van de DY-WL5 grondig door als u deze gebruikt.

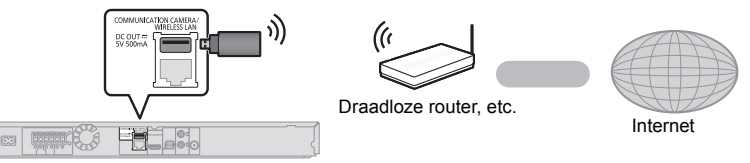

- ≥ Voor de nieuwste compatibiliteitinformatie over uw Draadloze router, raadpleeg **http://panasonic.jp/support/global/cs/** (Deze site is alleen in het Engels.)
- ≥ Het apparaat is niet compatibel met openbare draadloze LAN-diensten die in luchthavens, stations, cafés, enz. aangeboden worden.

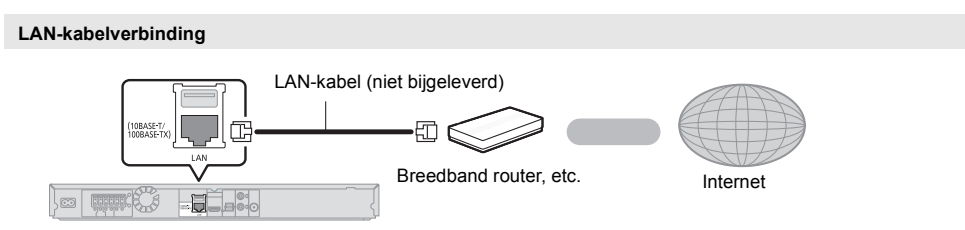

- ≥ Gebruik rechte LAN-kabels van categorie 5 of hoger (STP) als u een aansluiting op randapparatuur tot stand brengt.
- ≥ Het toestel kan beschadigd raken als u een andere kabel dan een LAN-kabel in de LAN-aansluiting steekt.

# **Instelling**

# **Eenvoudige Instelling**

Nadat u uw hometheater voor het eerst aangesloten heeft en op  $\lceil$ (<sup>1</sup>)] gedrukt heeft, zal een beeldscherm voor de basisinstellingen verschijnen.

#### **Voorbereiding**

**Schakel de televisie in en selecteer de gepaste videoingang op de televisie.**

## **1 Druk op [**Í**].**

Het set-up-scherm verschijnt.

### **Stand-by/aan-schakelaar (**Í**/I)**

Druk hierop om het toestel van aan in stand-by te zetten of omgekeerd. In de functie stand-by verbruikt het toestel toch een kleine hoeveelheid stroom.

### **2 Volg de instructies op het scherm om de instellingen toe te passen.**

 $\Omega$ 

- ≥ U kunt deze set-up zo vaak uitvoeren als u wilt door "Eenvoudige Instelling" in het Set-up menu te selecteren. ([HOME] > "Algemeen" > "Setup" > "Systeem")
- ≥ Als dit toestel op een Panasonic TV (VIERA) aangesloten is die HDAVI Control 2 of later via een HDMI-kabel ondersteunt, dan wordt de instellingsinformatie op de TV, zoals "Taal op het scherm", door dit toestel verworven.

## **Eenvoudige Netwerkinstelling**

Nadat u "Eenvoudige Instelling" voltooid heeft, kunt u de "Eenvoudige Netwerkinstelling" uitvoeren.

### **Selecteer "Bedraad" of "Draadloos" en druk op [OK].**

## ∫ **"Bedraad" aansluiting**

Volg de instructies op het beeldscherm om de instellingen van uw aansluiting uit te voeren.

## ∫ **"Draadloos" aansluiting**

**Selecteer "Zoek draadloos netwerk" of "WPS (PUSH knop)" en druk op [OK], volg dan de instructies op het scherm en pas de instellingen toe.**

# **Media plaatsen of verwijderen**

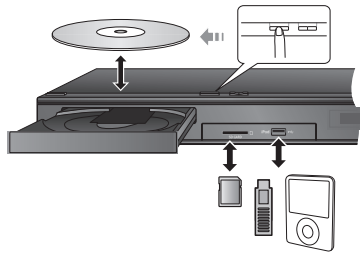

- ≥ Wanneer u media erin doet, zorgt u er dan voor dat het met de juiste kant naar boven toe erin gedaan wordt.
- ≥ Wanneer u de SD-kaart verwijdert, op het midden van de kaart drukken en deze er recht uittrekken.
- Als u een Panasonic product aansluit met een USB-verbindingskabel, kan het set-upbeeldscherm verschijnen op aangesloten apparatuur. Raadpleegt u voor details de instructies van de aangesloten apparatuur.
- ≥ Gebruik de USB-poort op de voorkant wanneer u een iPod/iPhone, een USB-geheugen of een USB-HDD aansluit.

De USB-poort op de achterkant dient alleen voor de volgende apparatuur :

- Draadloze LAN-adapter
- Communicatiecamera

# **TV ervaren met luidsprekers van dit apparaat**

- **1 Sluit de TV en het hoofdtoestel op elkaar aan.**
- **2 Druk verschillende keren op [EXT-IN] om de geschikte externe ingangsmodus te selecteren.**
	- ≥ Verlaag het volume van de TV tot het minimum en regel het volume van het hoofdtoestel.

# **HOME menu**

De hoofdfuncties van dit apparaat kunnen vanaf het HOME menu gehanteerd worden.

#### **Voorbereiding**

Schakel de televisie in en selecteer de gepaste videoingang op de televisie.

- **1 Druk op [**Í**] om het toestel in te schakelen.**
- **2** Druk op [OK] of  $[A, \nabla, \blacktriangleleft, \blacktriangleright]$  om het item te **selecteren.**

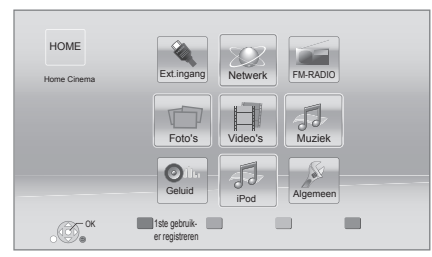

● Als er geen andere items zijn, herhaal dan deze stap.

#### **Tonen van het HOME menu** Druk op [HOME].

 $\Omega$ 

- ≥ De te weergegeven items kunnen verschillen naargelang de media.
- Wanneer de selector geschakeld is, zou het enige tijd kunnen duren om de geselecteerde video en/of audio af te spelen.
- ≥ Om energie te besparen, wordt de stroom automatisch uitgeschakeld wanneer gedurende ongeveer 30 minuten op geen enkele knop gedrukt wordt terwijl er niets afgespeeld wordt (zoals tijdens een pauze, de weergave van het menu, de weergave van foto's, enz.).

# **Afspelen**

- **1 Plaats het medium.** Afspelen start afhankelijk van de media.
- **2 Selecteer het te spelen item en druk op [OK].** Herhaal deze procedure indien nodig.

## **Bedieningfuncties tijdens afspelen**

[∫STOP] : Stop [IIPAUSE] : Pauzeren [44] [ $\blacktriangleright$ ] : Zoeken/Slow-motion [ $\blacktriangleright$ ] [ $\blacktriangleright$ ] : Overslaan  $\left[\right]$  (4II)  $\left[\right]$  (III) : Beeld voor beeld [AUDIO] : Het geluid veranderen

# **Technische gegevens**

## **ALGEMEEN**

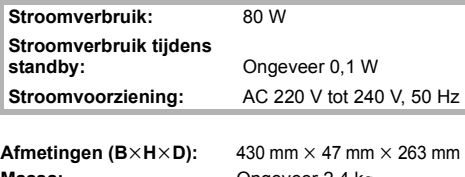

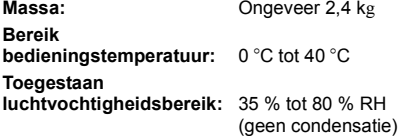

## **VERSTERKERSECTIE**

**RMS TTL** 

**STROOMUITGAVE:**

**BTT190** 1000 W

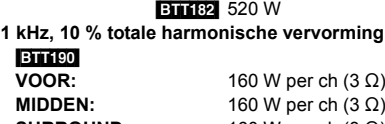

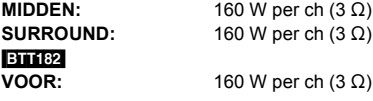

**100 Hz, 10 % totale harmonische vervorming SUBWOOFER:**  $200 \text{ W per ch } (3 \Omega)$ 

**Audio-invoer**

AUX  $\times$  1

**Digitale audio-ingang**

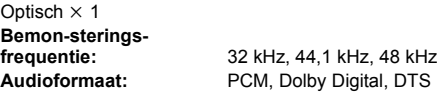

## **FM TUNER-SECTIE**

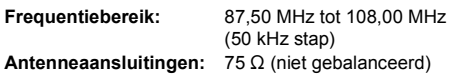

## **LUIDSPREKERSECTIE**

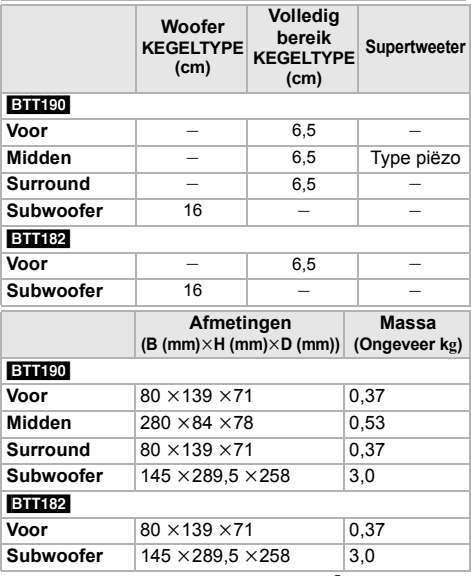

\* De impedantie van alle luidsprekers is  $3 \Omega$ .

## **AANSLUITINGSECTIE**

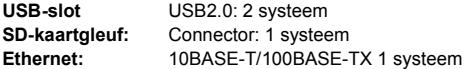

## **VIDEOSECTIE**

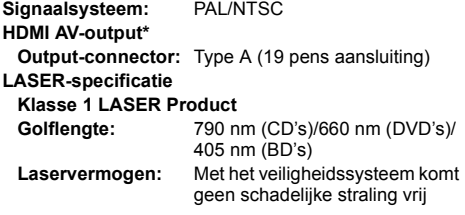

\* Dit toestel ondersteunt de "HDAVI Control 5" functie.

Wijzigingen in technische gegevens voorbehouden, zonder voorafgaande kennisgeving.

"AVCHD", "AVCHD 3D", "AVCHD Progressive" en "AVCHD 3D/Progressive" zijn handelsmerken van Panasonic Corporation en Sony Corporation.

Java is een gedeponeerd handelsmerk van Oracle en/of haar gerelateerde filialen.

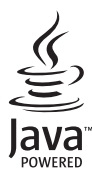

Gefabriceerd onder licentie van Dolby Laboratories. Dolby, Pro Logic en het symbool double-D zijn handelsmerken van Dolby Laboratories.

Gefabriceerd onder licentie Amerikaanse (VS) patent Nr.'s: 5,956,674; 5,974,380; 6,226,616; 6,487,535; 7,392,195; 7,272,567; 7,333,929; 7,212,872 & andere Amerikaanse (V.S.) en wereldwijde verstrekte & uitstaande patenten. DTS-HD, het Symbool, & DTS-HD en het symbool samen zijn gedeponeerde handelsmerken & DTS-HD Master Audio | Essential is een handelsmerk van DTS, Inc. Product bevat software. © DTS, Inc. Alle Rechten Voorbehouden.

HDMI, het HDMI logo en High-Definition Multimedia Interface zijn handelsmerken of gedeponeerde handelsmerken van HDMI Licensing LLC in de Verenigde Staten en andere landen.

Dit product is gelicentieerd volgens de patentenportfoliolicenties AVC en VC-1 voor persoonlijk en nietcommercieel gebruik door een consument om (i) video's te coderen in overeenkomst met de standaarden AVC en VC-1 ("AVC/VC-1 Video") en/of (ii) AVC/VC-1-video's te decoderen die werden gecodeerd door een consument tijdens een persoonlijke en niet-commerciële activiteit en/of zijn aangeschaft bij een videoleverancier die de licentie heeft om AVC/VC-1-video's te leveren. Er wordt geen licentie verleend of geïmpliceerd voor enig ander gebruik. U kunt aanvullende informatie aanvragen bij MPEG LA, LLC. Zie http://www.mpegla.com.

HDAVI Control™ is een handelsmerk van Panasonic Corporation.

VIERA Connect is een handelsmerk van Panasonic Corporation.

MPEG Layer-3 audio coding technologie onder licentie van Fraunhofer IIS en Thomson.

SDXC logo is een handelsmerk van SD-3C, LLC.

"DVD Logo" is een handelsmerk van DVD Format/Logo Licensing Corporation.

"Wi-Fi", "Wi-Fi Protected Setup", "WPA" en "WPA2" zijn merken of gedeponeerde merken van Wi-Fi Alliance.

DivX®, DivX Certified® en bijhorende logo's zijn handelsmerken van Rovi Corporation of diens dochterondernemingen en worden gebruikt onder licentie.

DivX®, DivX Certified® and associated logos are trademarks of Rovi Corporation or its subsidiaries and are used under license.

#### **OVER DIVX VIDEO:**

DivX® is een digitaal videoformaat dat gecreëerd is door DivX, LLC, een dochteronderneming van Rovi Corporation. Dit is een officieel DivX Certified® apparaat dat DivX-video's afspeelt. Bezoek divx.com voor meer informatie en softwareinstrumenten om uw bestanden in DivX-video's te converteren.

#### **OVER DIVX VIDEO-ON-DEMAND:**

Dit DivX Certified® toestel moet geregistreerd worden om gekochte DivX Video-on-Demand (VOD) films te kunnen afspelen. Om de registratiecode te verkrijgen, moet u het DivX VOD gedeelte in het instellingenmenu van uw toestel opzoeken. Ga naar vod.divx.com voor meer informatie over het voltooien van uw registratie.

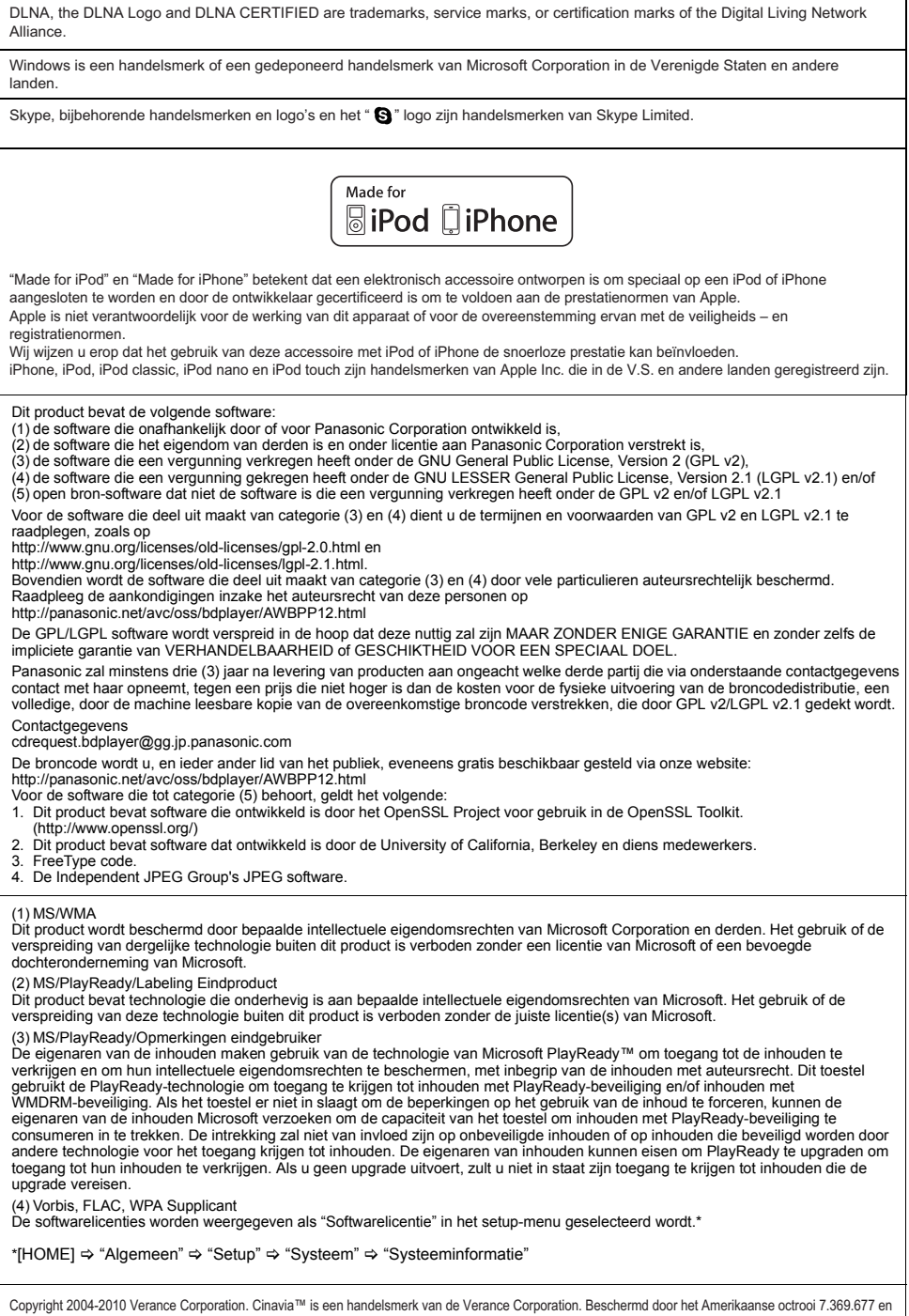

wereldwijde octrooien van de Verance Corporation die zijn verleend en aangevraagd onder licentie van de Verance Corporation. Alle rechten voorbehouden.

**56** VQT4A15

**Informatie voor gebruikers betreffende het verzamelen en verwijderen van oude uitrustingen en lege batterijen**

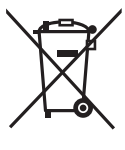

Deze symbolen op de producten, verpakkingen, en/of begeleidende documenten betekenen dat gebruikte elektrische en elektronische producten en batterijen niet met het algemene huishoudelijke afval gemengd mogen worden.

Voor een correcte behandeling, recuperatie en recyclage van oude producten en lege batterijen moeten zij naar de bevoegde verzamelpunten gebracht worden in overeenstemming met uw nationale wetgeving en de Richtlijnen 2002/96/EC en 2006/66/EC.

Door deze producten en batterijen correct te verwijderen draagt u uw steentje bij tot het beschermen van waardevolle middelen en tot de preventie van potentiële negatieve effecten op de gezondheid van de mens en op het milieu die anders door een onvakkundige afvalverwerking zouden kunnen ontstaan.

Voor meer informatie over het verzamelen en recycleren van oude producten en batterijen, gelieve contact op te nemen met uw plaatselijke gemeente, uw afvalverwijderingsdiensten of de winkel waar u de goederen gekocht hebt. Voor een niet-correcte verwijdering van dit afval kunnen boetes opgelegd worden in overeenstemming met de nationale wetgeving.

### **Voor zakengebruikers in de Europese Unie**

Indien u elektrische en elektronische uitrusting wilt vewijderen, neem dan contact op met uw dealer voor meer informatie.

**[Informatie over de verwijdering in andere landen buiten de Europese Unie]** Deze symbolen zijn enkel geldig in de Europese Unie. Indien u wenst deze producten te verwijderen, neem dan contact op met uw plaatselijke autoriteiten of dealer, en vraag informatie over de correcte wijze om deze producten te verwijderen.

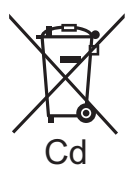

### **Opmerking over het batterijensymbool (beneden twee voorbeelden):**

Dit symbool kan gebruikt worden in verbinding met een chemisch symbool. In dat geval wordt de eis, vastgelegd door de Richtlijn voor de betrokken chemische producten vervuld.

#### **Dit toestel wegwerpen of aan iemand anders overdoen**

Het apparaat kan de informatie van de gebruikersinstellingen in het apparaat behouden. Als u dit apparaat wegdoet ofwel omdat u het weggooit of wel omdat u het aan iemand anders geeft, de procedure volgen voor het terugzetten van alle instellingen naar de fabrieksinstellingen om de gebruikerinstellingen te wissen.

≥ De bedieningsgeschiedenis kan opgenomen worden op het geheugen van dit apparaat.

Tack för inköpet av denna produkt. Läs igenom bruksanvisningen noga för att uppnå bästa resultat och maximal säkerhet.

Spara bruksanvisningen för framtida referens.

**Mer detaljerade instruktioner om den här apparatens funktion finns i "Bruksanvisning (pdf-format)" på den bifogade cd-romskivan. Installera den på din dator för att läsa den.**

# **Så här läser du bruksanvisningen (pdf-format)**

## ∫ **För Windows**

- 1 Slå på datorn och sätt i cd-romskivan med bruksanvisningen (medföljer).
- 2 Välj önskat språk och klicka sedan på [Bruksanvisning]-knappen.
- 3 Dubbelklicka på genvägsikonen för "BTT190\_182EG Bruksanvisning" på skrivbordet.

**Om bruksanvisningen (pdf-format) inte går att öppna** Du behöver Adobe Acrobat Reader 5.0 eller senare eller Adobe Reader 7.0 eller senare för att söka igenom eller skriva ut bruksanvisningarna (pdf-format).

Sätt i cd-romskivan med bruksanvisningen (medföljer), klicka på [Adobe(R) Reader(R)] och följ sedan skärmens meddelanden för att installera.

(Kompatibelt operativsystem: Windows XP SP3/ Windows Vista SP2/Windows 7)

≥ Du kan ladda ner och installera en version av Adobe Reader som du kan använda med ditt operativsystem från följande webbsida.

http://get.adobe.com/reader/otherversions

### **För att avinstallera bruksanvisningen (pdf-format)** Radera pdf-filen från

"Program Files\Panasonic\SC\"-mappen.

Om innehållet i programfilsmappen inte kan visas, klickar du på [Show the contents of this folder] för att visa innehållet.

### ∫ **För Macintosh**

- 1 Slå på datorn och sätt i cd-romskivan med bruksanvisningen (medföljer).
- 2 Öppna mappen "Manual" i "VFF0950" och kopiera sedan pdf-filen med önskat språk i mappen.
- 3 Dubbelklicka på pdf-filen för att öppna den.

Bruksanvisningen (pdf-format) kan inte visas på själva hemmanbion.

# **Innehållsförteckning**

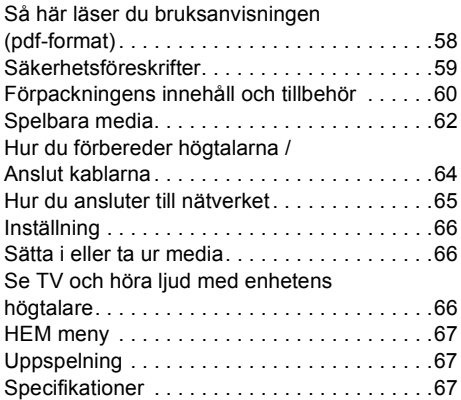

● Observera att de aktuella kontrollerna och komponenterna, menyalternativen etc., kan se annorlunda ut än de som visas i den här bruksanvisningens illustrationer.

**Restriktion för användning av icke auktoriserat kopierat innehåll (**> **59)**

Om inte annat indikeras gäller illustrationerna i bruksanvisningen modell SC-BTT190.

# **Säkerhetsföreskrifter**

# **VARNING**

#### **Enhet**

För att minska risken för brand, elstöt eller produktskada,

- Utsätt inte enheten för regn, fukt, droppar eller stänk.
- ≥ Placera inte några föremål med vätska, till exempel vaser, på enheten.
- ≥ Använd endast rekommenderade tillbehör.
- ≥ Avlägsna inte skyddslock.
- ≥ Försök inte att reparera själv. Kontakta kvalificerade fackmän för service.
- ≥ Låt inte metallföremål falla inuti enheten.
- ≥ Placera inga tunga föremål ovanpå.

#### **AC-sladd**

- För att minska risken för brand, elstöt eller produktskada,
- ≥ Kontrollera att spänningen motsvarar den som står tryckt på apparaten.
- ≥ Sätt i elkontakten helt i elnätet.
- ≥ Dra eller böj inte och placera inga tunga föremål på sladden.
- ≥ Hantera inte kontakten med fuktiga händer.
- ≥ Håll i själva kontakten när du ska lossa den ur elnätet.
- Använd inte stickkontakter eller eluttag som är skadade.

Installera den här enheten så att AC-sladden kan lossas ur eluttaget omedelbart, om problem uppstår.

#### **Litet objekt**

≥ Förvara minneskortet utom räckhåll för barn för att undvika att de stoppar det i munnen och sväljer det.

# **FÖRSIKTIGHET**

#### **Enhet**

- ≥ Den här enheten använder laser. Användning av kontroller eller justeringar eller utförande av procedurer andra än de som specificeras i bruksanvisningen kan leda till exponering för farlig strålning.
- ≥ Ställ inga föremål med öppen låga, så som ett tänt stearinljus, ovanpå enheten.
- ≥ Den här enheten kan ta emot radiostörningar orsakade av mobiltelefoner under användning. Om sådana störningar uppstår, öka avståndet mellan enheten och mobiltelefonen.
- ≥ Denna enhet är avsedd för användning på platser med moderat klimat.

#### **Placering**

Placera den här enheten på en jämn yta.

För att minska risken för brand, elstöt eller produktskada,

- ≥ Installera eller placera den inte i en bokhylla, inbyggt skåp eller annat begränsat utrymme. Se till att luftcirkulationen är tillräcklig kring enheten.
- ≥ Se till att enhetens ventilationsöppningar inte är förtäppta av tidningar, bordsdukar, gardiner eller liknande föremål.
- ≥ Utsätt inte enheten för direkt solljus, hög temperatur eller fuktighet och alltför mycket vibrationer.

#### **Högtalare**

- ≥ **Använd endast medföljande högtalare**
- Huvudenheten och medföljande högtalare ska endast användas enligt vad som anges i den här bruksanvisningen. Om man inte gör det, kan det leda till skada på förstärkaren och/eller högtalarna och kan leda till brandrisk. Rådfråga en kunnig serviceman om skada uppstått eller om du upplever en plötslig ändring i prestandan.
- ≥ Var försiktig att inte skifta (kortsluta) eller kasta om polariteten på högtalarkablarna eftersom detta kan skada högtalarna.
- ≥ Håll inte högtalaren i ena handen när du bär den, för att undvika skada genom att du tappar den.
- ≥ Du kan skada dina högtalare eller förkorta deras livslängd om du spelar ljud på hög volym under längre perioder.
- ≥ Rör inte vid högtalarnas framsida som är täckt av nät. Håll dem vid sidorna.
- ≥ Placera högtalarna på en plan, säker yta.
- ≥ Placera högtalarnas kablar försiktigt så att de inte fastnar eller hakar upp sig, för att undvika skada genom att högtalarna faller.

#### **Batterier**

Misshantering av batterierna kan orsaka att elektrolytvätska läcker ut och leda till brand.

- ≥ Fara för explosion förekommer, om batteriet placeras felaktigt. Byt endast ut mot den typ som tillverkaren rekommenderar.
- ≥ När du kasserar batterierna, kontakta lokala myndigheter eller din återförsäljare och fråga om rätt avfallsstation.
- ≥ Blanda inte gamla och nya batterier eller olika batterityper.
- ≥ Får inte värmas upp eller utsättas för lågor.
- ≥ Lämna inte batteriet (ierna) i en bil som står i direkt solljus någon längre tid med dörrar och fönster stängda.
- Får inte tas isär eller kortslutas.
- Ladda inte om alkaliska eller manganbatterier.
- Använd inte batterier vars skyddshölje har dragits av.

Ta ur batterierna om du inte tänker använda fjärrkontrollen på en längre tid. Förvara på sval och mörk plats.

# Restriktion för användning av icke auktoriserat kopierat innehåll

Den här enheten använder följande teknik för upphovsrättsskydd.

#### Meddelande från Cinavia

Den här produkten utnyttjar Cinavia-teknologi för att begränsa användningen av otillåtna kopior av vissa kommersiellt producerade filmer och videor och deras soundtrack. Vid upptäckten av ett olovligt utnyttjande av en otillåten kopia kommer ett meddelande att visas och uppspelningen eller kopieringen avbryts.

Mer information om Cinavias teknologi hittar du på Cinavias konsumentinformationscenter på nätet på adressen: http://www.cinavia.com.

För ytterligare information om Cinavia via post, skicka ett kort med din postadress till: Cinavia Consumer Information Center, P.O. Box 86851, San Diego, CA, 92138, USA.

# **Förpackningens innehåll och tillbehör**

Kontrollera förpackningens innehåll och de medföljande tillbehören innan du använder den här enheten.

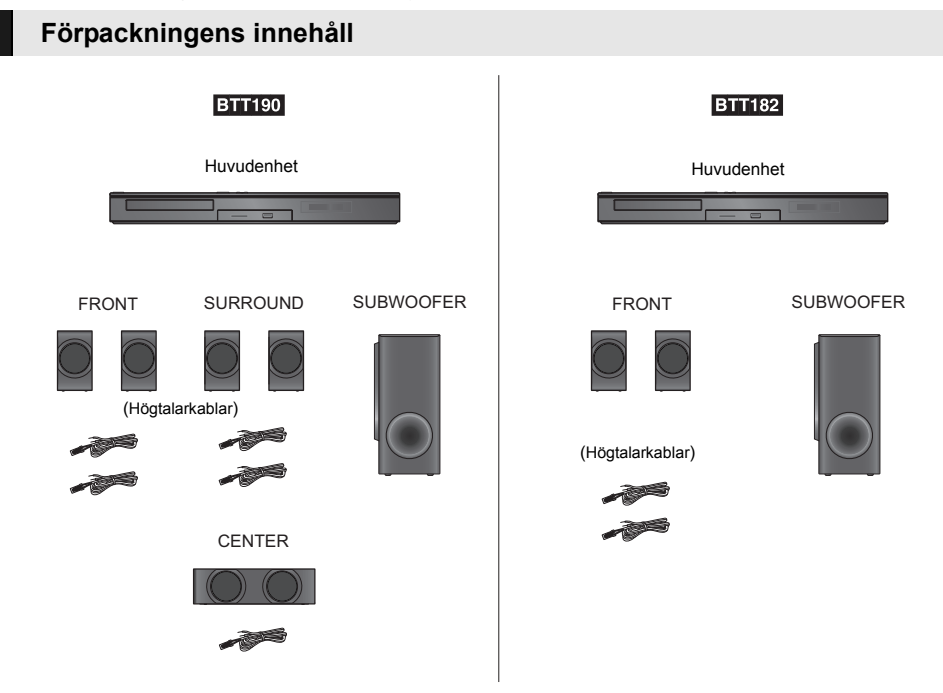

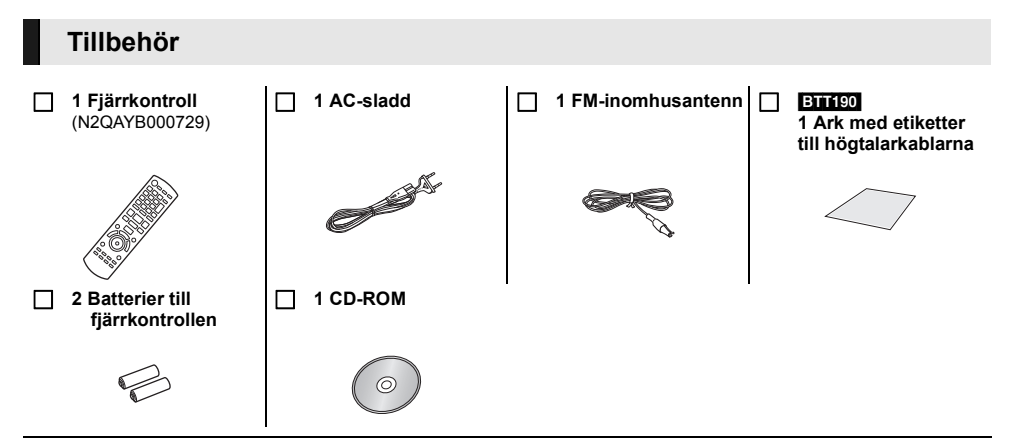

#### $\Omega$

- ≥ De produktnummer som ges i den här bruksanvisningen gäller från januari 2012. Numren kan komma att ändras.
- ≥ Använd inte nätkabeln tillsammans med annan utrustning.

### ∫ **Iaktta försiktighet vid användning**

Använd HDMI-kablar med hög hastighet. Kablar som inte är kompatibla med HDMI kan inte användas. Du bör använda Panasonic HDMI-kabel. När du matar ut 1080p-signal, ska du använda HDMI-kablar som är 5,0 meter eller mindre.

Rekommenderat artikelnummer (HDMI-kabel med hög hastighet):

RP-CDHS15 (1,5 m), RP-CDHS30 (3,0 m), RP-CDHS50 (5,0 m), etc.

## ∫ **Att använda fjärrkontrollen**

För in batteriet så att polerna  $(+)$  och  $-)$  matchar de för fiärrkontrollen.

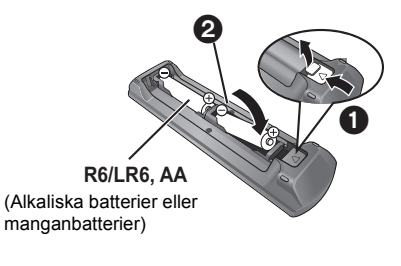

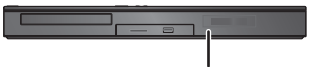

Peka på fjärrkontrollens signalsensor på den här enheten.

# **Spelbara media**

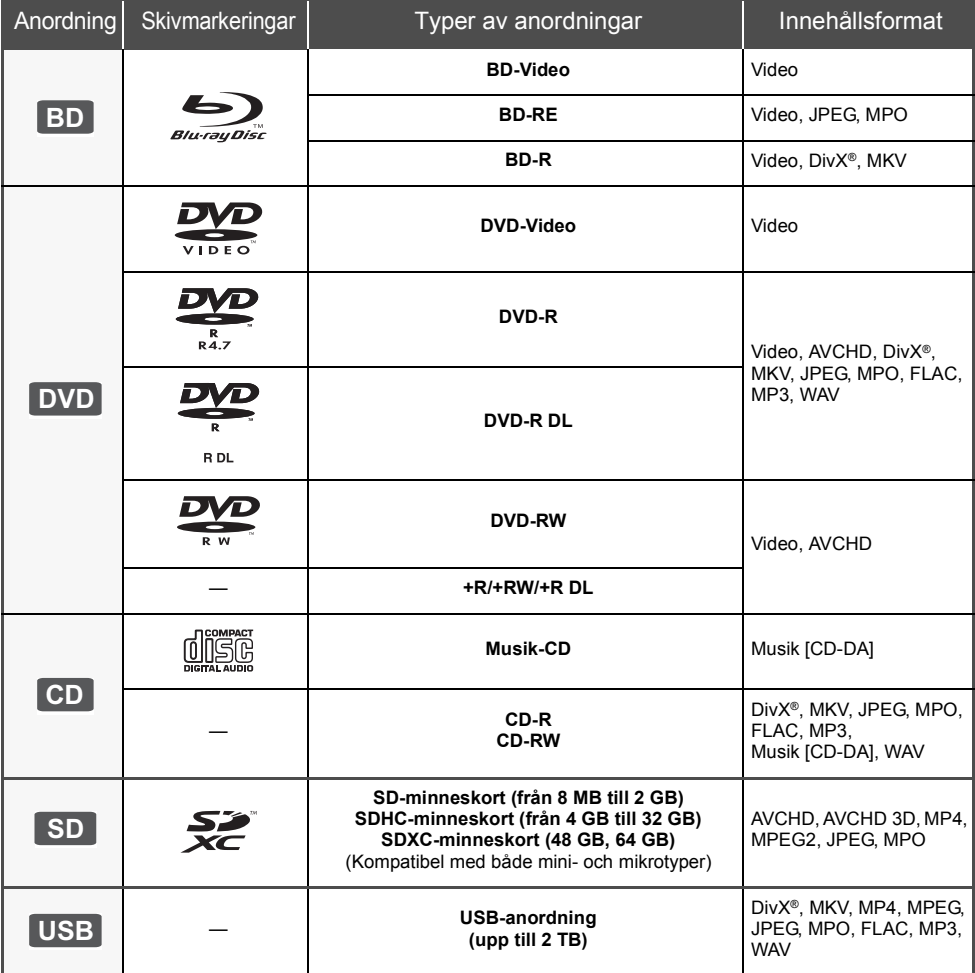

## ∫ **Skivor som inte går att spela upp**

- ≥ DVD-RAM
- Super liud-CD
- Foto-CD
- DVD-Audio
- ≥ Video-CD och Super Video-CD
- ≥ WMA-skivor
- DivX Plus HD-skivor
- ≥ HD DVD

# ∫ **Information om regionhantering**

### **BD-Video**

Den här enheten kan spela BD-Video-skivor som stöder regionkoden "**B**". Exempel:

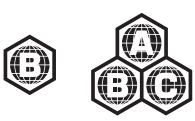

### **DVD-Video**

Den här enheten kan spela DVD-Video-skivor som stöder regionnumret "**2**" eller "**ALL**". Exempel:

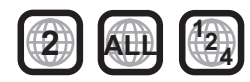

## ∫ **Stänga (finalize)**

DVD-R/RW/R DL, +R/+RW/+R DL och CD-R/RW som spelats in på en inspelare etc. måste finaliseras av inspelaren för att kunna spelas på den här enheten. Se bruksanvisningen till inspelaren.

## ∫ **BD-Video**

≥ Denna enhet stöder ljud med en hög bithastighet (Dolby Digital Plus, Dolby TrueHD, DTS-HD High Resolution Audio och DTS-HD Master Audio) som används i BD-Video.

### ≥ [BTT182]

Om "Dolby D/Dolby D +/Dolby TrueHD" står på "PCM", är det maximala möjliga antalet Dolby-ljud 2ch PCM. ([HOME]  $\Rightarrow$  "Övriga"  $\Rightarrow$  "Inställningar"  $\Rightarrow$  "Ljud"  $\Rightarrow$ "Digital ljudutgång")

## ∫ **3D**

- ≥ 3D-videor och 3D stillbilder kan spelas upp när den här enheten är ansluten till en 3D-kompatibel TV med en höghastighets HDMI-kabel.
- ≥ 2D-video kan ses som 3D virtuellt. ([OPTION] > "3D-inställningar"  $\Rightarrow$  "Typ utgång"  $\Rightarrow$  "2D till 3D")

## ∫ **Musik-CD**

Användning och ljudkvalitet av CD-skivor som inte överensstämmer med CD-DA-specifikationerna (CD-skivor med kopieringskontroll osv.) kan inte garanteras.

## ∫ **SD-kort**

● miniSD-kort, microSD-kort microSDHC-kort och microSDXC-kort kan användas men endast tillsammans med ett adapterkort. De säljs vanligtvis tillsammans med sådana kort eller inskaffas separat av kunden.

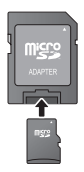

- ≥ För att skydda kortets innehåll, ska du ta bort fliken mot inspelningsskydd (på SD-kortet) och ställa den på "LOCK".
- ≥ Denna apparat är kompatibel med SD-minneskort som uppfyller SD-kortspecifikationerna FAT12- och FAT16-formaten samt SDHC-minneskort i formatet FAT32 (stödjer inte långa filnamn) och SDXC-minneskort i exFAT.
- ≥ Om SD-kortet används med datorer eller utrustningar som inte är kompatibla, kanske det inspelade innehållet raderas då kortet formateras etc.
- ≥ Det användbara minnet kan vara något mindre än kortets kapacitet.

## ∫ **USB-anordning**

- ≥ Den här apparaten garanterar inte anslutning med alla USB-anordningar.
- ≥ Denna enhet stöder inte laddning av USB-anordning.
- ≥ FAT12, FAT16, FAT32 och NTFS filsystem stöds.
- ≥ Denna enhet stöder USB2.0 höghastighet.
- ≥ Den här enheten kan stödja en hårddisk formaterad till FAT32 och NTFS.

Vissa typer av hårddiskar kan kräva att en extern strömtillförselsenhet används.

## ∫ **BD-RE, BD-R**

Skivor som spelats in i DR-läget med Blu-ray-inspelare från Panasonic kanske inte kan spela upp ljudet korrekt.

#### $\Omega$

- ≥ Det kanske inte är möjligt att spela upp ovanstående media i vissa fall beroende på mediatyp, inspelningens tillstånd, inspelningsmetod och hur filerna har skapats.
- Skivornas tillverkare kan kontrollera hur skivorna spelas. Därför har du inte alltid möjlighet att styra uppspelningen enligt beskrivningen häri. Läs noggrant skivans instruktioner.

# **Hur du förbereder högtalarna / Anslut kablarna**

### [BTT190]

**Metoderna för "Hur du förbereder högtalarna" och "Anslut kablarna" visas i den bifogade Guide enkel inställning, men det finns fler anslutningsexempel för att optimera din systeminställning. Se bruksanvisningen för mer information (PDF-format).**

### [BTT182]

**Förbered systemet genom att följa nedanstående steg. Det finns dock fler anslutningsexempel för att optimera din systeminställning. Se bruksanvisningen för mer information (PDF-format).**

## **Hur du förbereder högtalarna**

**1 Hur du ansluter högtalarkablarna. 2 Sätt högtalarna på plats.**

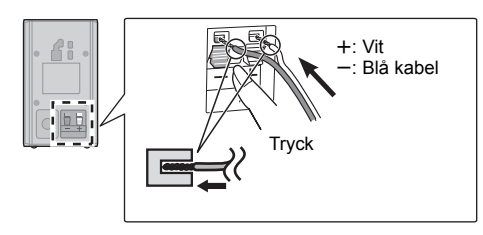

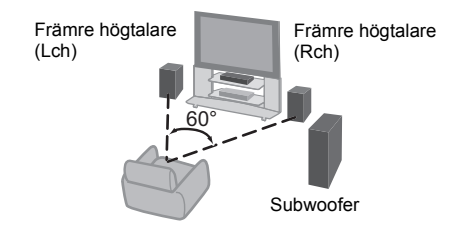

## **Anslut kablarna**

Stäng av all utrustning innan anslutning och läs tillhörande bruksanvisningar. **Anslut inte nätkabeln förrän alla andra anslutningar fullföljts.**

≥ Anslut högtalarkablarna till kontakter med samma färg.

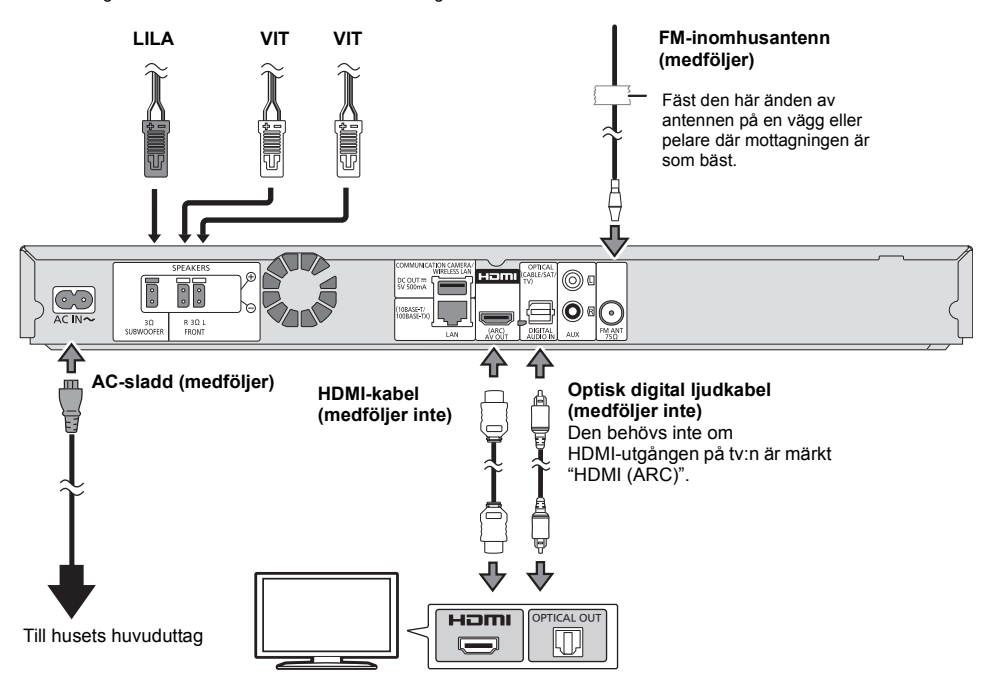

# **Hur du ansluter till nätverket**

Följande tjänster kan användas då denna enhet är ansluten till bredband.

- Firmware kan uppdateras
- ≥ Du kan njuta av BD-Live
- Du kan njuta av VIERA Connect
- ≥ Du kan ansluta en annan anordning (Hemmanätverk)

För ytterligare information om anslutningsmetod, se instruktionerna som medföljer den anslutna utrustningen.

#### **Trådlös LAN-anslutning**

Anslut WLAN-adaptern DY-WL5 (tillval). Endast DY-WL5 kan användas. Läs bruksanvisningen för DY-WL5 noggrant när du använder den.

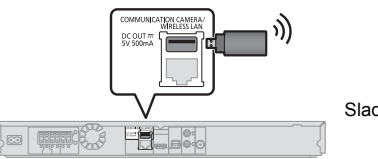

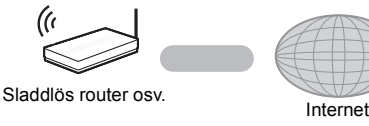

- ≥ För uppdaterad information om kompatibilitet angående din sladdlösa router, se **http://panasonic.jp/support/global/cs/** (Denna webbplats finns endast på engelska.)
- ≥ Enheten är inte kompatibel med offentliga sladdlösa LAN-tjänster som erbjuds på flygplatser, tågstationer, kaféer osv.

### **LAN-kabelanslutning**

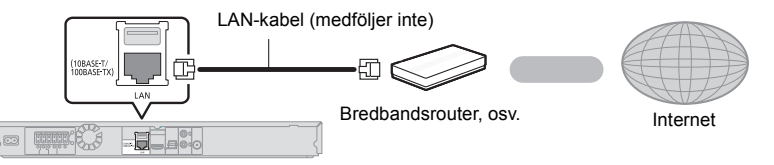

- ≥ Använd raka LAN-kablar (STP) av kategori 5 eller mer, när du ansluter till kringutrustning.
- ≥ Att koppla in en kabel som inte är av typen LAN i LAN-uttaget kan skada enheten.

# **Inställning**

# **Enkel inställning**

När du anslutit din nya hemmabio för första gången och trycker på [Í], visas ett fönster för grundinställningarna.

#### **Förberedelse**

**Slå på TV-apparaten och välj lämplig videoingång på TV-apparaten.**

### **1 Tryck på [**Í**].**

Setup-fönstret visas.

#### **Växla mellan standby/on (**Í/I**)**

Tryck för att ändra enhetens läge från på till standby eller viceversa. I standby-läge använder enheten fortfarande en liten mängd ström.

**2 Följ instruktionerna på skärmen och gör inställningarna.**

 $\Omega$ 

- ≥ Du kan utföra denna inställning när som helst genom att välja "Enkel inställning" på inställningsmenyn. ([HOME]  $\Rightarrow$ "Övriga" > "Inställningar" > "Systeminställn.")
- ≥ Om enheten är ansluten till en Panasonic TV (VIERA) som stöder HDAVI Control 2 eller senare via en HDMI-kabel, så hämtas inställningsinformation på TV som till exempel "Skärmspråk (OSD)" in på den här enheten.

# **Enkel nätverksinställning**

Efter slutförandet "Enkel inställning", kan du utföra proceduren "Enkel nätverksinställning".

### **Välj "Kabel" eller "Trådlös" och tryck på [OK].**

## ∫ **Anslutning "Kabel"**

Följ anvisningarna på skärmen och gör inställningarna för anslutning.

## ∫ **Anslutning "Trådlös"**

**Välj "Sök efter trådlösa nätverk" eller "WPS (PUSH-knapp)" och tryck på [OK], följ sedan instruktionerna på skärmen och gör inställningarna.**

# **Sätta i eller ta ur media**

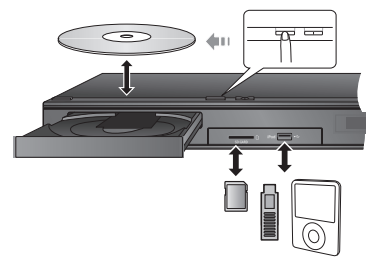

- ≥ Då du sätter i media, ska du se till att de är vända med rätt sida vänd uppåt.
- ≥ Då SD-kortet tas bort, ska du trycka mitt på kortet och sedan dra det rakt ut.
- ≥ Om du ansluter en Panasonic-produkt med en USB-anslutningskabel, kan inställningsskärmen visas på den anslutna utrustningen. För ytterligare information, se anvisningarna till den anslutna utrustningen.
- ≥ Använd den främre USB-porten när du ansluter en iPod/iPhone, ett USB-minne eller en USB-hårddisk. USB-porten på den bakre panelen är endast till för följande utrustningar :
	- Sladdlös LAN-adapter
	- kommunikationskamera

# **Se TV och höra ljud med enhetens högtalare**

- **1 Anslut tv:n och huvudenheten.**
- **2 Tryck på [EXT-IN] flera gånger för att välja lämpligt externt ingångsläge.**
	- ≥ Minska tv-volymen till minimum, och justera sedan volymen på huvudenheten.

# **HEM meny**

Huvudfunktionerna på denna enhet kan manövreras från menyn HEM.

#### **Förberedelse**

Slå på TV-apparaten och välj lämplig videoingång på TV-apparaten.

- **1 Tryck på [**Í**] för att sätta igång enheten.**
- **2 Tryck på [OK] eller [**3**,** <sup>4</sup>**,** <sup>2</sup>**,** <sup>1</sup>**] för att välja alternativ.**

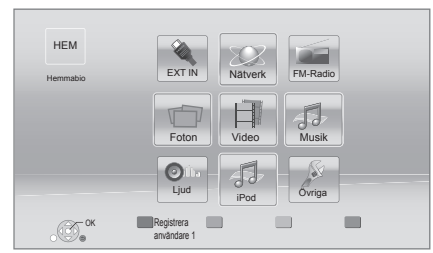

● Om det finns andra alternativ, upprepa det här steget.

### **Visa menyn HEM**

Tryck på [HOME].

 $\Omega$ 

- ≥ De alternativ som visas varierar beroende på media.
- ≥ När väljaren kopplas om, kan det ta tid att spela upp den valda videon och/eller ljudet.
- ≥ För att spara elektricitet, stängs störmmen av automatiskt om ingen knapp trycks in på cirka 30 minuter när du inte spelar upp (som vid pausning, visning av menyn eller av stillbilder etc.).

# **Uppspelning**

- **1 Sätt i mediet.** Uppspelningen startar beroende på mediet.
- **2 Välj alternativ att spela och tryck på [OK].** Upprepa proceduren, om så behövs.

## **Manövreringar under uppspelning**

[∫STOP] : Stop [IIPAUSE] : Paus [<4] [▶▶] : Sök/Långsam uppspelning [ $\blacktriangleleft$ ] [ $\blacktriangleright$ ) : Hoppa över [<] (<III) [▶] (III>) : Bildruta-för-bildruta [AUDIO] : Ändra ljud

# **Specifikationer**

## **ALLMÄNT**

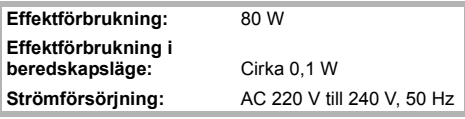

**Dimensioner (B** $\times$ **H** $\times$ **D):** 430 mm  $\times$  47 mm  $\times$  263 mm **Vikt:** Cirka 2.4 kg **Drifttemperaturomfång:** 0 °C till 40 °C **Relativ fuktighet drift:** 35 % till 80 % RH

(ingen kondensation)

## **FÖRSTÄRKARE**

**RMS TTL UTEFFEKT:**

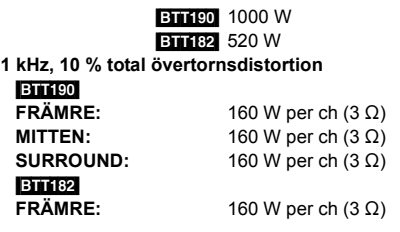

**100 Hz, 10 % total övertornsdistortion SUBWOOFER:**  $200 \text{ W per ch } (3 \Omega)$ 

**Audio-ingång**  $AUX \times 1$ **Digital Audio-ingång**

Optisk  $\times$  1 **Samplingsfrekvens:** 32 kHz, 44,1 kHz, 48 kHz

PCM, Dolby Digital, DTS

## **FM-TUNER**

**Frekvensområde:** 87,50 MHz till 108,00 MHz (50 kHz steg) **Antennuttag:**  $75 \Omega$  (obalanserad)

# **HÖGTALARE**

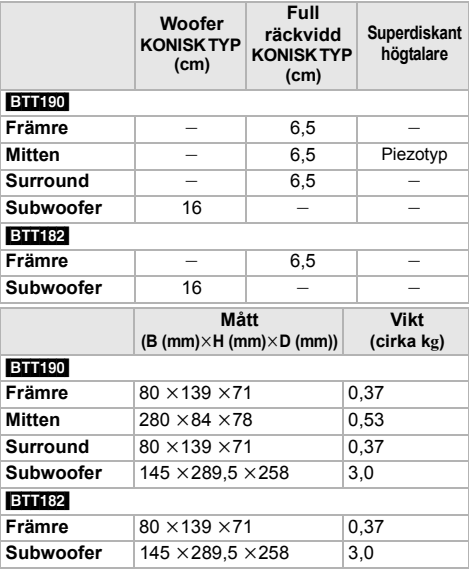

 $*$  Impedansen för alla högtalarna är 3  $\Omega$ .

## **UTTAG**

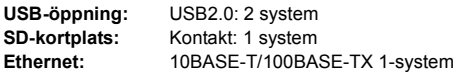

## **VIDEO**

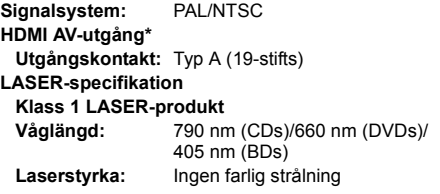

\* Den här apparaten stöder funktionen "HDAVI Control 5".

Tekniska data kan ändras utan föregående meddelande.

"AVCHD", "AVCHD 3D", "AVCHD Progressive" och "AVCHD 3D/Progressive" är varumärken tillhörande Panasonic Corporation och Sony Corporation. Java är ett registrerat varumärke som tillhör Oracle och/eller dess dotterbolag. Tillverkad under licens från Dolby Laboratories. Dolby, Pro Logic och symbolen med dubbla D:n är varumärken som tillhör Dolby Laboratories. Tillverkad under licens for US Patent Nr: 5,956,674; 5,974,380; 6,226,616; 6,487,535; 7,392,195; 7,272,567; 7,333,929; 7,212,872 & andra patent i USA och ovriga varlden som utfardats och ar under behandling. DTS-HD, Symbolen, & DTS-HD tillsammans med Symbolen ar registrerade varumarken & DTS-HD Master Audio | Essential ar ett varumarke som tillhor DTS, Inc. Produkten inkluderar programvara. © DTS, Inc. Ensamratt. HDMI, HDMI-logon och High-Definition Multimedia Interface är varumärken eller registrerade varumärken som tillhör HDMI Licensing LLC i USA och andra länder. Denna produkt är licenserad under AVC och VC-1 patentportföljlicenser för personligt och icke-kommersiellt bruk av en konsument för att (i) koda video i överensstämmelse med AVC-standarden och VC-1-standarden ("AVC/VC-1-Video") och/eller (ii) avkoda AVC/VC-1-video som kodats av en konsument för personligt och ickekommersiellt bruk och/eller anskaffats från en videoleverantör licenserad att leverera AVC/VC-1-video. Ingen licens beviljas eller underförstås för något annat syfte. Ytterligare information finns att hämta hos MPEG LA, LLC. Se http://www.mpegla.com. HDAVI Control™ är ett varumärke för Panasonic Corporation. VIERA Connect är ett varumärke för Panasonic Corporation. MPEG Layer-3-ljudkodningsteknik med licens från Fraunhofer IIS och Thomson. SDXC-logon är ett varumärke som tillhör SD-3C, LLC. "DVD Logo" är ett varumärke som tillhör DVD Format/Logo Licensing Corporation. "Wi-Fi", "Wi-Fi Protected Setup", "WPA" och "WPA2" är märken eller registrerade märken som tillhör Wi-Fi Alliance. DivX®, DivX Certified® och associerade logotyper är varumärken som tillhör Rovi Corporation eller dess dotterbolag och används under licens. DivX®, DivX Certified® and associated logos are trademarks of Rovi Corporation or its subsidiaries and are used under license. **OM DIVX VIDEO:** DivX® är ett digitalt videoformat som skapats av DivX, LLC, ett dotterbolag till Rovi Corporation. Det här är en officiell DivX Certified®-anordning som spelar DivX-video. Besök divx.com för mer information och programverktyg för att konvertera dina filer till DivX-videor. **ANGÅENDE DIVX VIDEO-ON-DEMAND:** Den här DivX Certified® anordningen måste registreras så att du kan spela inköpta DivX VOD beställfilmer (Video-on-Demand). För att få din registreringskod, ska du söka DivX VOD-delen i din anordnings inställningsmeny. Gå till vod.divx.com för mer information om hur du registrerar dig.

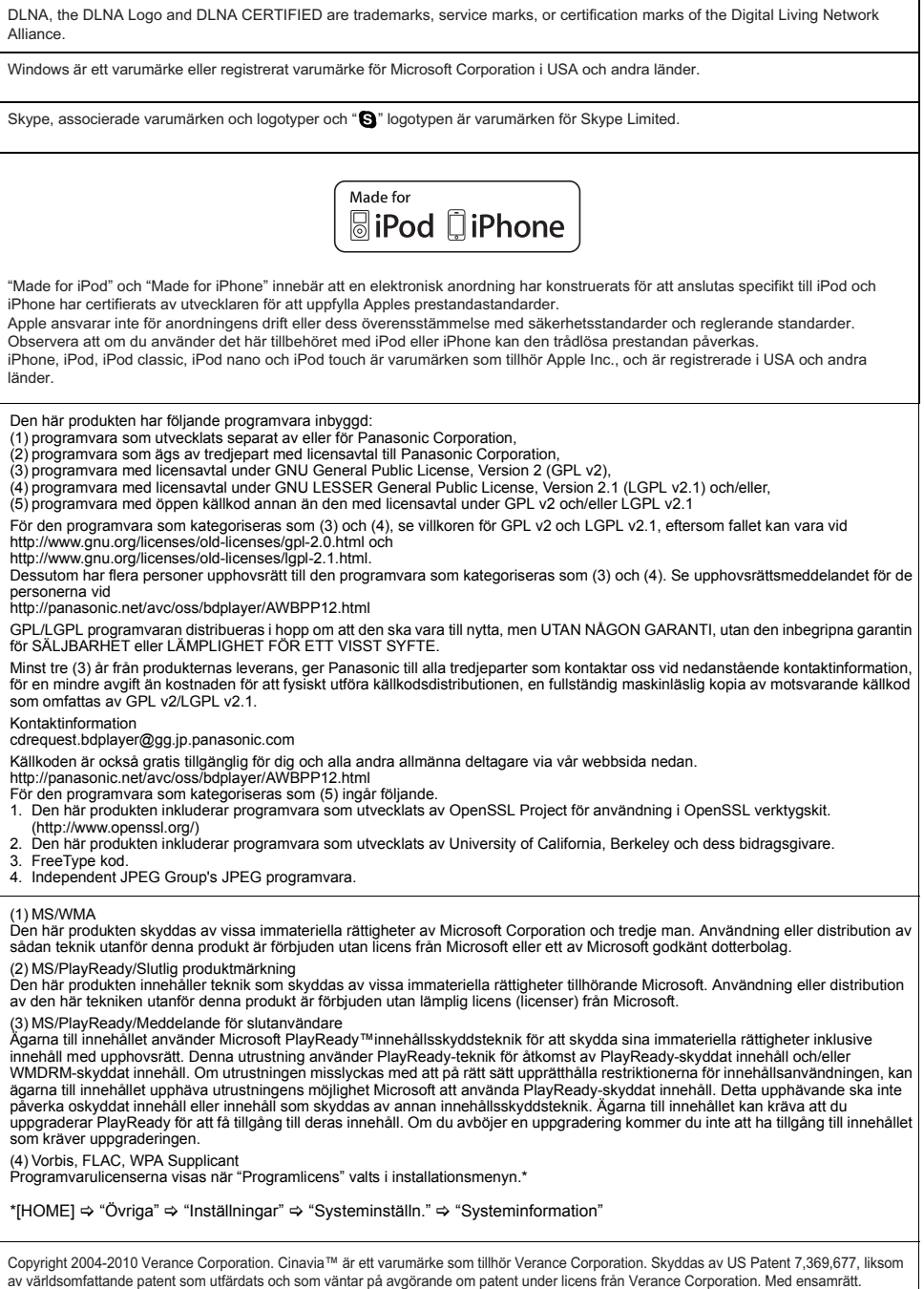

**70** VQT4A15

### **Information för användare om hopsamling och avfallshantering av gammalt material och använda batterier**

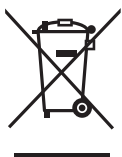

Dessa symboler på produkter, förpackningar och/eller medföljande dokument betyder att man inte ska blanda elektriska och elektroniska produkter eller batterier med vanliga hushållssopor.

För att gamla produkter och använda batterier ska hanteras och återvinnas på rätt sätt ska man ta dem till passande uppsamlingsställe i enlighet med nationella bestämmelser och direktiven 2002/96/EC och 2006/66/EC.

När du kasserar dessa produkter och batterier på rätt sätt hjälper du till att spara på värdefulla resurser och förebygga en potentiell negativ inverkan på människors hälsa och på miljön som annars skulle kunna uppstå p.g.a. otillbörlig avfallshantering. För mer information om uppsamling och återvinning av gamla produkter och batterier, var god kontakta din kommun, din avfallshanterare eller det försäljningsställe där du köpte din artikel.

Olämplig avfallshantering kan beläggas med straff i enlighet med nationella bestämmelser.

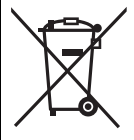

### **För affärsanvändare inom den Europeiska Unionen**

Om du vill kassera elektrisk eller elektronisk utrustning, var god kontakta din återförsäljare eller leverantör för ytterligare information.

### **[Information om avfallshantering i länder utanför den Europeiska unionen]**

Dessa symboler är endast giltiga inom den Europeiska Unionen. Om du vill kassera dessa föremål, var god kontakta dina lokala myndigheter eller din lokala återförsäljare och fråga efter rätt metod för avfallshantering.

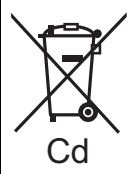

#### **Notering till batterisymbolen (nedtill, två symbolexempel):**

Denna symbol kan användas i kombination med en kemisk symbol. I detta fall iakttar den de krav som ställs upp i direktivet för den aktuella kemikalien.

#### **Att slänga eller överlämna enheten**

Enheten kan spara användarens inställningsinformation. Om du kastar bort enheten som avfall eller överför den, ska du följa proceduren för att återställa alla inställningar till fabriksvärden så att användarens inställningar raderas. ≥ Drifthistoriken kan registreras i denna apparats minne.

### Tak, fordi du har købt dette produkt.

For at sikre en optimal ydelse og af sikkerhedsmæssige grunde bedes du læse denne vejledning omhyggeligt. Gem denne brugervejledning til senere brug.

**Yderligere oplysninger om betjeningen af dette apparat angivet i "Betjeningsvejledning (PDF-format)" på den medfølgende CD-ROM. Installér den på din PC for at læse den.**

# **Sådan læses betjeningsvejledningen (PDF-format)**

## ∫ **Til Windows**

- 1 Tænd pc'en og isæt cd-rommen med betjeningsvejledningen (medfølgende).
- 2 Vælg det ønskede sprog, og klik på [Betjeningsvejledninger] for at udføre installationen.
- 3 Dobbeltklik på "BTT190\_182EG Betjeningsvejledninger" genvejsikonet på skrivebordet.

#### **Når betjeningsvejledningen (PDF-format) ikke vil åbne**

Du skal have Adobe Acrobat Reader 5.0 eller senere eller Adobe Reader 7.0 eller en senere version for at kunne læse betjeningsvejledningen (PDF-format). IIsæt cd-rommen med betjeningsvejledningen (medfølgende), klik på [Adobe(R) Reader(R)], og følg derefter meddelelserne på skærmen for at udføre installationen.

(Kompatibelt operativsystem, Windows XP SP3/ Windows Vista SP2/Windows 7)

≥ Du kan downloade og installere en version af Adobe Reader, som du kan bruge sammen med dit operativsystem, fra følgende websted. http://get.adobe.com/reader/otherversions

#### **Sådan afinstalleres betjeningsvejledningen (PDF-format)**

Slet PDF-filen fra mappen

"Program Files\Panasonic\SC\".

≥ Når indholdet i mappen Programfiler ikke kan vises, skal du klikke på [Show the contents of this folder] for at få dem vist.

## ∫ **Til Macintosh**

- 1 Tænd pc'en og isæt cd-rommen med betjeningsvejledningen (medfølgende).
- 2 Åbn mappen "Manual" i "VFF0950", og kopiér derefter PDF-filen med det ønskede sprog i mappen.
- 3 Dobbeltklik på PDF-filen for at åbne den.

Betjeningsvejledningen (PDF-format) kan ikke afspilles på selve hjemmebiografen.

# **Indholdsfortegnelse**

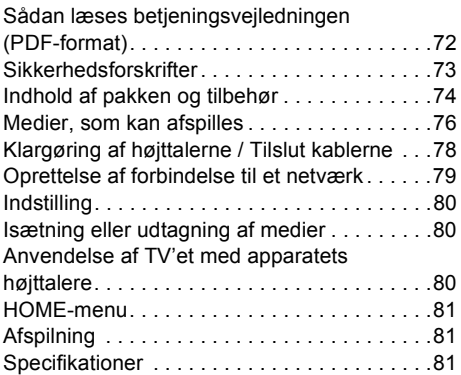

≥ Bemærk, at de faktiske kontrolanordninger og komponenter samt menuelementerne osv. kan se lidt anderledes ud end på billederne i denne betjeningsvejledning.

**Begrænsninger i brugen af uautoriseret kopieret**   $indhold$  ( $\Rightarrow$  73)

Medmindre andet er angivet, er illustrationerne i denne brugervejledning fra SC-BTT190.
# **Sikkerhedsforskrifter**

## **ADVARSEL**

#### **Apparat**

For at mindske risikoen for brand, elektrisk stød eller produktskade,

- Dette apparat må ikke udsættes for regn, fugt, dryp eller sprøjt.
- Genstande, der indeholder væsker, såsom vaser, må ikke placeres oven på apparatet.
- ≥ Brug kun anbefalet tilbehør.
- Dæksler må ikke fjernes.
- ≥ Du må ikke selv reparere dette apparat. Vedligeholdelse må udelukkende udføres af kvalificerede teknikere.
- ≥ Pas på, at der ikke falder metalgenstande ned i apparatet. ● Anbring ikke tunge genstande på dette apparat.

## **Strømforsyningsledning (vekselstrøm)**

For at mindske risikoen for brand, elektrisk stød eller produktskade,

- ≥ Sørg for, at strømforsyningsspændingen svarer til den spænding, der er angivet på apparatet.
- ≥ Indsæt stikproppen helt ind i stikdåsen eller elkontakten.
- Lad være med at bøje eller trække i ledningen eller stille tunge genstande på den.
- Rør ikke stikket med våde hænder.
- ≥ Hold fast på stikproppen, når du trækker ledningen ud.
- Brug aldrig en ødelagt stikprop eller stikdåse.

Installér dette apparat, så netledningen straks kan taget ud af stikkontakten, hvis der opstår et problem.

#### **Lille motiv**

≥ Hold hukommelseskortet væk fra børn, så de ikke kommer til at sluge det.

## **FORSIGTIG!**

#### **Apparat**

- ≥ Dette apparat anvender laser. Brug af betjeningsknapper eller reguleringer eller fremgangsmåder, udover de i denne
- brugervejledning angivne, kan medføre fare for bestråling. ≥ Kilder til åben ild, såsom tændte stearinlys, må ikke anbringes oven på enheden.
- ≥ Dette apparat kan modtage radiointerferens under brug pga. af tændte mobiltelefoner. Hvis der forekommer interferens, skal du øge afstanden mellem dette apparat og mobiltelefonen.
- Denne enhed er beregnet til brug i moderate temperaturer.

#### **Placering**

Anbring dette apparat på en plan, vandret overflade.

For at mindske risikoen for brand, elektrisk stød eller produktskade,

- ≥ Dette apparat må ikke installeres eller anbringes i en reol, et indbygget skab eller et andet aflukket område. Sørg for god ventilation til apparatet.
- ≥ Ventilationshullerne må ikke tilstoppes med aviser, duge, gardiner og lignende genstande.
- ≥ Dette apparat må ikke udsættes for direkte sollys, høje temperaturer, høj luftfugtighed eller kraftige vibrationer.

#### **Højttaler**

#### ≥ **Brug kun de medfølgende højttalere**

- Hovedapparatet og de medfølgende højttalere må kun anvendes som angivet i denne vejledning. Forsømmelse af dette kan føre til beskadigelse af forstærkeren og/eller højttalerne, og det kan forårsage en brand. Kontakt autoriseret servicepersonale, hvis der opstår en skade, eller hvis du kommer ud for en pludselig ændring af ydeevnen.
- ≥ Undgå omhyggeligt at krydse (kortslutte) eller vende om på højttalerledningernes polaritet, da dette kan forårsage skade på højttalerne.
- ≥ Man må ikke holde højttaleren i én hånd, så man ikke taber den, når den flyttes.
- ≥ Der kan opstå skade på dine højttalere og deres levetid afkortes, hvis du spiller lyd ved et højt niveau over længere tidsperioder.
- ≥ Berør aldrig højttalernes trådnetområde på forsiden. Tag fat i siderne.
- ≥ Anbring højttalerne på en flad, fast overflade.
- ≥ For at undgå at højttaleren beskadiges, hvis man falder eller taber den, anbringes højttalerkablerne sikkert, så man ikke falder over dem, eller de sidder fast.

#### **Batterier**

En forkert håndtering af batterier kan forårsage lækage fra elektrolyten, og dette kan udløse en brand.

- Fare for eksplosion, hvis batteriet ikke udskiftes korrekt. Udskift kun med den type, der anbefales af fabrikanten.
- ≥ Kontakt de lokale myndigheder eller din forhandler for at spørge om den korrekte bortskaffelsesmetode for batterierne.
- ≥ Brug ikke gamle og nye batterier eller forskellige slags på samme tid.
- ≥ Udsæt dem ikke for varme eller direkte ild.
- Batteriet eller batterierne må ikke udsættes for direkte sollys i en bil i en længere periode, hvor døre eller vinduer er lukket.
- Skil dem ikke ad, og lad være med at kortslutte dem.
- ≥ Alkalin- eller manganbatterier må ikke genoplades.
- Brug ikke batterier, hvis beklædning er taget af.

Fiern batterierne, hvis fiernbetieningen ikke skal anvendes i længere tid. Opbevar batterierne køligt og mørkt.

# Begrænsninger i brugen af uautoriseret kopieret indhold

Denne enhed anvender følgende teknologi til copyrightbeskyttelse.

#### Cinavias Meddelelse

Dette produkt anvender Cinavia-teknologi for at begrænse brugen af uautoriserede kopier af visse kommercielt fremstillede film og videoer og deres soundtracks. Når der opfanges forbudt brug af en uautoriseret kopi, vil en meddelelse komme frem, og afspilning eller kopiering vil blive afbrudt.

Yderligere oplysninger om Cinavia-teknologien kan findes på Cinavia Online Consumer Information Center på http://www.cinavia.com. Hvis du ønsker yderligere oplysninger om Cinavia via post, send et postkort med din adresse til:

Cinavia Consumer Information Center, P.O. Box 86851, San Diego, CA, 92138, USA.

# **Indhold af pakken og tilbehør**

Undersøg pakkens indhold og det medfølgende tilbehør før brug af denne enhed.

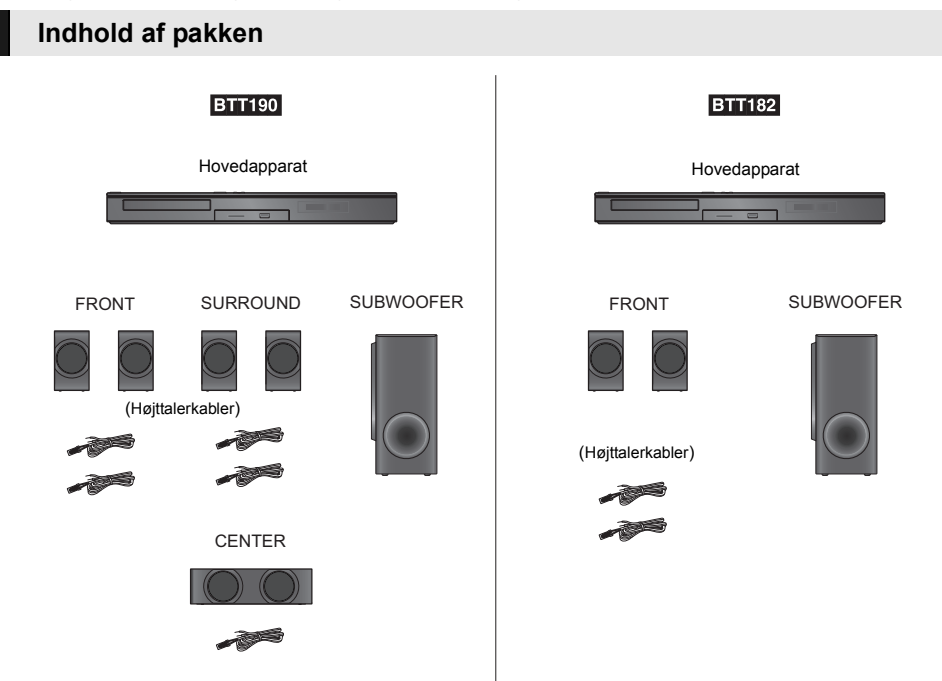

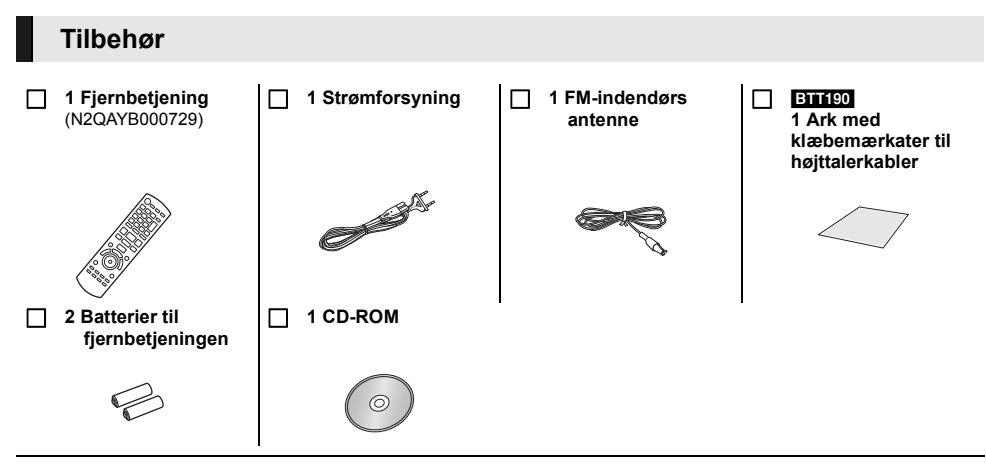

#### $\Box$

- ≥ Korrekte produktnumre angivet i denne betjeningsvejledning gælder fra og med januar 2012. Ændringer kan ske.
- ≥ Brug ikke AC-adapterledningen med andet udstyr.

## ∫ **Vær forsigtig ved brug**

Brug højhastigheds HDMI-kabler. Ikke-overensstemmende HDMI-kabler må ikke bruges. Det anbefales, at du bruger Panasonics HDMI-kabel. Ved udlæsning af et 1080p-signal brug da HDMI-kabler på 5,0 meter eller derunder. Anbefalet delnummer (højhastigheds HDMI-kabel): RP-CDHS15 (1,5 m), RP-CDHS30 (3,0 m), RP-CDHS50 (5,0 m), osv.

## ∫ **Brug af fjernbetjeningen**

Indsæt, så polerne  $(+$  og  $-)$  passer sammen med polerne i fjernbetjeningen.

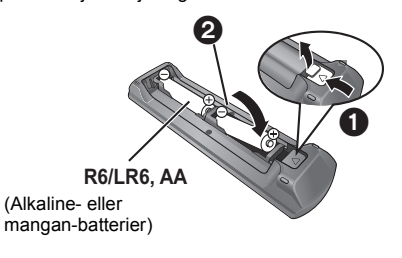

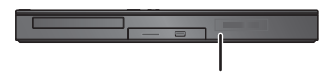

Peg den mod fjernbetjeningens signalsensor på dette apparat.

# **Medier, som kan afspilles**

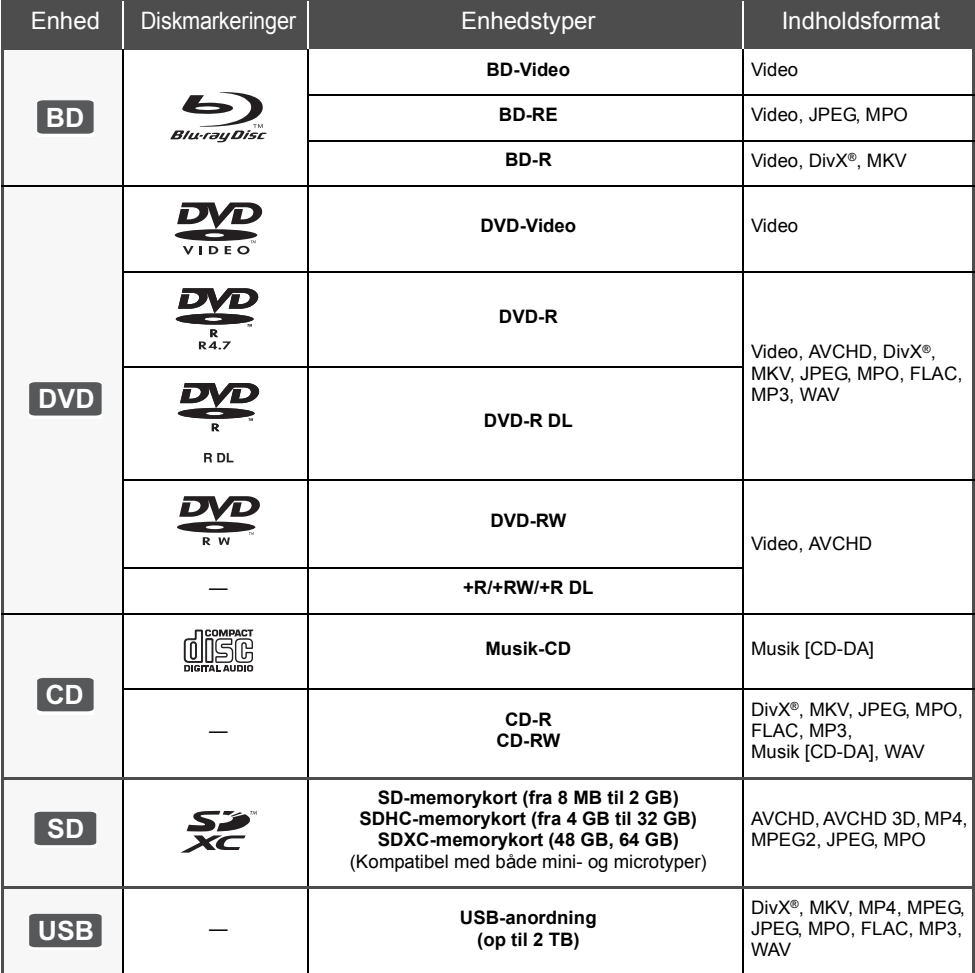

## ∫ **Diske, som ikke kan afspilles med dette apparat**

- DVD-RAM
- Super Audio-CD ● Foto-CD
- DVD-Audio
- ≥ Video-CD og Super Video-CD
- WMA diske
- DivX Plus HD diske
- ≥ HD DVD

## ∫ **Regionsstyringsinformation**

### **BD-Video**

Dette apparat kan afspille BD-Video-diske, som understøtter regionskoden "**B**". Eksempel:

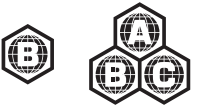

### **DVD-Video**

Dette apparat kan afspille DVD-Videodiske, som understøtter regionsnummer "**2**" eller "**ALL**". Eksempel:

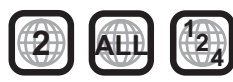

## ∫ **Finalisér**

DVD-R/RW/R DL, +R/+RW/+R DL og CD-R/RW optaget af en optager osv. skal finaliseres af optageren for at kunne afspilles på dette apparat. Se venligst optagerens instruktioner.

## ∫ **BD-Video**

- ≥ Dette apparat understøtter lyd med høj bitrate (Dolby Digital Plus, Dolby TrueHD, DTS-HD High Resolution Audio og DTS-HD Master Audio) i BD-Video-kvalitet.
- **BTT182**

Hvis "Dolby D/Dolby D +/Dolby TrueHD" er indstillet på "PCM", er det maksimale antal mulige Dolby-lyd 2-kanals PCM. ([HOME]  $\Rightarrow$  "Others"  $\Rightarrow$  "Setup"  $\Rightarrow$ "Sound" > "Digital Audio Output")

## ∫ **3D**

- ≥ 3D-videoer og 3D-billeder kan afspilles, når dette apparat er tilsluttet et 3D-kompatibelt TV ved hjælp af et højhastigheds HDMI-kabel.
- ≥ Du kan praktisk talt se 2D-video som 3D. ([OPTION] > "3D Settings"> "Signal Format" > "2D to 3D")

## ∫ **Musik-CD**

Drifts- og lydkvalitet i forbindelse med cd'er, der ikke opfylder CD-DA specifikationer (kopikontrol-cd'er osv), kan ikke garanteres.

## ∫ **SD-kort**

- miniSD-kort, microSD-kort, microSDHC-kort og microSDXC-kort kan bruges, men skal bruges med et adapterkort. Disse følger normalt med sådanne kort og er i nogle tilfælde udlånt.
- ≥ For at beskytte kortets indhold sættes skrivebeskyttelseskontakten (på SD-kortet) til "LOCK".

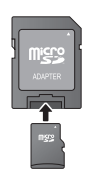

- ≥ Enheden er kompatibel med SD-memorykort, som lever op til SD-kortspecifikationerne i FAT12 og FAT16-formater såvel som SDHC-memorykort i FAT32-format (Understøtter ikke lange filnavne.) og SDXC-memorykort i exFAT.
- Hvis SD-kortet anvendes sammen med ikke-kompatible computere eller enheder, slettes optaget indhold muligvis på grund af det kort, der formateres, osv.
- ≥ Den brugbare hukommelse kan være en smule mindre end kortets kapacitet.

## ■ USB-anordning

- ≥ Denne enhed garanterer ikke forbindelse til alle USB-apparater.
- ≥ Dette apparat understøtter ikke opladning af USB-anordningen.
- ≥ FAT12, FAT16, FAT32 og NTFS-filsystemer understøttes.
- Dette apparat understøtter USB2.0 High Speed.
- ≥ Dette apparat understøtter en harddisk, som er formateret til FAT32 og NTFS. For nogle harddiske kan det være nødvendigt at bruge en ekstern strømforsyningsenhed.

## ∫ **BD-RE, BD-R**

Diske, som er optaget i DR-tilstand ved hjælp af Panasonic Blu-ray Disc-afspillere, afspiller muligvis ikke lyd osv. korrekt.

#### $\Omega$

- ≥ I nogle tilfælde kan du muligvis ikke afspille ovenstående diske på grund af optageforholdene og optagelsesmetoden samt den måde, filerne blev oprettet på.
- ≥ Fabrikanten af disken kan styre, hvordan diskene afspilles. Så man er ikke altid selv i stand til at styre afspilningen, som beskrevet i denne betjeningsvejledning. Læs omhygeligt instruktionerne på disken.

# **Klargøring af højttalerne / Tilslut kablerne**

### [BTT190]

**Metoderne for "Klargøring af højttalerne" og "Tilslut kablerne" vises i den medfølgende Nem Indstillingsoversigt. Men der er flere tilslutningseksempler, som kan optimere din systemopsætning. Se betjeningsvejledningen (PDF-format) for yderligere oplysninger.**

### [BTT182]

**Klargør systemet ved at følgende nedenstående trin. Men der er flere eksempler på, hvordan du tilslutter for at optimere din systemopsætning. Se betjeningsvejledningen (PDF-format) for yderligere oplysninger.**

## **Klargøring af højttalerne**

**1 Tilslutning af højttalerkabler. 2 Placér højttalerne.**

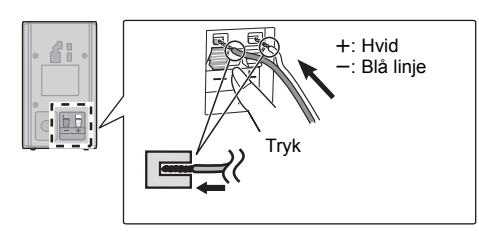

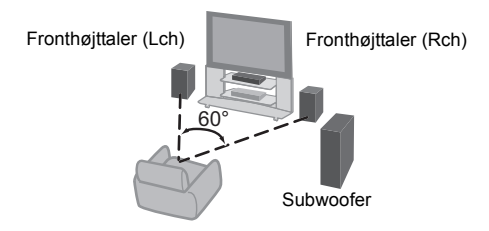

## **Tilslut kablerne**

Sluk for alt udstyr, inden tilslutning, og gennemlæs altid de relevante betjeningsanvisninger.

- **Forbind aldrig lysnetkablet før alle andre tilslutninger er fuldførte.**
- ≥ Tilslut til højttalerkablerne til terminalerne af samme farve.

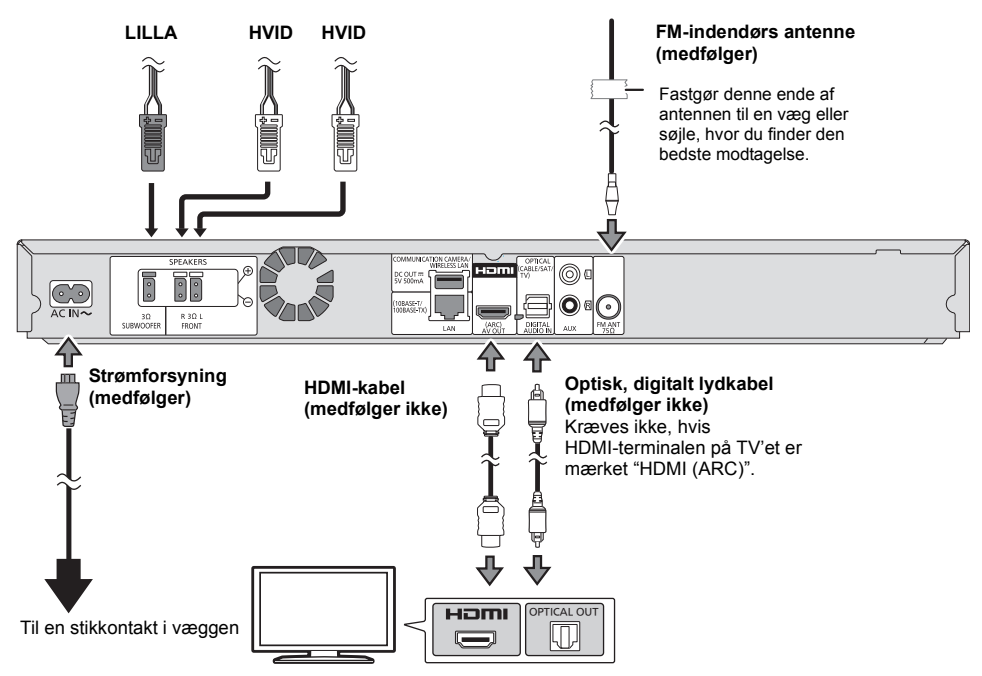

# **Oprettelse af forbindelse til et netværk**

De følgende funktioner kan benyttes, når dette apparat er tilsluttet til bredbånd.

- Firmware kan opdateres
- Du kan nyde BD-Live
- ≥ Du kan nyde VIERA Connect
- ≥ Du kan få adgang til en anden enhed (Home Network)

Se det tilsluttede udstyrs medfølgende instruktioner for detaljer om tilslutningsmetode.

#### **Trådløs LAN-forbindelse**

Tilslut den trådløse LAN-adapter DY-WL5 (ekstraudstyr). Kun DY-WL5 kan bruges. Læs betjeningsvejledningen til DY-WL5 grundigt.

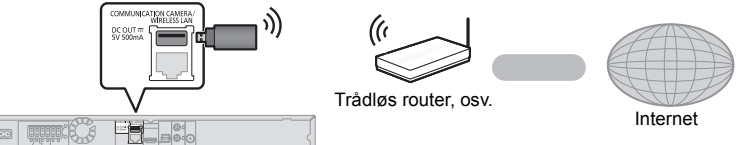

- ≥ For opdateret kompatibilitetsinformation om den trådløse router henvises der til **http://panasonic.jp/support/global/cs/** (Denne side findes kun på engelsk.)
- ≥ Apparatet er ikke kompatibelt med offentlige, trådløse LAN-tjenester, der tilbydes i lufthavne, på togstationer, cafeer osv.

### **Tilslutning af LAN-kabel**

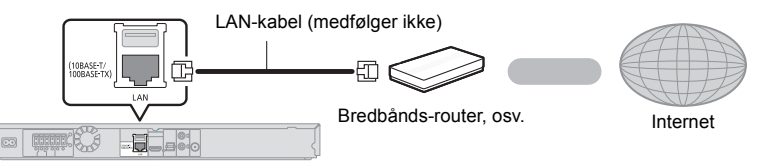

- ≥ Brug kategori 5 eller højere, lige LAN-kabler (STP) for tilslutning til perifere enheder.
- ≥ Isætning af andre kabler end LAN-kabler i LAN-tilslutningspunktet kan skade enheden.

# **Indstilling**

## **Nem indstilling**

Efter at du har tilsluttet din nye hjemmebiograf for første gang, og du trykker på [Í], vises et skærmbillede til de grundlæggende indstillinger.

#### **Klargøring**

**Tænd for fjernsynet og vælg det passende video-input på fjernsynet.**

## **1 Tryk på [**Í**].**

Installationsskærmen vises.

#### **Vælgeren standby/on (**Í**/I)**

Tryk for at tænde/slukke for apparatet. Der bruges en smule strøm når apparatet står i standby.

**2 Følg anvisningerne på skærmen, og anvende indstillingerne.**

#### m

- ≥ Du kan når som helst udføre denne installation ved at vælge "Easy Setting" i indstillingsmenuen. ([HOME]  $\Rightarrow$ "Others" > "Setup" > "System")
- Hvis dette apparat er tilsluttet et Panasonic-TV (VIERA), der understøtter HDAVI Control 2 eller senere via et HDMI-kabel, hentes opsætningsoplysninger for TV'et, såsom "On-Screen Language", fra apparatet.

## **Nem netværksindstilling**

Efter fuldførelse af "Easy Setting" kan du gennemgå "Easy Network Setting".

**Vælg "Wired" eller "Wireless" og tryk på [OK].**

## ∫ **Tilslutning "Wired"**

Følg anvisningerne på skærmen for at foretage dine forbindelsesindstillinger.

## ∫ **Tilslutning "Wireless"**

**Vælg "Search for wireless network" eller "WPS (PUSH button)", og tryk på [OK]. Følg derefter anvisningerne på skærmen, og anvend indstillingerne.**

# **Isætning eller udtagning af medier**

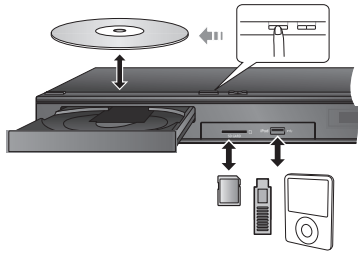

- ≥ Når du isætter et medie, sørg da for, at det har den rigtige side opad.
- ≥ Når du fjerner SD-kortet, skal du trykke på midten af kortet og trække det lige ud.
- ≥ Hvis du tilslutter et Panasonic-produkt med et USB-kabel, vil opsætningsskærmen i visse tilfælde blive vist på det tilsluttede udstyr. Se det tilsluttede udstyrs instruktionsvejledning for detaljer.
- ≥ Brug USB-porten foran ved tilslutning af en iPod/ iPhone, en USB-hukommelse eller en USB-harddisk. USB-porten på bagsiden er kun til følgende enheder : – Trådløs LAN-adapter
	-
	- Kommunikationskamera

# **Anvendelse af TV'et med apparatets højttalere**

- **1 Tilslut TV'et og hovedapparatet.**
- **2 Tryk på [EXT-IN] flere gange for at vælge den korrekte eksterne inputfunktion.**
	- ≥ Sænk volumen på TV'et så meget som muligt, og justér derefter volumen på hovedenheden.

# **HOME-menu**

Dette apparats vigtige funktioner kan betjenes fra HOME-menuen.

#### **Klargøring**

Tænd for TV'et og vælg den ønskede video-indgang på TV'et.

## **1 Tryk på [**Í**], for at tænde for apparatet.**

**2 Tryk på [OK] eller [**3**,** <sup>4</sup>**,** <sup>2</sup>**,** <sup>1</sup>**] for at vælge elementet.**

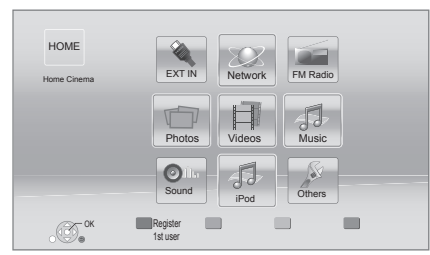

● Gentag dette trin, hvis der er andre elementer.

**Sådan får du vist startmenuen HOME** Tryk på [HOME].

 $\Omega$ 

- ≥ De elementer, der ikke vises, kan variere afhængigt af mediet.
- ≥ Hvis vælgeren bruges, kan det tage tid at afspille den valgte video og/eller lyden.
- ≥ For at spare på strømmen slukkes strømmen automatisk, hvis der ikke trykkes på knapperne i ca. 30 minutter, når der ikke afspilles (såsom under en pause, ved visning af en menu, visning af billeder osv.).

# **Afspilning**

- **1 Indsæt mediet.** Afspilningen starter afhængigt af mediet.
- **2 Vælg det element, der skal afspilles, og tryk på [OK].**

Gentag evt. denne procedure.

## **Betjening og handlinger under afspilning**

[∫STOP] : Stop [IIPAUSE] : Pause [44] [ $\blacktriangleright$ ] : Søgning/"Slow-motion"  $[|41]$   $|D1$  : Spring  $\left[\begin{array}{c} \overline{4} \\ \end{array}\right]$  ( $\left(\begin{array}{c} \overline{4} \\ \end{array}\right]$  )  $\left(\begin{array}{c} \overline{1} \\ \end{array}\right)$  : Ramme-for-ramme [AUDIO] : Ændring af lyd

# **Specifikationer**

## **GENERELT**

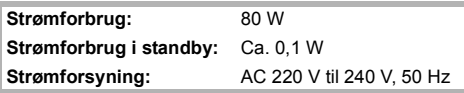

**Dimensioner (V** $\times$ **H** $\times$ **D):** 430 mm  $\times$  47 mm  $\times$  263 mm **Masse:** Ca. 2,4 kg **Driftstemperaturområde:** 0 °C til 40 °C **Driftsfugtighedsområde:** 35 % til 80 % RH (ingen kondens)

## **FORSTÆRKER**

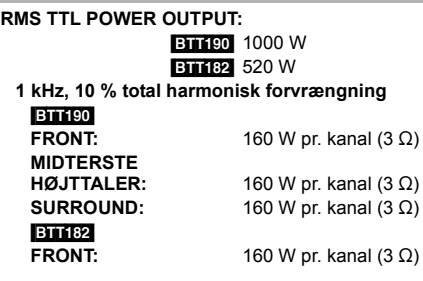

**100 Hz, 10 % total harmonisk forvrængning SUBWOOFER:** 200 W pr. kanal  $(3 \Omega)$ 

**Lydindgang**

 $AUX \times 1$ **Digital lydindgang** Optisk  $\times$  1

**Samplinghastighed:** 32 kHz, 44,1 kHz, 48 kHz Lydformat: PCM, Dolby Digital, DTS

## **FM TUNER SEKTION**

**Frekvensområde:** 87,50 MHz til 108,00 MHz (50 kHz trin) **Antennastik:**  $75 \Omega$  (ubalanceret)

## **HØJTTALER**

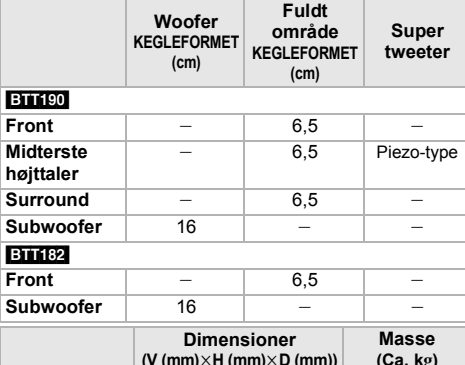

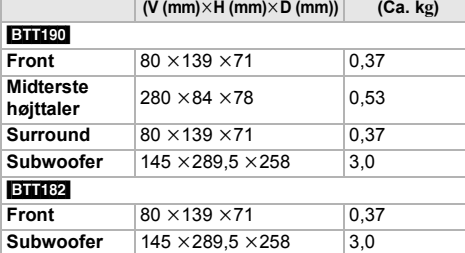

\* Impedansen for alle højttaler er 3  $\Omega$ .

## **TERMINALAFSNIT**

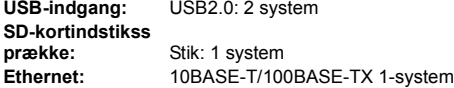

## **VIDEO**

**Signalsystem:** PAL/NTSC **HDMI AV-udgang\* Udgangsstik:** Type A (19 pin) **LASER-specifikation Klasse 1 LASER-produkt Bølgelængde:** 790 nm (CD'er)/660 nm (DVD'er)/ 405 nm (BD'er) **Lasereffekt:** Ingen farlig stråling

\* Denne enhed understøtter "HDAVI Control 5"-funktionen.

Specifikationer kan ændres uden varsel.

"AVCHD", "AVCHD 3D", "AVCHD Progressive" og "AVCHD 3D/Progressive" er varemærker tilhørende Panasonic Corporation og Sony Corporation.

Java er et registreret varemærke tilhørende Oracle og/eller dets associerede selskaber.

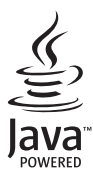

Fremstillet på licens fra Dolby Laboratories. Dolby, Pro Logic og det dobbelte D-symbol er varemærker tilhørende Dolby Laboratories.

Fremstillet under licens i henhold til US-patenter: 5,956,674; 5,974,380; 6,226,616; 6,487,535; 7,392,195; 7,272,567; 7,333,929; 7,212,872 og andre US-patenter eller patenter fra andre lande, som er udstedt eller afventer godkendelse. DTS-HD, symbolet samt DTS-HD og symbolet sammen er registrerede varemærker, og DTS-HD Master Audio | Essential er varemærke tilhørende DTS, Inc. Produktet omfatter software. © DTS, Inc. Alle rettigheder forbeholdes.

HDMI, HDMI-logoet og High-Definition Multimedia Interface er varemærker eller registrerede varemærker tilhørende HDMI Licensing LLC i USA og i andre lande.

Der er brugerlicens på dette produkt under AVC-patentportfoliolicensen og VC-1 patentportfoliolicensen til en forbrugers personlige og ikke-kommercielle brug til at (i) kode video i overensstemmelse med AVC-standarden og VC-1 standarden ("AVC/VC-1 Video") og/eller (ii) afkode AVC/VC-1 video, som har været kodet af en forbruger som en personlig og ikke-kommerciel aktivitet og/eller som er købt hos en videoleverandør der har licens til at levere AVC/VC-1 video. Der ydes ikke eller er ikke underforstået nogen licens der dækker noget andet brugsformål. Yderligere information kan indhentes hos MPEG LA, LLC. Se http://www.mpegla.com.

HDAVI Control™ er et varemærke tilhørende Panasonic Corporation.

VIERA Connect er et varemærke tilhørende Panasonic Corporation.

MPEG Layer-3 lydkodningsteknologi er givet i licens fra Fraunhofer IIS og Thomson.

SDXC-logoet er et varemærke tilhørende SD-3C, LLC.

"DVD Logo" er et varemærke for DVD Format/Logo Licensing Corporation.

"Wi-Fi", "Wi-Fi Protected Setup", "WPA" og "WPA2" er varemærker eller registrerede varemærker tilhørende Wi-Fi Alliance.

DivX®, DivX Certified® og de relevante logoer heraf er varemærker tilhørende Rovi Corporation eller dets datterselskaber og anvendes under licens.

DivX®, DivX Certified® and associated logos are trademarks of Rovi Corporation or its subsidiaries and are used under license.

#### **OM DIVX VIDEO:**

DivX® er et digitalt videoformat, der er udviklet af DivX, LLC, et datterselskab af Rovi Corporation. Dette er en officiel DivX Certified®-enhed, som afspiller DivX-video. Besøg divx.com for at få flere oplysninger og for softwareværktøjer, så du kan konvertere dine filer til DivX-videoer.

#### **OM DIVX VIDEO-ON-DEMAND:**

Denne DivX Certified® enhed skal registreres for at kunne afspille indkøbte DivX Video-on-Demand (VOD) film. For at få din registreringskode skal du finde afsnittet DivX VOD i enhedens opsætningsmenu. Gå til vod.divx.com for yderligere oplysninger om, hvordan du udfylder din registrering.

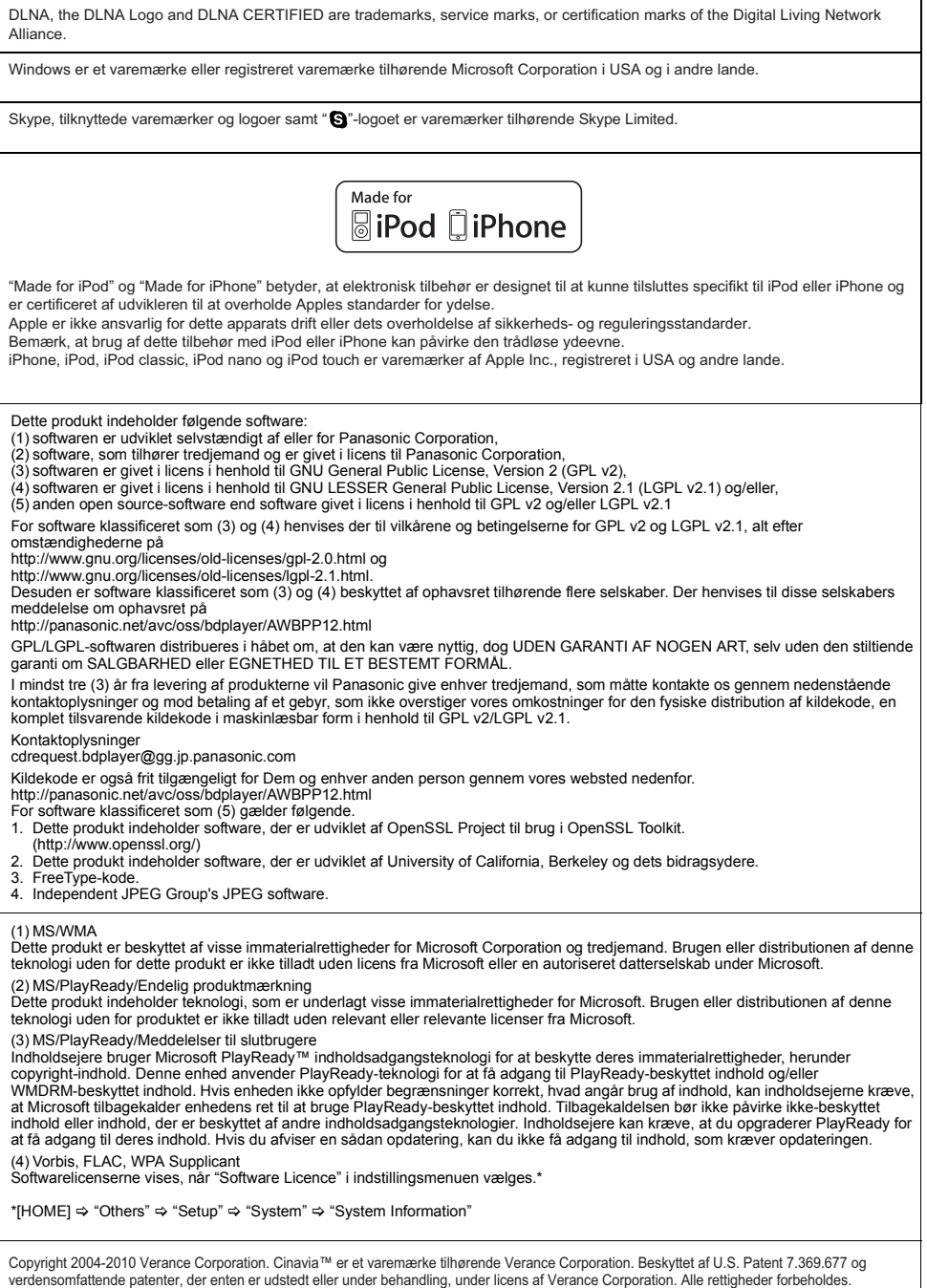

### **Brugerinformation om indsamling og bortskaffelsse af elektronikskrot og brugte batterier**

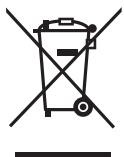

Disse symboler på produkter, emballage og/eller ledsagedokumenter betyder, at brugte elektriske og elektroniske produkter og batterier ikke må smides ud som almindeligt husholdningsaffald.

Sådanne gamle produkter og batterier skal indleveres til behandling, genvinding resp. recycling i henhold til gældende nationale bestemmelser samt direktiverne 2002/96/EF og 2006/66/EF.

Ved at bortskaffe sådanne produkter og batterier på korrekt vis hjælper du med til at beskytte værdifulde ressourcer og imødegå de negative påvirkninger af det menneskelige helbred og miljøet, som vil kunne være følgen af usagkyndig affaldsbehandling.

Ønsker du mere udførlig information om indsamling og recycling af gamle produkter og batterier, kan du henvende dig til din kommune, deponeringsselskabet eller stedet, hvor du har købt produkterne.

Usagkyndig bortskaffelse af elektronikskrot og batterier kan eventuelt udløse bødeforlæg.

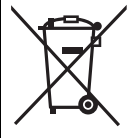

### **For kommercielle brugere i Den Europæiske Union**

Når du ønsker at kassere elektriske eller elektroniske apparater, bedes du henvende dig til din forhandler eller leverandør for nærmere information.

### **[Information om bortskaffelse i lande uden for Den Europæiske Union]**

Disse symboler gælder kun inden for Den Europæiske Union. Ønsker du at kassere sådanne produkter, bedes du forhøre dig hos din forhandler eller kommune med henblik på en hensigtsmæssig bortskaffelse.

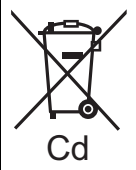

#### **Information om batterisymbol (to eksempler nedenfor):**

Dette symbol kan optræde sammen med et kemisk symbol. I så fald opfylder det kravene for det direktiv, som er blevet fastlagt for det pågældende kemikalie.

#### **Ved bortskaffelse eller overdragelse af dette apparat**

Enheden kan fortsat indeholde brugerindstillingerne. Hvis du skiller dig af med denne enhed ved afhændelse eller overdragelse, følg da proceduren for gendannelse af alle fabriksindstillingerne for at slette brugerindstillingerne. ≥ Dine betjeningsprocedurer kan være optaget i denne enheds hukommelse.

Kiitos, että ostit tämän tuotteen. Lue nämä ohjeet huolellisesti, jotta takaat parhaan mahdollisen toiminnan ja turvallisuuden. Säilytä tämä opas tulevaa tarvetta varten.

**Laitteen käyttöä koskevat tarkemmat ohjeet löytyvät toimitetun CD-ROM-levyn kohdasta "Käyttöohjeet (PDF-muodossa)". Asenna se tietokoneelle lukemista varten.**

# **Käyttöohjeiden lukeminen (PDF-formaatti)**

## ∫ **Käyttöjärjestelmälle Windows**

- 1 Kytke tietokone päälle ja laita sen levyasemaan käyttöohjeet sisältävä CD-ROM-levy (sisältyy toimitukseen).
- 2 Valitse haluttu kieli ja napsauta sitten [Käyttöohjeet] asennuksen suorittamiseksi.
- 3 Kaksoisnapsauta pikakuvaketta "BTT190\_182EG Käyttöohjeet" työpöydällä.

**Kun käyttöohjeet (PDF-formaatti) eivät aukea** Tarvitset ohjelman Adobe Acrobat Reader 5.0 tai uudemman tai ohjelman Adobe Reader 7.0 tai uudemman, jotta voit selata käyttöohjeita PDF-formaatissa tai tulostaa ne.

Laita levyasemaan käyttöohjeet sisältävä CD-ROM-levy (sisältyy toimitukseen), napsauta [Adobe(R) Reader(R)] ja noudata sitten näytön ohjeita asennuksen suorittamiseksi.

(Yhteensopivat käyttöjärjestelmät: Windows XP SP3/ Windows Vista SP2/Windows 7)

≥ Voit ladata ja asentaa käyttöjärjestelmääsi sopivan version ohjelmasta Adobe Reader seuraavalta verkkosivustolta. http://get.adobe.com/reader/otherversions

**Käyttöohjeiden (PDF-formaatti) poistaminen** Poista PDF-tiedosto kansiosta

"Program Files\Panasonic\SC\".

≥ Kun ohjelmatiedostojen kansion sisältöä ei voida näyttää, napsauta kohtaa [Show the contents of this folder] niiden näyttämiseksi.

## ∫ **Käyttöjärjestelmälle Macintosh**

- 1 Kytke tietokone päälle ja laita sen levyasemaan käyttöohjeet sisältävä CD-ROM-levy (sisältyy toimitukseen).
- 2 Avaa kansio "Manual" kohdassa "VFF0950" ja kopioi sitten PDF-tiedosto halutulla kielellä kansion sisälle.
- 3 Kaksoisnapsauta PDF-tiedostoa sen avaamiseksi.

Käyttöohjeita (PDF-muodossa) ei voida toistaa itse teatterissa.

# **Sisällysluettelo**

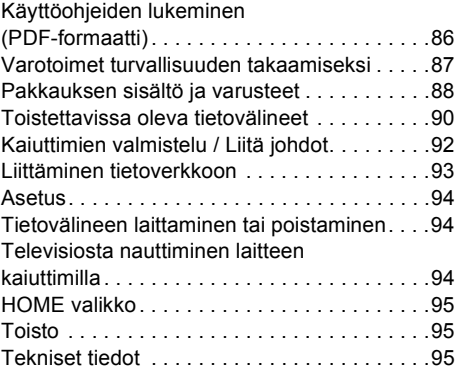

≥ Muista, että todelliset ohjaimet ja osat, valikon kohdat, jne. voivat näyttää hieman erilaisilta näiden käyttöohjeiden kuviin verrattuna.

**Luvatta kopioitujen sisältöjen käytön rajoitus (**> **87)**

Ellei muuta mainita, näiden käyttöohjeiden kuvat viittaavat malliin SC-BTT190.

# **Varotoimet turvallisuuden takaamiseksi**

# **VAROITUS**

#### **Laite**

Tulipalo-, sähköisku- tai vahinkovaaran välttämiseksi,

- ≥ Älä anna tämän laitteen altistua sateelle, kosteudelle, pisaroille tai roiskeille.
- ≥ Älä laita laitteen päälle mitään nesteitä sisältäviä esineitä kuten maliakot.
- ≥ Käytä ainoastaan suositeltuja varusteita.
- ≥ Älä poista suojuksia.
- ≥ Älä korjaa tätä laitetta itse. Anna huoltopalvelut tehtäväksi pätevälle henkilöstölle.
- ≥ Älä anna metalliesineiden pudota laitteen sisälle.
- ≥ Älä laita painavia esineitä laitteen päälle.

#### **Verkkokaapeli**

- Tulipalo-, sähköisku- tai vahinkovaaran välttämiseksi,
- ≥ Varmista, että virtalähteen jännite vastaa laitteeseen merkittyä jännitettä.
- *.*<br>Tvönnä verkkovirtapistoke kunnollisesti pistorasiaan.
- ≥ Älä vedä tai taivuta kaapelia tai aseta sen päälle painavia esineitä.
- ≥ Älä käsittele pistoketta märillä käsillä.
- ≥ Pidä kiinni verkkovirtapistokkeen rungosta, kun irrotat pistokkeen.
- ≥ Älä käytä vahingoittunutta verkkovirtapistoketta tai pistorasiaa.

Asenna tämä laite siten, että verkkokaapeli voidaan irrottaa pistorasiasta välittömästi, jos ilmenee ongelmia.

#### **Pieni esine**

≥ Älä jätä muistikorttia lasten ulottuville, jotta sitä ei voida vahingossa nielaista.

#### **Laite**

- ≥ Tämä tuote käyttää laseria. Laitteen käyttäminen muulla kuin näissä käyttöohjeissa mainitulla tavalla saattaa altistaa käyttäjän vaaralliselle säteilylle.
- ≥ Älä laita avotulisia esineitä kuten kynttilöitä laitteen päälle.
- Laite saattaa kärsiä radiotaajuisista häiriöistä, jotka aiheutuvat matkapuhelimista käytön aikana. Jos kyseisiä häiriöitä tapahtuu, lisää matkapuhelimen ja tuotteen välistä etäisyyttä.
- ≥ Laite on tarkoitettu käytettäväksi leudoissa ilmastoissa.

#### **Sijoitus**

Sijoita laite tasaiselle pinnalle.

- Tulipalo-, sähköisku- tai vahinkovaaran välttämiseksi,
- ≥ Älä asenna tai sijoita tätä laitetta kirjahyllyyn, suljettuun kaappiin tai muuhun rajalliseen tilaan. Varmista laitteen riittävä tuuletus.
- ≥ Älä tuki laitteen tuuletusaukkoja lehdillä, pöytäliinalla, verhoilla tai vastaavilla esineillä.
- ≥ Älä anna tämän laitteen altistua suoralle auringonvalolle, korkeille lämpötiloille, runsaalle kosteudelle tai liialliselle tärinälle.

### **Kaiutin**

- ≥ **Käytä ainoastaan toimitettuja kaiuttimia** Päälaitetta ja toimitettuja kaiuttimia tulee käyttää ainoastaan kuten osoitetaan näissä käyttöohjeissa. Ohjeiden noudattamatta jättäminen voi aiheuttaa vahinkoja vahvistimelle ja/tai kaiuttimille sekä aikaansaada tulipalovaaran. Ota yhteyttä ammattitaitoiseen huoltohenkilöstöön, jos tapahtuu vahinko tai jos havaitset äkillisen muutoksen toiminnassa.
- ≥ Varo laittamasta ristiin (oikosulku) tai kääntämästä kaiuttimien johtojen napaisuutta, koska se voi vahingoittaa kaiuttimia.
- ≥ Älä kannata kaiutinta yhdellä kädellä, jotta vältetään vammat, jos kaiutin putoaa sitä kannettaessa.
- ≥ Saatat vahingoittaa kaiuttimia ja lyhentää niiden käyttöikää, jos toistat ääntä erittäin voimakkaasti pitkiä aikoja.
- ≥ Älä kosketa kaiuttimien verkollista etuosaa. Pidä kiinni laidoilta.
- ≥ Sijoita kaiuttimet tasaisille tukeville pinnoille.
- ≥ Jotta vältetään vammat kaiuttimen kaatuessa tai pudotessa, sijoita kaiuttimen johdot huolellisesti, jotta niihin ei voida kompastua tai jäädä kiinni.

#### **Paristot**

Paristojen väärä käsittely voi aiheuttaa elektrolyyttivuodon sekä tulipalon.

- ≥ On olemassa räjähdysvaara, jos akkua ei vaihdeta oikein. Käytä ainoastaan valmistajan suosittelemaa tyyppiä.
- ≥ Kun hävität paristot, ota yhteyttä paikallisiin viranomaisiin tai jälleenmyyjään oikean hävitysmenetelmän selvittämiseksi.
- ≥ Älä sekoita keskenään vanhoja ja uusia paristoja tai käytä erityyppisiä paristoja samanaikaisesti.
- ≥ Älä altista sitä kuumalle tai liekeille.
- Älä jätä paristoa (paristoja) autoon suoraan auringonvaloon pitkäksi aikaa, kun auton ovet ja ikkunat ovat kiinni.
- ≥ Älä pura osiin tai aiheuta oikosulkua.
- ≥ Älä lataa uudelleen alkali- tai mangaaniparistoja.
- ≥ Älä käytä paristoja, joiden suojakuori on rikkoutunut.

Poista paristot, jos et aio käyttää kaukosäädintä pitkään aikaa. Varastoi viileään, pimeään paikkaan.

## **VAARA** Luvatta kopioitujen sisältöjen käytön rajoitus

Laite käyttää seuraavaa tekniikkaa tekijänoikeuksien suojaamiseen.

#### Cinaviaa koskeva huomautus

Tässä tuotteessa on käytetty Cinavia-tekniikkaa, jolla rajoitetaan kaupalliseen käyttöön tuotettujen elokuvien, videoiden ja niiden musiikkia sisältävien tallenteiden luvattomien kopioiden käyttöä. Mikäli toistojärjestelmä havaitsee, että käytössä on luvaton kopio, näyttöön ilmestyy vastaava ilmoitus, ja toisto tai kopiointi keskeytyy.

Lisätietoja Cinavia-tekniikasta on nähtävissä Cinavian verkkoasiakaspalvelun sivustolla osoitteessa http://www.cinavia.com. Lisätietoja Cinaviasta voi myös pyytää postitse kirjoittamalla lähettäjän osoitteen sisältävän postikortin osoitteeseen:

Cinavia Consumer Information Center, P.O. Box 86851, San Diego, CA, 92138, USA.

# **Pakkauksen sisältö ja varusteet**

Tarkista pakkauksen sisällöt ja toimitetut varusteet ennen tämän yksikön käyttöä.

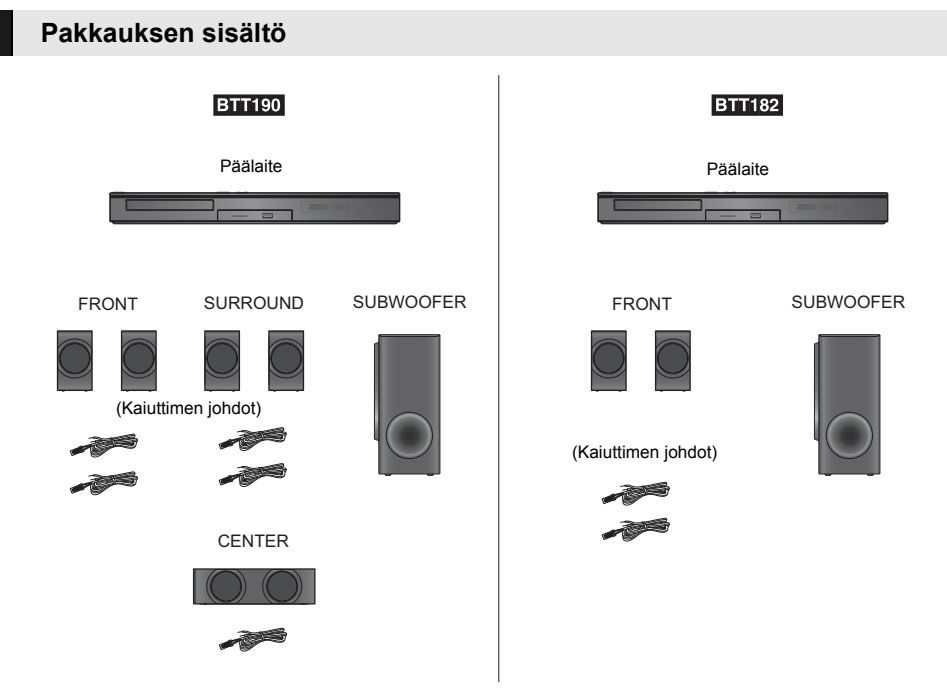

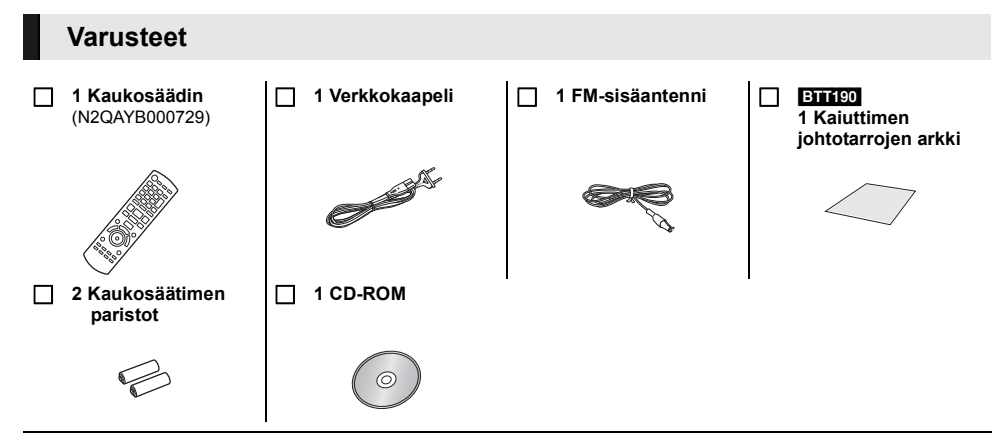

 $\Omega$ 

- ≥ Näiden käyttöohjeiden tuotenumerot ovat tammikuun 2012 mukaisia. Niihin voi tulla muutoksia.
- ≥ Älä käytä verkkokaapelia muiden laitteiden kanssa.

## ∫ **Varoituksia käyttöä varten**

Käytä High Speed HDMI-kaapeleita. Ei voida käyttää HDMI-yhteensopimattomia kaapeleita. Suositellaan, että käytät Panasonic in HDMI-kaapelia. Kun lähetetään signaalia 1080p, käytä HDMI-kaapelia, jonka pituus on enintään 5,0 metriä. Suositeltu osanumero (High Speed HDMI -kaapeli): RP-CDHS15 (1,5 m), RP-CDHS30 (3,0 m), RP-CDHS50 (5,0 m), jne.

## ∫ **Kaukosäätimen käyttö**

Aseta siten, että navat  $(+)$ ja  $-)$  täsmäävät kaukosäätimen napojen kanssa.

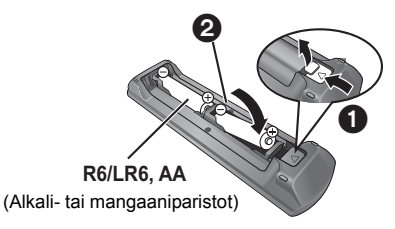

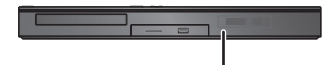

Suuntaa se tämän laitteen kaukosäätimen signaalianturia kohti.

# **Toistettavissa oleva tietovälineet**

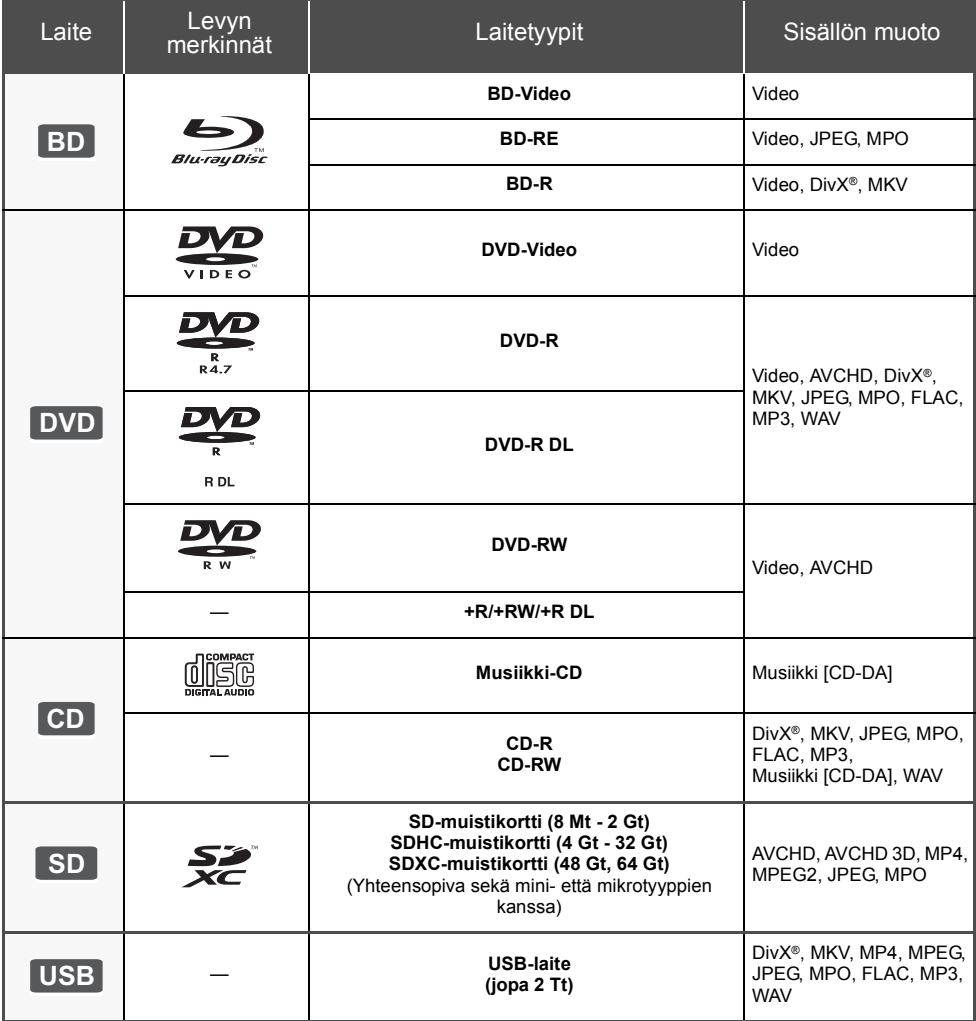

## ∫ **Levyt, joita ei voida toistaa tällä laitteella**

- ≥ DVD-RAM
- Super Audio-CD
- Photo-CD
- DVD-Audio ● Video-CD ia Super Video-CD
- ≥ WMA-levyt
- DivX Plus HD -levvt
- ≥ HD DVD

## ∫ **Alueen hallintatiedot**

#### **BD-Video**

Laite voi toistaa BD-videolevyjä, jotka tukevat aluekoodia "**B**". Esimerkki:

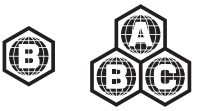

### **DVD-Video**

Laite voi toistaa DVD-videolevyjä, jotka tukevat aluenumeroa "**2**" tai "**ALL**". Esimerkki:

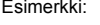

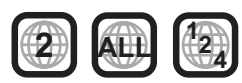

## ∫ **Viimeistele**

Tallentimella jne. tallennettu DVD-R/RW/R DL, +R/+RW/ +R DL ja CD-R/RW -levy tulee viimeistellä tallentimella, jotta se voidaan toistaa tällä laitteella. Jos haluat lisätietoja, katso tallentimen käyttöohjeita.

## ∫ **BD-Video**

≥ Tämä laite tukee ääntä korkealla bittinopeudella (Dolby Digital Plus, Dolby TrueHD, DTS-HD High Resolution Audio ja DTS-HD Master Audio), jota käytetään BD-videossa.

### ● **BTT182**

Jos "Dolby D/Dolby D +/Dolby TrueHD" asetetaan asentoon "PCM", Dolby-äänien enimmäismäärä on 2-kanavainen PCM. ([HOME]  $\Rightarrow$  "Others"  $\Rightarrow$  "Setup"  $\Rightarrow$ "Sound" → "Digital Audio Output")

## ∫ **3D**

- ≥ Voidaan toistaa 3D-videoita ja 3D-kiintokuvia, kun tämä laite liitetään 3D-yhteensopivaan televisioon High Speed HDMI -kaapelilla.
- ≥ 2D-videoita voidaan katso 3D-muodossa virtuaalisesti. ([OPTION] > "3D Settings"> "Signal Format" > "2D to 3D")

## ∫ **Musiikki-CD**

Toimintaa ja äänen laatua ei taata CD-levyille, jotka eivät ole yhteensopivia määritelmän CD-DA kanssa (kopiointirajoitetut CD-levyt, jne.).

## ∫ **SD-kortti**

≥ Voidaan käyttää miniSD-kortteja, microSD-kortteja, microSDHC-kortteja ja microSDXC-kortteja, mutta niitä tulee käyttää sovitinkortin kanssa. Ne toimitetaan yleensä kyseisten korttien mukana, tai vaihtoehtoisesti asiakkaan tulee hankkia ne.

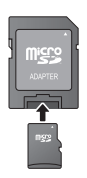

- ≥ Kortin sisällön suojaamiseksi siirrä tallennuksen estovipu (SD-kortissa) asentoon "LOCK".
- ≥ Tämä laite on yhteensopiva SD-muistikorttien kanssa, jotka täyttävät SD-korttien tekniset vaatimukset tiedostojärjestelmille FAT12 ja FAT16 kuten myös SDHC-muistikortit tiedostojärjestelmälle FAT32 (Ei tue pitkää tiedostonimeä.) ja SDXC-muistikortit järjestelmälle exFAT.
- ≥ Jos SD-korttia käytetään yhteen sopimattomien tietokoneiden tai laitteiden kanssa, tallennetut sisällöt saatetaan poistaa kortin alustuksen ym. vuoksi.
- ≥ Käytettävissä olevan muistin koko saattaa olla hieman vähemmän kuin kortin kapasiteetti.

## ∫ **USB-laite**

- ≥ Tämä laite ei takaa yhteyttä kaikkiin USB-laitteisiin.
- Tämä laite ei tue USB-laitteen latausta.<br>● Tuetaan tiedostojärjestelmiä EAT12, EA
- ≥ Tuetaan tiedostojärjestelmiä FAT12, FAT16, FAT32 ja NTFS.
- Tämä laite tukee tekniikkaa USB2.0 High Speed.
- ≥ Laite tukee kiintolevyä, joka on alustettu muotoon FAT32 tai NTFS.

Jotkut kiintolevytyypit voivat vaatia ulkoisen virtalähdeyksikön käyttöä.

## ∫ **BD-RE, BD-R**

Panasonicin Blu-ray-tallentimella muodossa DR tallennetut levyt eivät mahdollisesti toista ääntä jne. kunnolla.

#### $\Omega$

- ≥ Ei mahdollisesti voida toistaa yllä mainittuja tietovälineitä joissain tapauksissa tietovälineen tyypin, tallennusolosuhteiden, tallennusmenetelmän tai tiedostojen luontitavan vuoksi.
- ≥ Levyn valmistajat voivat säätää sitä, kuinka levyt toistetaan. Siten et mahdollisesti voi aina ohjata toistoa kuten kuvattu näissä käyttöohjeissa. Lue levyn ohjeet huolellisesti.

# **Kaiuttimien valmistelu / Liitä johdot**

### [BTT190]

**Menetelmät kohdille "Kaiuttimien valmistelu" ja "Liitä johdot" näytetään toimitetussa oppaassa Helppo asetusopas. On kuitenkin olemassa useampia liitäntäesimerkkejä järjestelmän asetusten optimoimiseksi. Jos haluat lisätietoja, katso käyttöohjeita (PDF-muodossa).**

### [BTT182]

**Valmistele järjestelmä noudattaen alla olevia vaiheita.**

**On kuitenkin olemassa useampia liitäntäesimerkkejä järjestelmän asetusten optimoimiseksi. Jos haluat lisätietoja, katso käyttöohjeita (PDF-muodossa).**

## **Kaiuttimien valmistelu**

**1 Kaiuttimen johtojen liittäminen. 2 Sijoita kaiuttimet.**

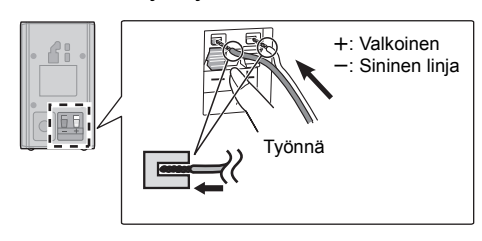

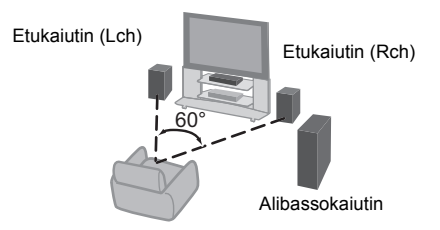

## **Liitä johdot**

Kytke pois päältä kaikki laitteet ennen liitännän suorittamista ja lue tarvittavat ohjeet.

**Älä liitä verkkokaapelia ennen kuin kaikki muut liitännät on suoritettu.**

≥ Liitä kaiuttimen johdot samanvärisiin liitäntöihin.

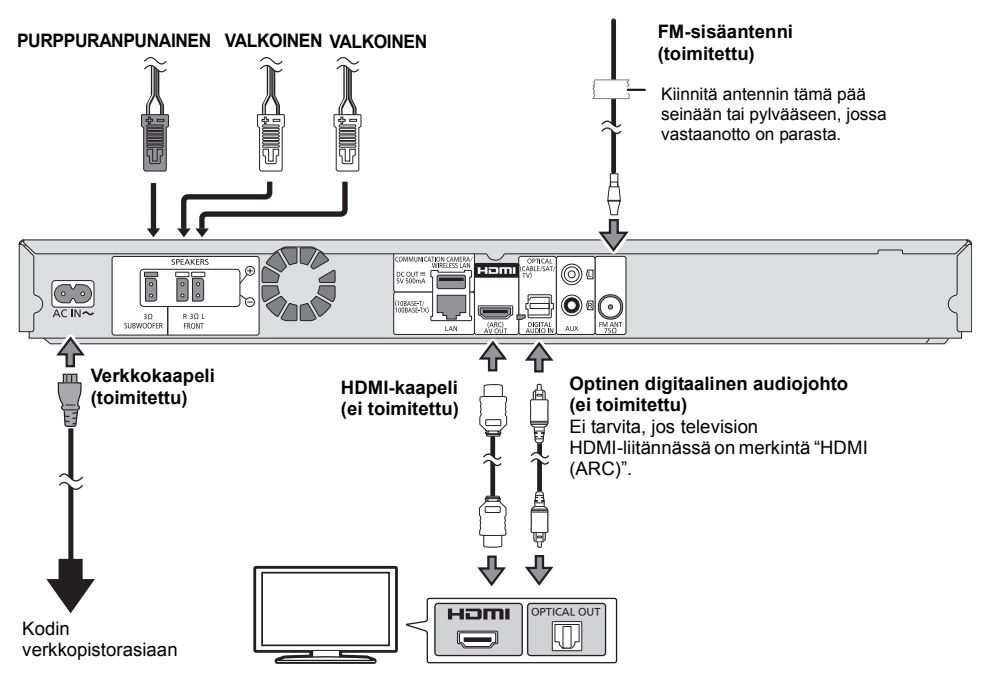

# **Liittäminen tietoverkkoon**

Voidaan käyttää seuraavia palveluja, kun laite on liitetty laajakaistaan.

- Laiteohjelmisto voidaan päivittää
- ≥ Voit hyödyntää toimintoa BD-Live
- ≥ Voit hyödyntää toimintoa VIERA Connect
- ≥ Voit olla yhteydessä muihin laitteisiin (Home Network)

Jos haluat lisätietoja yhteysmenetelmästä, katso liitettävän laitteiston käyttöohjeita.

#### **Langaton lähiverkkoyhteys**

Liitä langaton lähiverkkosovitin DY-WL5 (lisävaruste). Ainoastaan DY-WL5-laitetta voidaan käyttää. Lue DY-WL5-laitteen käyttöohjeet huolellisesti, kun käytetään sitä.

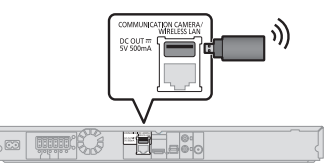

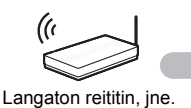

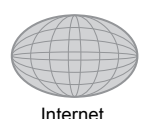

≥ Langattoman reitittimen päivitettyjä yhteensopivuustietoja varten katso **http://panasonic.jp/support/global/cs/**

(Kyseinen verkkosivusto on saatavilla ainoastaan englanniksi.)

≥ Laite ei ole yhteensopiva julkisten langattomien lähiverkkopalveluiden kanssa, joita on lentokentillä, asemilla, kahviloissa, jne.

### **Lähiverkkokaapeliyhteys**

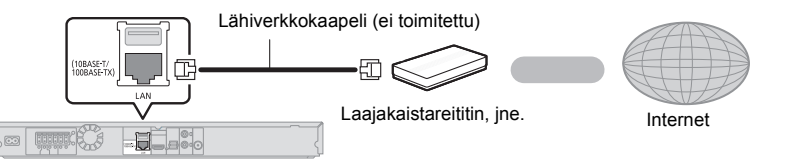

- ≥ Käytä luokan 5 tai ylempiä suoria lähiverkkokaapeleita (STP), kun liitetään oheislaitteisiin.
- ≥ Minkä tahansa muun kuin lähiverkkokaapelin liittäminen lähiverkkoliittimeen saattaa vahingoittaa laitteen.

# **Asetus**

## **Helppo asetus**

Sen jälkeen kun olet liittänyt uuden kotiteatterin ensimmäisen kerran ja painanut [Í], tulee näkyviin perusasetusten näyttö.

#### **Valmistelu**

#### **Kytke televisio päälle ja valitse sopiva videotulo televisiossa.**

## **1 Paina [**Í**].**

Asetusnäyttö tulee näkyviin.

### **Valmiustila/päällä -kytkin (**Í**/I)**

Paina siirtyäksesi laitteen päällä tilasta valmiustilaan tai päinvastoin. Valmiustilassa laite kuluttaa edelleen hieman energiaa.

### **2 Noudata näytön ohjeita ja suorita asetukset.**

#### m

- ≥ Voit suorittaa tämän asetuksen milloin tahansa valitsemalla "Easy Setting" asetusvalikossa. ([HOME]  $\Rightarrow$  "Others"  $\Rightarrow$ "Setup" > "System")
- ≥ Jos tämä laite liitetään HDMI-kaapelin avulla Panasonicin televisioon (VIERA), joka tukee toimintoa HDAVI Control 2 tai uudempaa, silloin tämä laite kopioi television asetustiedot kuten "On-Screen Language".

## **Verkon helppo asetus**

Toiminnon "Easy Setting" loppuun suorittamisen jälkeen voit siirtyä toimintoon "Easy Network Setting".

### **Valitse "Wired" tai "Wireless" ja paina [OK].**

### ∫ **"Wired" yhteys**

Noudata näytön ohjeita asetusten suorittamiseksi.

## ∫ **"Wireless" yhteys**

**Valitse "Search for wireless network" tai "WPS (PUSH button)" ja paina [OK], noudata sitten näytön ohjeita sekä suorita asetukset.**

# **Tietovälineen laittaminen tai poistaminen**

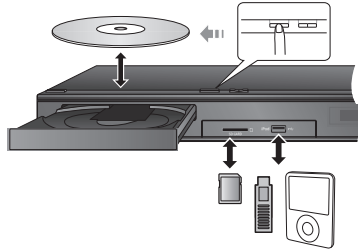

- ≥ Kun laitetaan tietoväline, varmista, että se on oikein päin.
- ≥ Kun poistetaan SD-kortti, paina kortin keskiosaa ja vedä se suorassa asennossa ulos.
- ≥ Jos liität Panasonicin tuotteen USB-liitäntäkaapelilla, liitetyssä laitteessa saatetaan näyttää asetusnäyttö. Jos haluat lisätietoja, katso liitetyn laitteen käyttöohjeita.
- ≥ Käytä etupuolen USB-porttia, kun liität iPod/ iPhone-laitteen, USB-muistin tai USB-kiintolevyn. Takapaneelin USB-portti on tarkoitettu ainoastaan seuraaville laitteille :
	- Langaton lähiverkkosovitin
	- Viestintäkamera

# **Televisiosta nauttiminen laitteen kaiuttimilla**

- **1 Liitä televisio ja päälaite.**
- **2 Paina [EXT-IN] useita kertoja valitaksesi sopiva ulkoisen ohjelmalähteen tulotila.**
	- ≥ Vähennä television äänenvoimakkuus minimiin ja säädä sitten päälaitteen äänenvoimakkuus.

# **HOME valikko**

Tämän laitteen päätoimintoja voidaan käyttää valikosta HOME.

#### **Valmistelu**

Kytke televisio päälle ja valitse sopiva videotulo televisiossa.

## **1 Paina [**Í**] kytkeäksesi laite päälle.**

**2 Paina [OK] tai [**3**,** <sup>4</sup>**,** <sup>2</sup>**,** <sup>1</sup>**] valitaksesi kohta.**

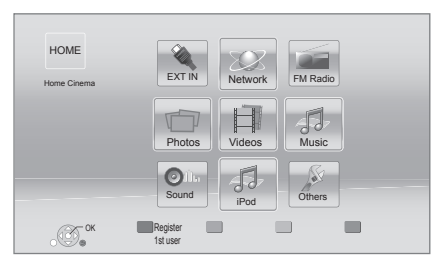

≥ Jos tulee näkyviin muita kohtia, toista tämä vaihe.

### **Valikon HOME näyttämiseksi** Paina [HOME].

#### $\Omega$

- ≥ Näytettävät kohdat saattavat vaihdella tietovälineen mukaan.
- ≥ Kun valitsin kytketään päälle, valitun videon ja/tai äänen toistamiseen saattaa kulua hieman aikaa.
- ≥ Sähkön säästämiseksi virta kytketään pois päältä automaattisesti, jos ei suoriteta mitään painiketoimintoja 30 minuuttiin silloin, kun ei toisteta (taukotilassa, valikkonäytössä, kiintokuvia katsottaessa, jne.).

# **Toisto**

- **1 Laita tietoväline.** Toisto käynnistyy tietovälineen mukaan.
- **2 Valitse toistettava kohta ja paina [OK].** Toista menettely tarpeen mukaan.

## **Toimenpiteet toiston aikana**

[∫STOP] : Stop [;PAUSE] : Tauko [6] [5] : Haku/Hidastus [ $|\blacktriangleleft|$ ]  $|\blacktriangleright|$ ] : Ohitus  $|\vec{2}|$   $(\vec{4}|1)$   $|\vec{b}|$   $(1|b)$  : Kuva-kuvalta [AUDIO] : Äänen muuttaminen

# **Tekniset tiedot**

## **YLEISTÄ**

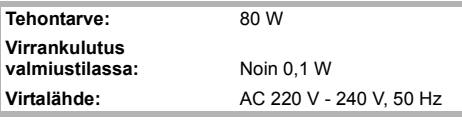

Paino: Noin 2.4 kg **Käyttölämpötila-alue:** 0 °C - 40 °C **Sallittu kosteusalue:** 35 % - 80 % RH

**Mitat (LXKXS):** 430 mm×47 mm×263 mm (ei tiivistymistä)

## **VAHVISTINOSASTO**

### **RMS TTL LÄHTÖTEHO:**

**BTT190** 1000 W **EXTREM** 520 W

## **1 kHz, 10 % harmoninen kokonaissärö**

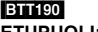

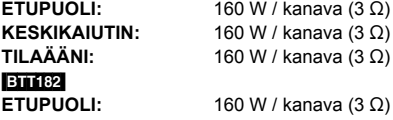

**100 Hz, 10 % harmoninen kokonaissärö ALIBASSOKAIUTIN:** 200 W / kanava  $(3 \Omega)$ 

### **Äänitulo**

 $AUX \times 1$ **Digitaalinen äänitulo** Optinen  $\times$  1

**Näytteenottotaajuus:** 32 kHz, 44,1 kHz, 48 kHz PCM, Dolby Digital, DTS

## **FM-VIRITINOSASTO**

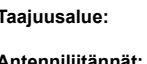

**Taajuusalue:** 87,50 MHz - 108,00 MHz (askel 50 kHz) **Antenniliitännät:** 75 Ω (balansoimaton)

## **KAIUTINOSASTO**

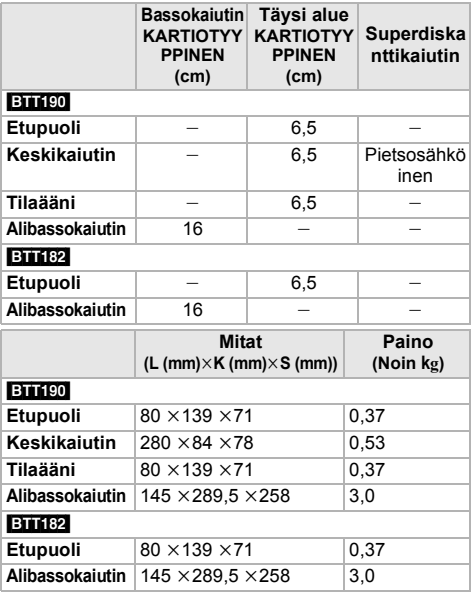

\* Kaikkien kaiuttimien impedanssi on  $3 \Omega$ .

## **LIITÄNTÄOSASTO**

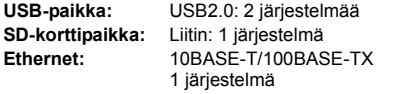

## **VIDEO-OSASTO**

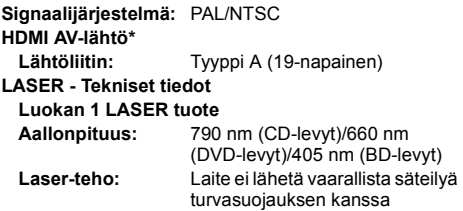

\* Tämä laite tukee toimintoa "HDAVI Control 5".

Tekniset tiedot voivat muuttua ilman eri ilmoitusta.

"AVCHD", "AVCHD 3D", "AVCHD Progressive" ja "AVCHD 3D/Progressive" ovat tavaramerkkejä, jotka omistaa Panasonic Corporation ja Sony Corporation.

Java on rekisteröity tavaramerkki, jonka omistaa Oracle ja/tai sen sidosryhmät.

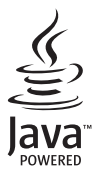

Valmistettu Dolby Laboratoriesin lisenssillä. Dolby, Pro Logic ja kaksois-D-symboli ovat Dolby Laboratoriesin tavaramerkkejä.

Valmistettu lisenssillä seuraavan numeroisten Yhdysvaltain patenttien mukaisesti: 5.956.674; 5.974.380; 6.226.616; 6.487.535; 7.392.195; 7.272.567; 7.333.929; 7.212.872 & muut myönnetyt sekä hakemuksen alaiset Yhdysvaltain sekä maailmanlaajuiset patentit. DTS-HD, tunnus, & DTS-HD ja tunnus yhdessä ovat rekisteröityjä tavaramerkkejä, & DTS-HD Master Audio | Essential on tavaramerkki, jotka omistaa DTS, Inc. Tuote sisältää ohjelmiston. © DTS, Inc. Kaikki oikeudet pidätetään.

HDMI, HDMI-logo ja High-Definition Multimedia Interface ovat tavaramerkkejä tai rekisteröityjä tavaramerkkejä, jotka omistaa HDMI Licensing LLC Yhdysvalloissa ja muissa maissa.

Tämän tuotteen AVC Patent Portfolio ja VC-1 -käyttöoikeudet antavat käyttäjälle henkilökohtaisen ja ei-kaupallisen oikeuden (i) koodata videoita standardien AVC ja VC-1 ("AVC/VC-1 Video") mukaisesti ja/tai (ii) dekoodata AVC/VC-1 -videoita, jotka toinen kuluttaja on koodannut henkilökohtaisessa ja ei-kaupallisessa toiminnassa ja/tai jotka on saatu sellaiselta videoiden toimittajalta, jolla on oikeus toimittaa AVC/VC-1 -videoita. Käyttöoikeutta ei myönnetä suoraan tai epäsuorasti mitään muuta käyttöä varten. Lisätietoja antaa MPEG LA, LLC.

Katso http://www.mpegla.com.

HDAVI Control™ on tavaramerkki, jonka omistaa Panasonic Corporation.

VIERA Connect on tavaramerkki, jonka omistaa Panasonic Corporation.

MPEG Layer-3 äänen pakkausmenetelmän käyttöoikeudet omistaa Fraunhofer IIS ja Thomson.

SDXC-logo on tavaramerkki, jonka omistaa SD-3C, LLC.

"DVD Logo" on tavaramerkki, jonka omistaa DVD Format/Logo Licensing Corporation.

"Wi-Fi", "Wi-Fi Protected Setup", "WPA" ja "WPA2" ovat rekisteröityjä tavaramerkkejä, jotka omistaa Wi-Fi Alliance.

DivX®, DivX Certified® ja liittyvät logot ovat tavaramerkkejä, jotka omistaa Rovi Corporation tai sen tytäryhtiöt ja joita käytetään käyttöoikeussopimuksella.

DivX®, DivX Certified® and associated logos are trademarks of Rovi Corporation or its subsidiaries and are used under license.

#### **TIETOJA MUODOSTA DIVX VIDEO:**

DivX<sup>®</sup> on digitaalinen videomuoto, jonka on luonut DivX, LLC, Rovi Corporation in tytäryhtiö. Tämä on virallinen DivX Certified® laite, joka toistaa DivX-videoita. Katso verkkosivustoa divx.com, jos haluat lisätietoja tai ohjelmistotyökaluja muuntaaksesi tiedostosi DivX-videoiksi.

#### **TIETOJA MUODOSTA DIVX VIDEO-ON-DEMAND:**

Tämä DivX Certified® -laite tulee rekisteröidä, jotta voidaan toistaa ostettuja DivX Video-on-Demand (VOD) -elokuvia. Rekisteröintikoodin saamiseksi paikanna DivX VOD -osasto laitteen asetusvalikossa. Katso verkkosivustolta vod.divx.com lisätietoja rekisteröinnin suorittamisesta.

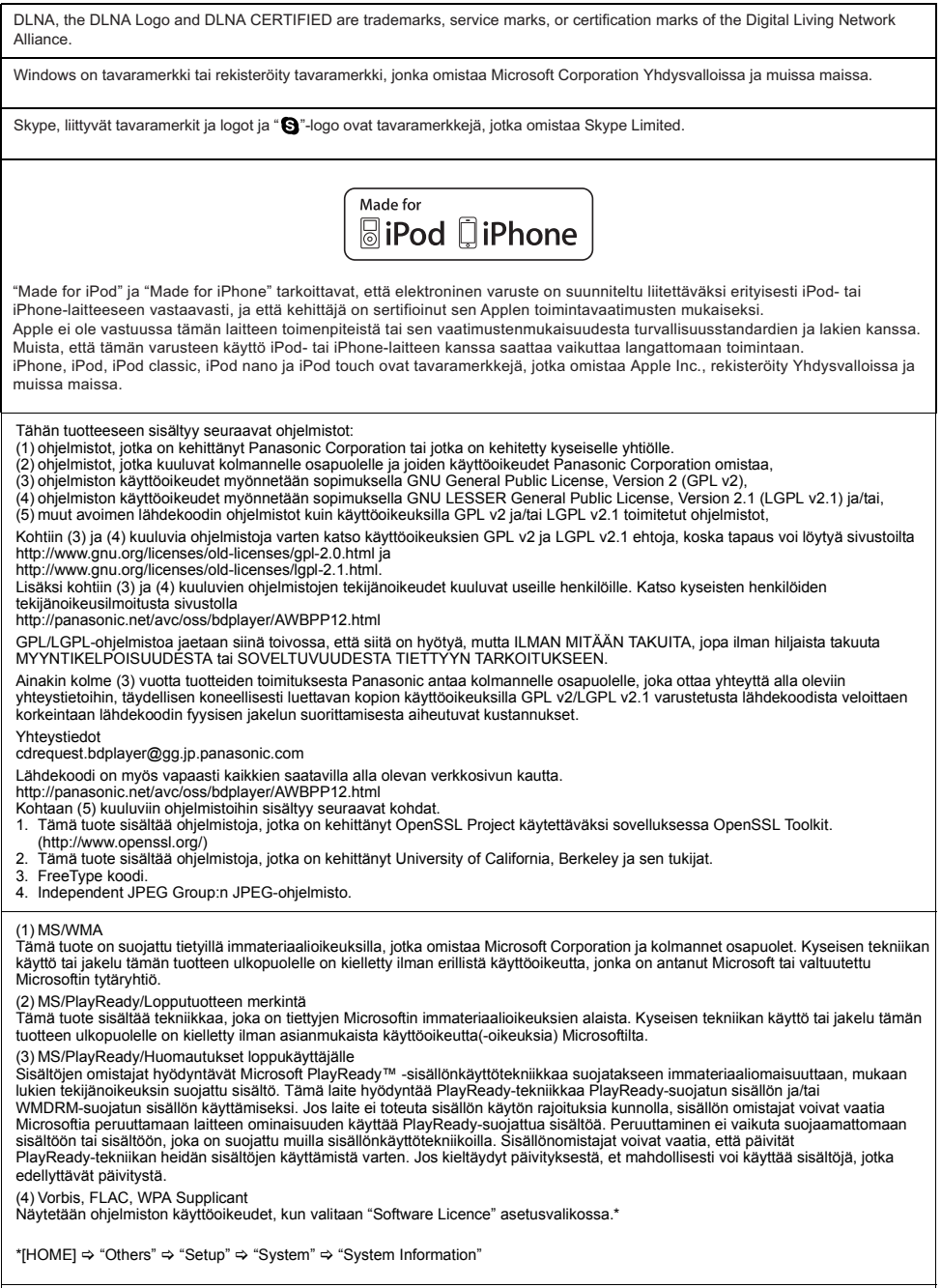

Tekijänoikeudet 2004-2010 Verance Corporation. Cinavia™ on Verance Corporationin tavaramerkki. Suojattu yhdysvaltalaisella patentilla numero<br>7369677 ja Verance Corporationin lisenssin alaisilla kansainvälisillä jo myönnet

### **Tietoja vanhojen laitteiden ja käytettyjen paristojen keräyksestä ja hävittämisestä**

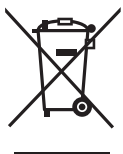

Nämä merkinnät tuotteissa, pakkauksissa ja/tai niihin liitetyissä dokumenteissa tarkoittavat, että käytettyjä sähkö- ja elektroniikkalaitteita sekä paristoja ei tule sekoittaa tavalliseen kotitalousjätteeseen.

Vanhojen tuotteiden ja käytettyjen paristojen asianmukainen käsittely, talteen ottaminen ja kierrätys edellyttävät niiden viemistä tarjolla oleviin keräyspisteisiin kansallisten määräysten sekä direktiivien 2002/96/EC ja 2006/66/EC mukaisesti. Kun hävität tuotteet ja paristot asianmukaisesti, autat säilyttämään arvokkaita luonnonvaroja sekä ehkäisemään ihmisen terveydelle ja ympäristölle haitallisia vaikutuksia, joita vääränlainen jätteenkäsittely voi aiheuttaa.

Ota yhteys asuinkuntasi viranomaisiin, jätteenkäsittelystä vastaavaan tahoon tai tuotteiden ostopaikkaan saadaksesi lisätietoja vanhojen tuotteiden ja paristojen keräyksestä ja kierrätyksestä.

Tuotteiden epäasianmukaisesta hävittämisestä saattaa seurata kansallisessa lainsäädännössä määrätty rangaistus.

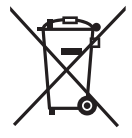

### **Yrityksille Euroopan unionissa**

Lisätietoja sähkö- ja elektroniikkalaitteiden hävittämisestä saat jälleenmyyjältä tai tavarantoimittajalta.

#### **[Tietoja hävittämisestä Euroopan unionin ulkopuolella]**

Nämä merkinnät ovat voimassa ainoastaan Euroopan unionin alueella. Ota yhteys paikallisiin viranomaisiin tai jälleenmyyjään saadaksesi tietoja oikeasta jätteenkäsittelymenetelmästä.

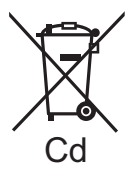

### **Paristomerkintää koskeva huomautus (alla kaksi esimerkkiä merkinnöistä):**

Tämä merkki voi olla käytössä yhdessä kemiallisen merkinnän kanssa. Siinä tapauksessa merkki noudattaa kyseistä kemikaalia koskevan direktiivin vaatimuksia.

#### **Laitteen hävittäminen tai luovuttaminen**

Laitteessa saattaa olla käyttäjän asetustietoja. Jos luovut laitteesta hävittämällä tai antamalla sen pois, toimi seuraavasti palauttaaksesi kaikki asetukset tehtaan esiasetuksiin, jotta poistetaan käyttäjän asetukset. ≥ Käyttöhistoria saatetaan tallentaa tämän laitteen muistiin.

### **NORSK**

## **ADVARSEL**

#### **Produkt**

- ≥ For å redusere faren for brann, elektrisk støt eller skade på apparatet:
	- Utsett ikke produktet for regn, fukt, drypping eller sprut.
	- Ikke plasser objekter som er fylt med væske, som vaser, på apparatet.
	- Bruk kun anbefalt tilbehør.
	- Fjern ikke deksler.
	- Reparer ikke denne enheten selv, overlat service til kvalifisert servicepersonell.

#### **Vekselstrømnett**

≥ Strømuttaket må befinne seg i nærheten slik at den lett kan kobles fra uttaketumiddelbart om det oppstår problemer.

## **FORSIKTIG**

#### **Produkt**

- ≥ Dette produktet anvender en laser. Betjening av kontroller eller justering eller andre inngrep enn de beskrevet i denne bruksanvisning kan føre til farlig bestråling.
- ≥ Plasser ikke åpen ild, slik som levende lys, oppå apparatet.
- ≥ Dette apparatet er beregnet for bruk under moderate klimaforhold.

#### **Plassering**

- ≥ For å redusere faren for brann, elektrisk støt eller skade på apparatet:
	- Ikke plasser apparatet i en bokhylle, et innebygget kabinett eller et annet lukket sted. Pass på at produktet er godt ventilert.
	- Apparatets ventilasjonsåpninger må ikke dekkes til med aviser, duker, gardiner eller lignende.

#### **LASER-spesifikasjon Klasse 1 LASER-produkt:**

Bølgelengde : 790 nm (CDs)/660 nm (DVDs)/405 nm (BDs) Laserstyrke : Ingen farlig stråling sendes ut

CAUTION - VISIBLE AND INVISIBLE LASER RADIATION WHEN OPEN. **CAUTION - DISIDER AND INVISIBLE LASSER HADIATION WHEN OFFICIALS II (IS)**<br>CAUTION - CLASS 2 VISIBLE AND INVISIBLE LASER RADIATION WHEN OPEN. **CAUTION - CLASS Z VISIBLE AND INVISIBLE LASER HADDATION WHEN OVERVISORS 2**<br>ATTENTION - RAYONNEMENT LASER VISIBLE ET INVISIBLE,CLASSE 2,<br>EN CAS D'OUVERTURE. NE PAS REGARDER DANS LE FAISCEAU EN COUVERTURE. NE PAS HEGANICIES AND ENGINEER AND LAND CONSIDER THE PROPERTY AND RELATED TO A MATTAESS OUT THAT AN UNITABLE PAYALLER CHARGED THAT AN ANGLE OF THAT AN ANGLE OF THAT AN ANGLE AND A MATTAESS OUT THAT AN ALGORI VARNING - KLASS 2 SYNLIG OCH OSYNLIG LASERSTRÄLNING NÄR DENNA DEL ÅR<br>VORSICHT - SICHTBARE JIN I STRÄLEN.<br>VORSICHT - SICHTBARE UND UNSICHTBARE LASERSTRAHLUNG KLASSE 2, 注意 注意

> (À l'intérieur de l'appareil) (All'interno del prodotto) (Parte interior del aparato) (Binnenin het apparaat) (Apparatens insida) (Indersiden af apparatet) (Tuotteen sisällä) (Produktets innside)

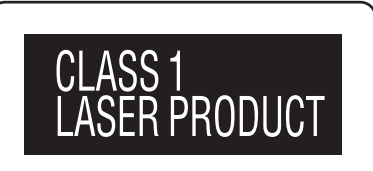

## **LUOKAN 1 LASERLAITE KLASS 1 LASER APPARAT**

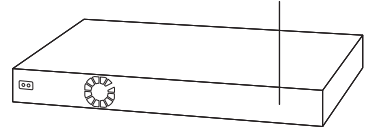

 $[Sp]$ 

Fr

It

 $(Du)$ 

 $(Sw)$ 

Winsbergring 15, 22525 Hamburg, Germany Pursuant to at the directive 2004/108/EC, article 9(2) Panasonic Testing Centre Panasonic Marketing Europe GmbH

## Web Site: http://panasonic.net Panasonic Corporation

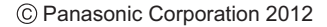

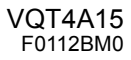

Pb

Fi

Da

EU